CONSULTORIA JURÍDICA JUNTO AO MINISTÉRIO DA AGRICULTURA. PECUÁRIA E ABASTECIMENTO **CONJUR/MAPA** 

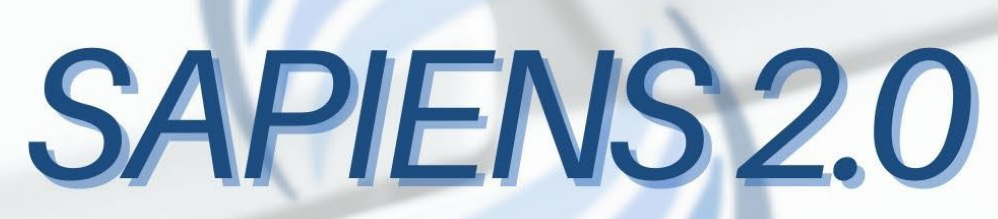

## SUPERSAPIENS.AGU.GOV.BR

# **GUIA PRÁTICO DE UTILIZAÇÃO**

Atualizado conforme a versão 1.8.3

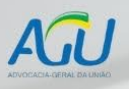

Abril/2022

MINISTÉRIO DA<br>AGRICULTURA, PECUÁRIA<br>E ABASTECIMENTO

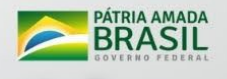

## **Organização**

*\_\_\_\_\_\_\_\_\_\_\_\_\_\_\_\_\_\_\_\_\_\_\_\_\_\_\_\_\_\_\_\_\_\_\_\_\_\_\_\_\_\_\_\_\_\_\_\_\_\_\_\_\_\_\_\_\_\_\_\_\_\_\_\_\_\_\_\_\_\_\_\_\_\_\_\_\_\_\_*

### **Conjur/MAPA**

*Maximiliano Ferreira Tamer* – Consultor Jurídico *Beatriz Monzillo de Almeida –* Consultora Jurídica-Adjunta

### **Equipe CGAJur**

*Danielle Mateus Arruda*

### **Equipe CGTAdm**

*Radson de Souza Santos Camila Ribeiro de Lima Ricardo Henrique de Farias Gadêlha Arnaldo José da Silva Mateus Coimbra Ferreira Renata Teixeira da Silva Cristiane Henrique*

## **Atualizado de acordo com a versão 1.8.3**

*\_\_\_\_\_\_\_\_\_\_\_\_\_\_\_\_\_\_\_\_\_\_\_\_\_\_\_\_\_\_\_\_\_\_\_\_\_\_\_\_\_\_\_\_\_\_\_\_\_\_\_\_\_\_\_\_\_\_\_\_\_\_\_\_\_\_\_\_\_\_\_\_\_\_\_\_\_\_\_*

A plataforma do Super Sapiens recebeu atualizações importantes na sua versão mais recente: **1.8.3**.

Por essa razão, este Guia também foi revisado e atualizado. Para indicar os pontos que foram alterados, as informações atualizadas foram inseridas sobre um fundo azul claro.

No índice, as remissões às páginas que contêm atualizações estão em negrito.

## ÍNDICE

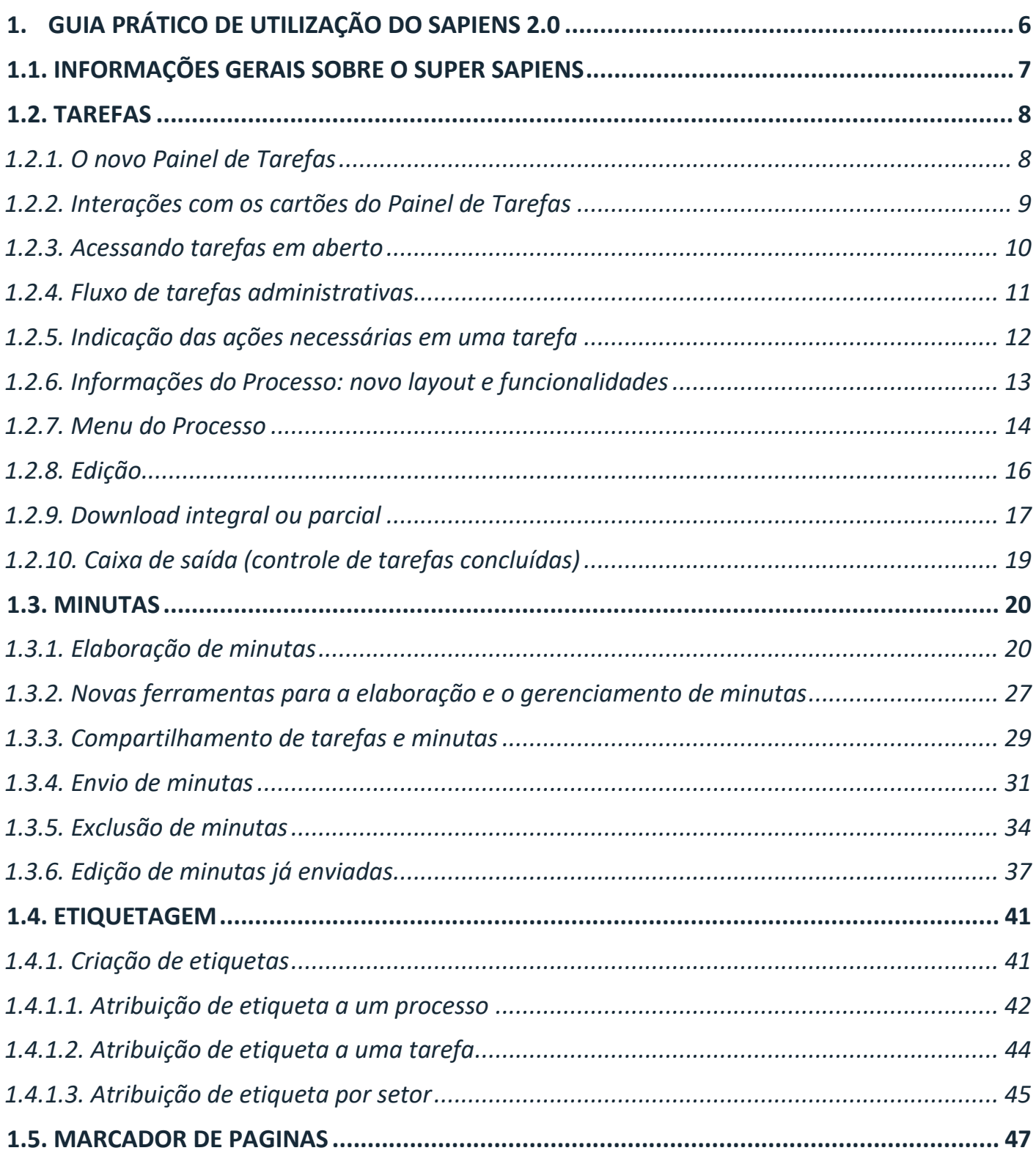

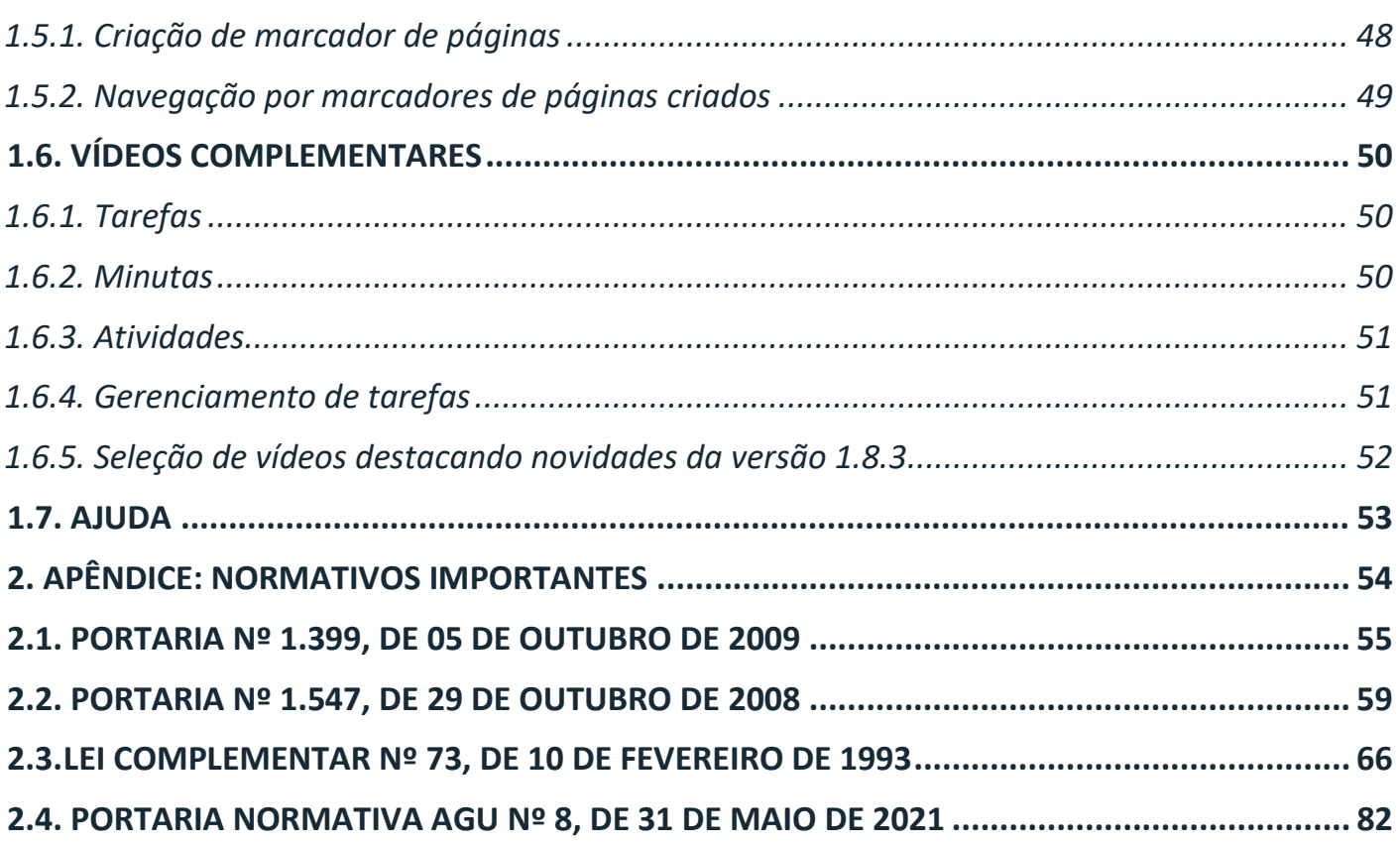

# <span id="page-5-0"></span>**1. GUIA PRÁTICO DE UTILIZAÇÃO DO SAPIENS 2.0**

#### **1.1. INFORMAÇÕES GERAIS SOBRE O SUPER SAPIENS**

<span id="page-6-0"></span>*\_\_\_\_\_\_\_\_\_\_\_\_\_\_\_\_\_\_\_\_\_\_\_\_\_\_\_\_\_\_\_\_\_\_\_\_\_\_\_\_\_\_\_\_\_\_\_\_\_\_\_\_\_\_\_\_\_\_\_\_\_\_\_\_\_\_\_\_\_\_\_\_\_\_\_\_\_\_\_*

O Super Sapiens (ou Sapiens 2.0) é uma plataforma virtual que manteve as funcionalidades do antigo Sapiens, adicionando recursos que auxiliarão o usuário na execução das tarefas do dia a dia.

 $\Box$ SAPIENS  $\mathsf{X}$  $\times$  $\ddot{\phantom{1}}$  $\leftarrow$   $\rightarrow$  C'  $\bullet$  supersapiens.agu.gov.br/auth/login  $Q \quad \not\box{if} \quad \uparrow \quad \blacksquare \quad \blacksquare \quad \blacksquare \quad \blacksquare$ SUPER SAPIENS PRODUÇÃO  $CPF*$  $\circ$ Senha<sup>\*</sup>  $\mathbb{C}$ Ainda não tem uma conta? Esqueceu a senha? Logar com credenciais Rede AGU? Criar uma conta Entrar com gov.br  $1.8.3$  $-\circ -$ Ainda não tem uma conta?<br>Criar uma conta  $1.8.3$ Figura 1

A nova tela de *login* é apresentada na Figura 1:

#### **1.2. TAREFAS**

<span id="page-7-0"></span>*\_\_\_\_\_\_\_\_\_\_\_\_\_\_\_\_\_\_\_\_\_\_\_\_\_\_\_\_\_\_\_\_\_\_\_\_\_\_\_\_\_\_\_\_\_\_\_\_\_\_\_\_\_\_\_\_\_\_\_\_\_\_\_\_\_\_\_\_\_\_\_\_\_\_\_\_\_\_\_*

#### <span id="page-7-1"></span>1.2.1. O novo Painel de Tarefas

A Figura 2 apresenta o novo Painel de Tarefas do Sapiens na versão 2.0:

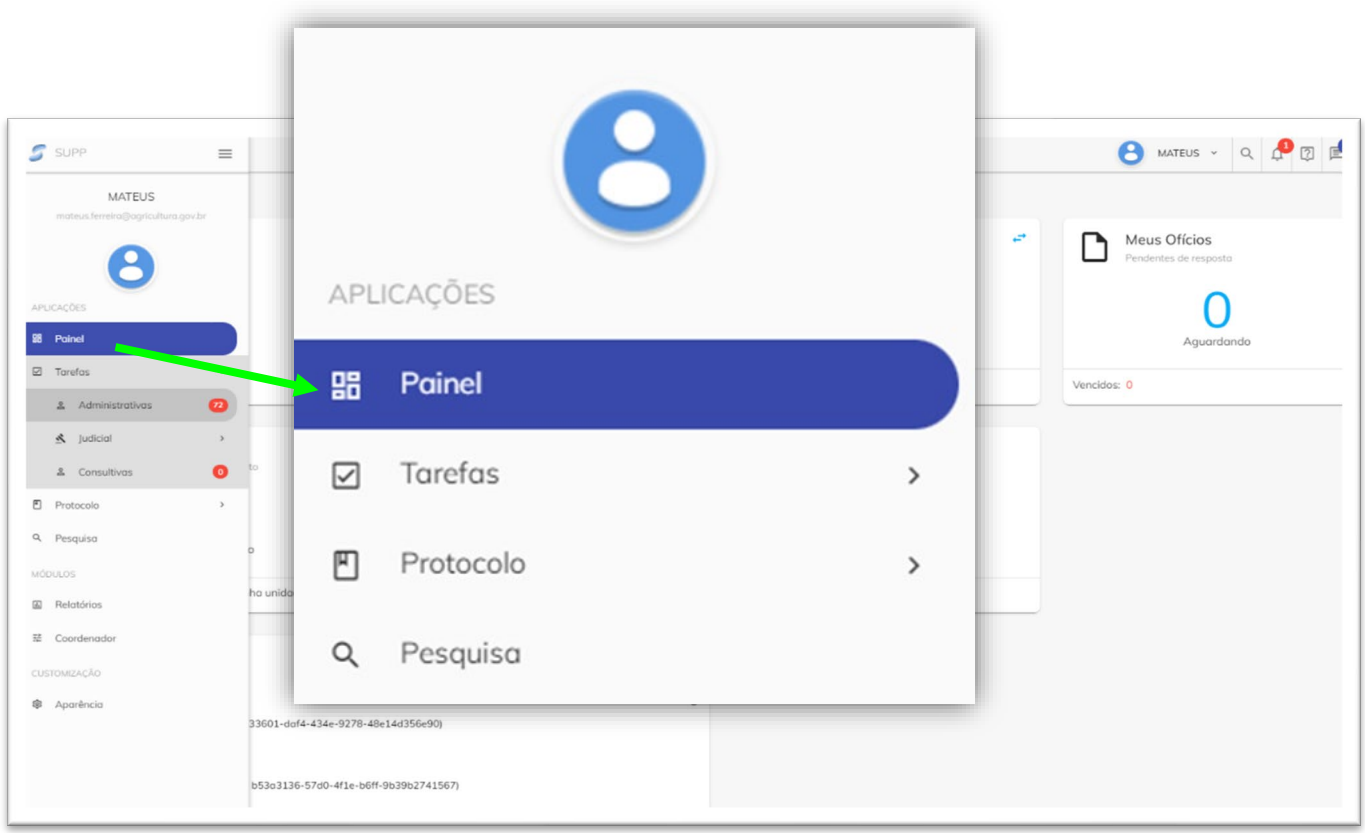

Figura 2

Clique no *link* abaixo, para assistir à apresentação do Painel de Tarefas no Sapiens 2.0 e conhecer as principais funcionalidades da plataforma:

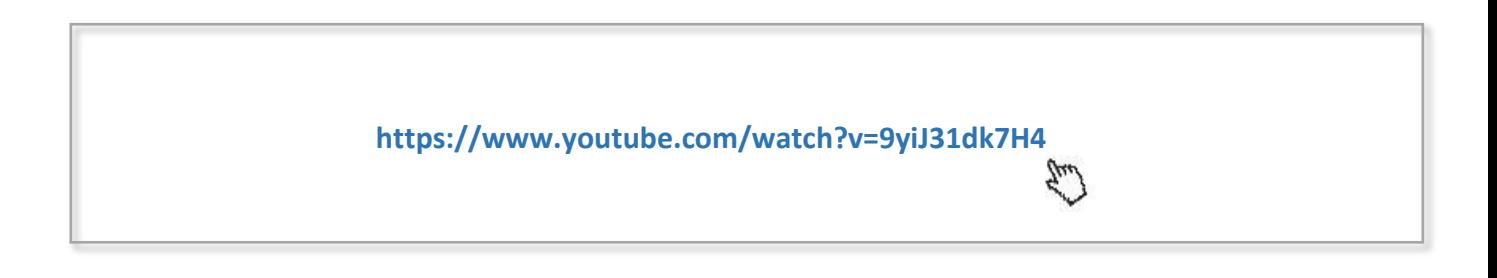

#### <span id="page-8-0"></span>1.2.2. Interações com os cartões do Painel de Tarefas

O usuário consegue interagir com os cartões localizados no painel, acessando as informações de forma mais rápida, como se pode perceber pela Figura 3.

*\_\_\_\_\_\_\_\_\_\_\_\_\_\_\_\_\_\_\_\_\_\_\_\_\_\_\_\_\_\_\_\_\_\_\_\_\_\_\_\_\_\_\_\_\_\_\_\_\_\_\_\_\_\_\_\_\_\_\_\_\_\_\_\_\_\_\_\_\_\_\_\_\_\_\_\_\_\_\_*

Na versão atual, foram acrescentados os cartões: "Intimações" e "Acompanhamentos".

O campo de "pesquisa" está fixado na barra superior direita; e o ícone "cadeado" indica se há assinadores.

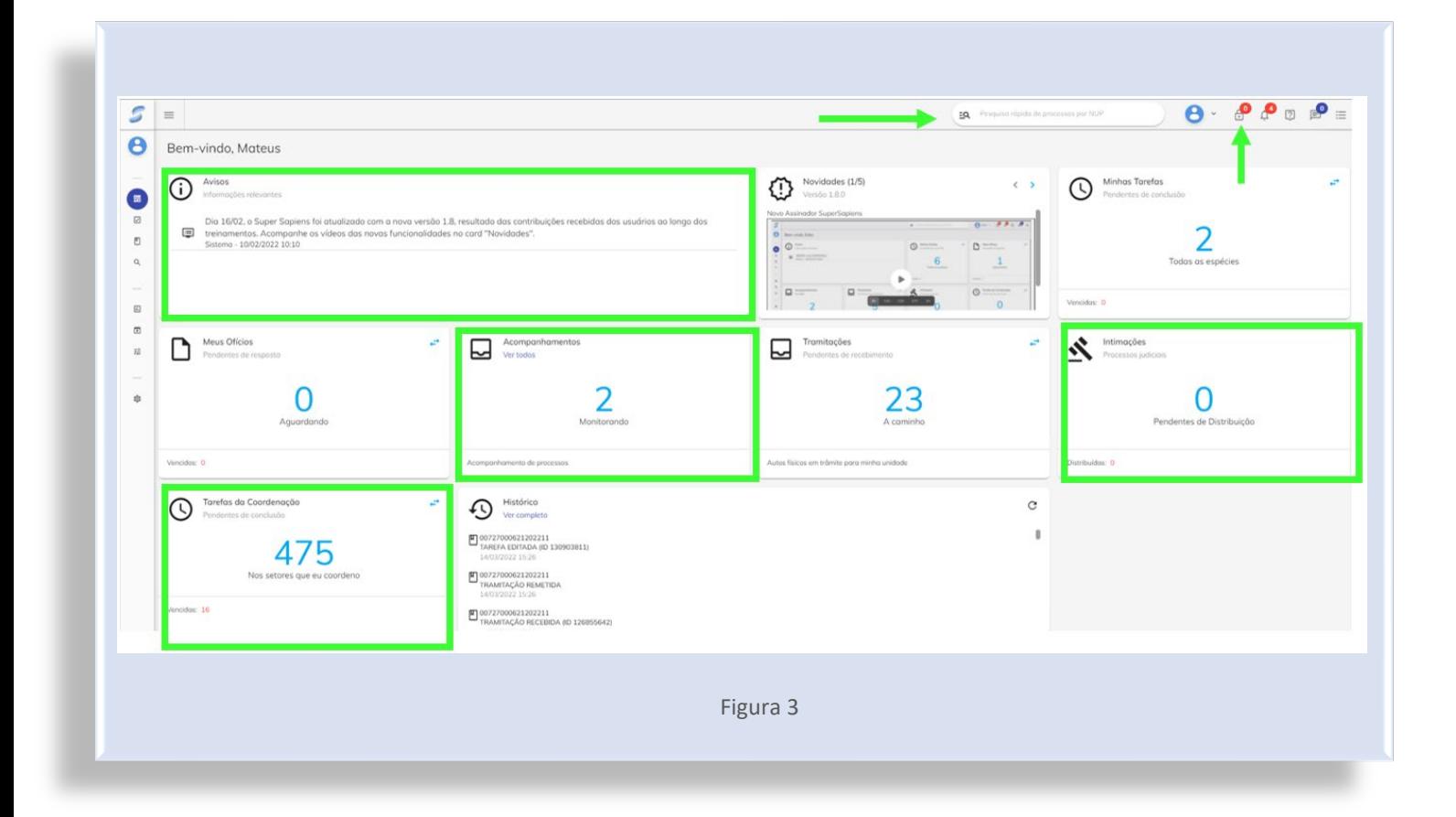

#### <span id="page-9-0"></span>1.2.3. Acessando tarefas em aberto

No cartão "Minhas Tarefas", o usuário consegue acessar suas tarefas em aberto, por meio do ícone para, em seguida, selecionar uma das opções desejadas, conforme ilustra a Figura 4.

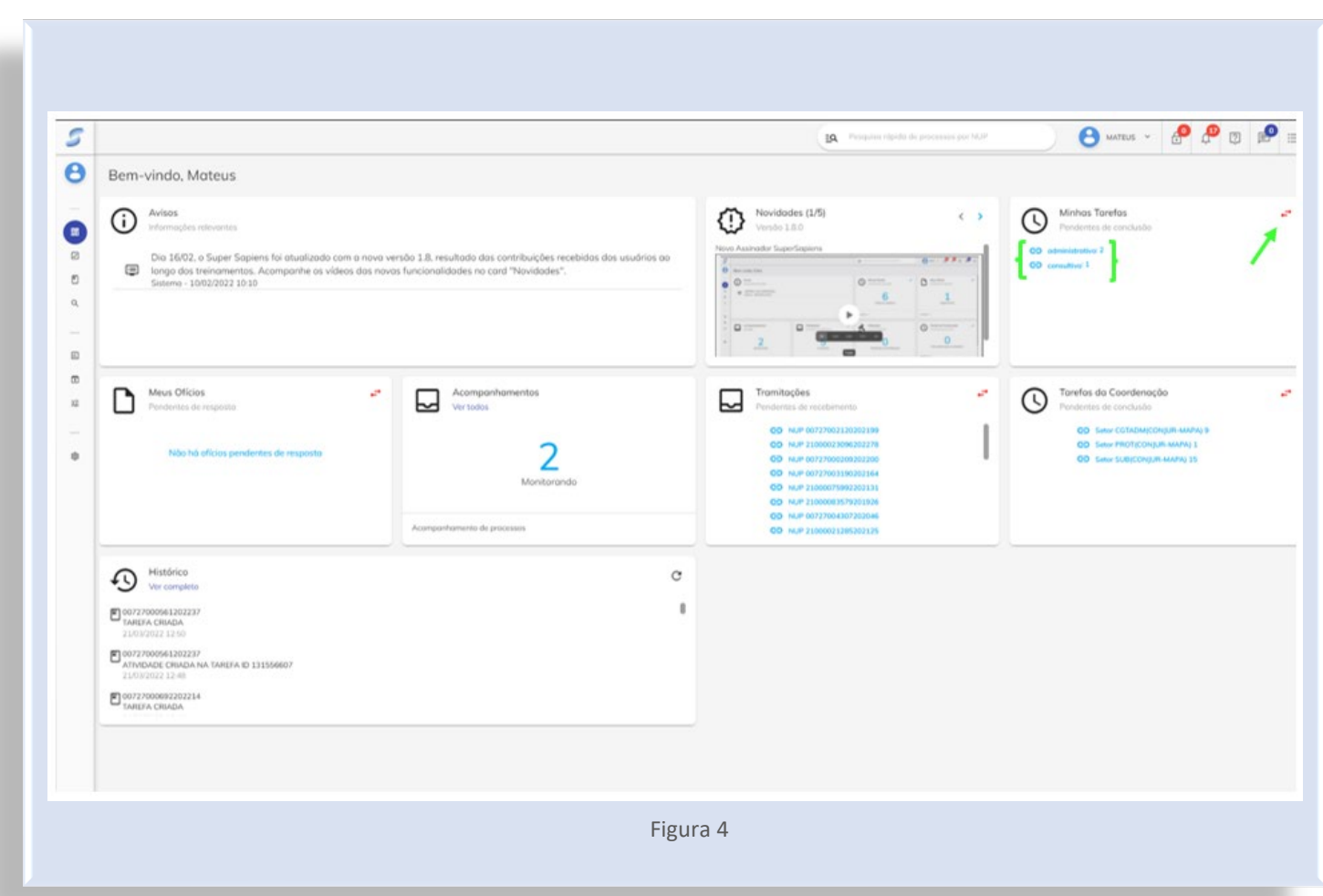

#### <span id="page-10-0"></span>1.2.4. Fluxo de tarefas administrativas

A Figura 5 apresenta detalhes do fluxo de tarefas administrativas no Sapiens 2.0:

*\_\_\_\_\_\_\_\_\_\_\_\_\_\_\_\_\_\_\_\_\_\_\_\_\_\_\_\_\_\_\_\_\_\_\_\_\_\_\_\_\_\_\_\_\_\_\_\_\_\_\_\_\_\_\_\_\_\_\_\_\_\_\_\_\_\_\_\_\_\_\_\_\_\_\_\_\_\_\_*

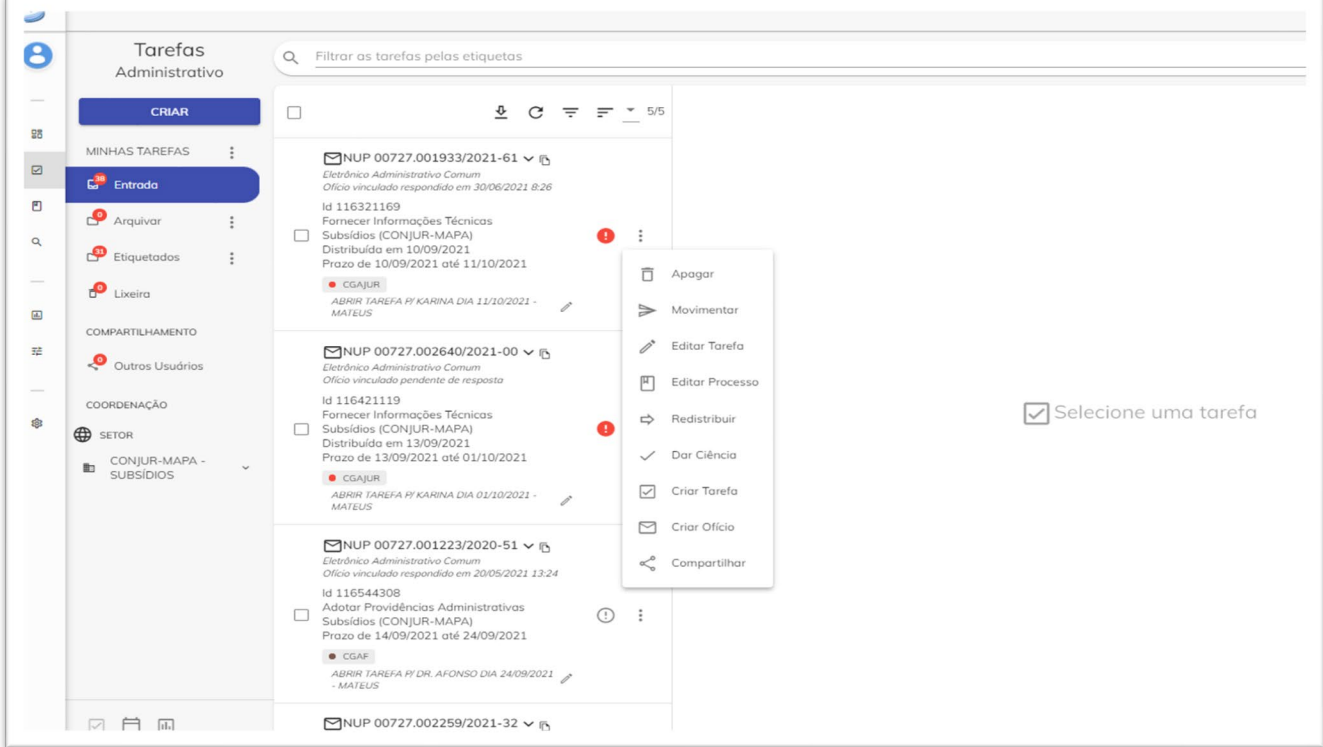

Figura 5

Assista ao vídeo disponível no *link* a seguir para conhecer o fluxo de tarefas administrativas:

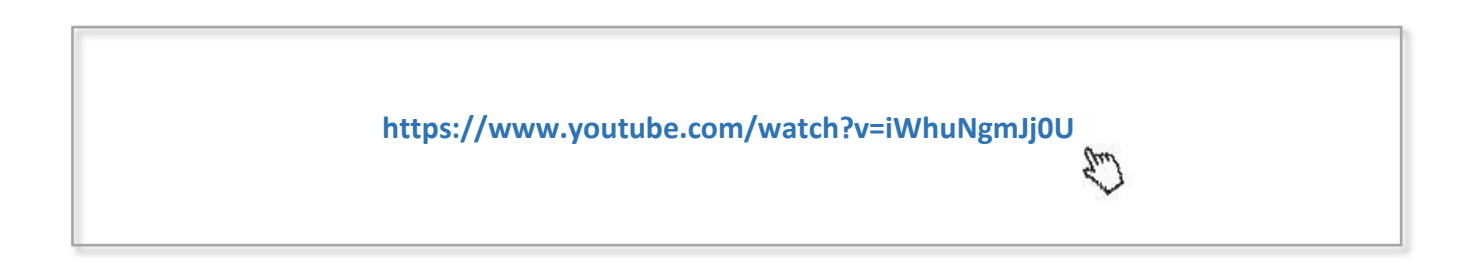

#### <span id="page-11-0"></span>1.2.5. Indicação das ações necessárias em uma tarefa

Na atual versão, o ícone  $\frac{1}{2}$  foi substituído por atalhos que permitem que, ao passar o cursor no campo de tarefa do NUP desejado, o usuário receba a indicação das ações necessárias a serem realizadas (Figura 6).

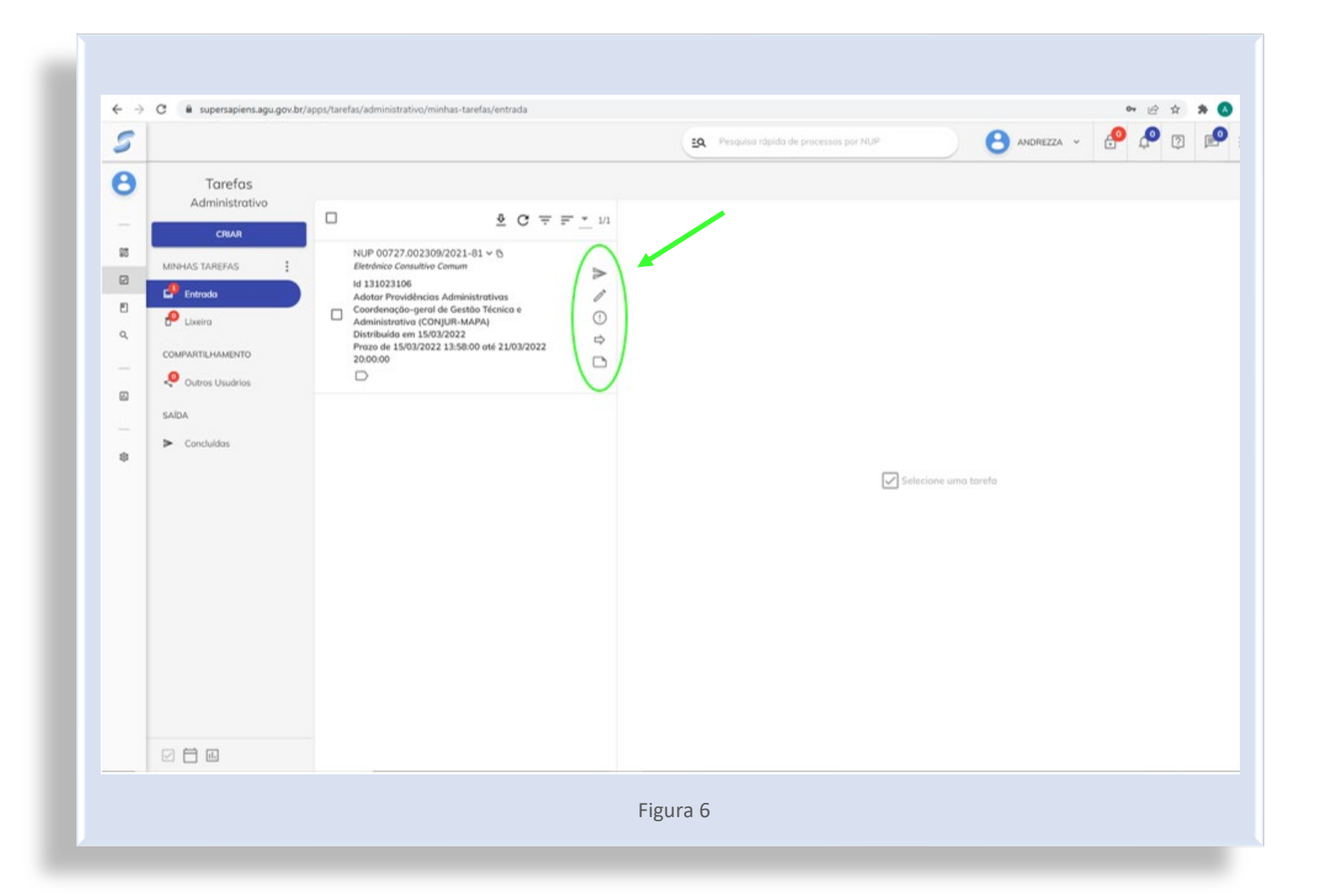

<span id="page-12-0"></span>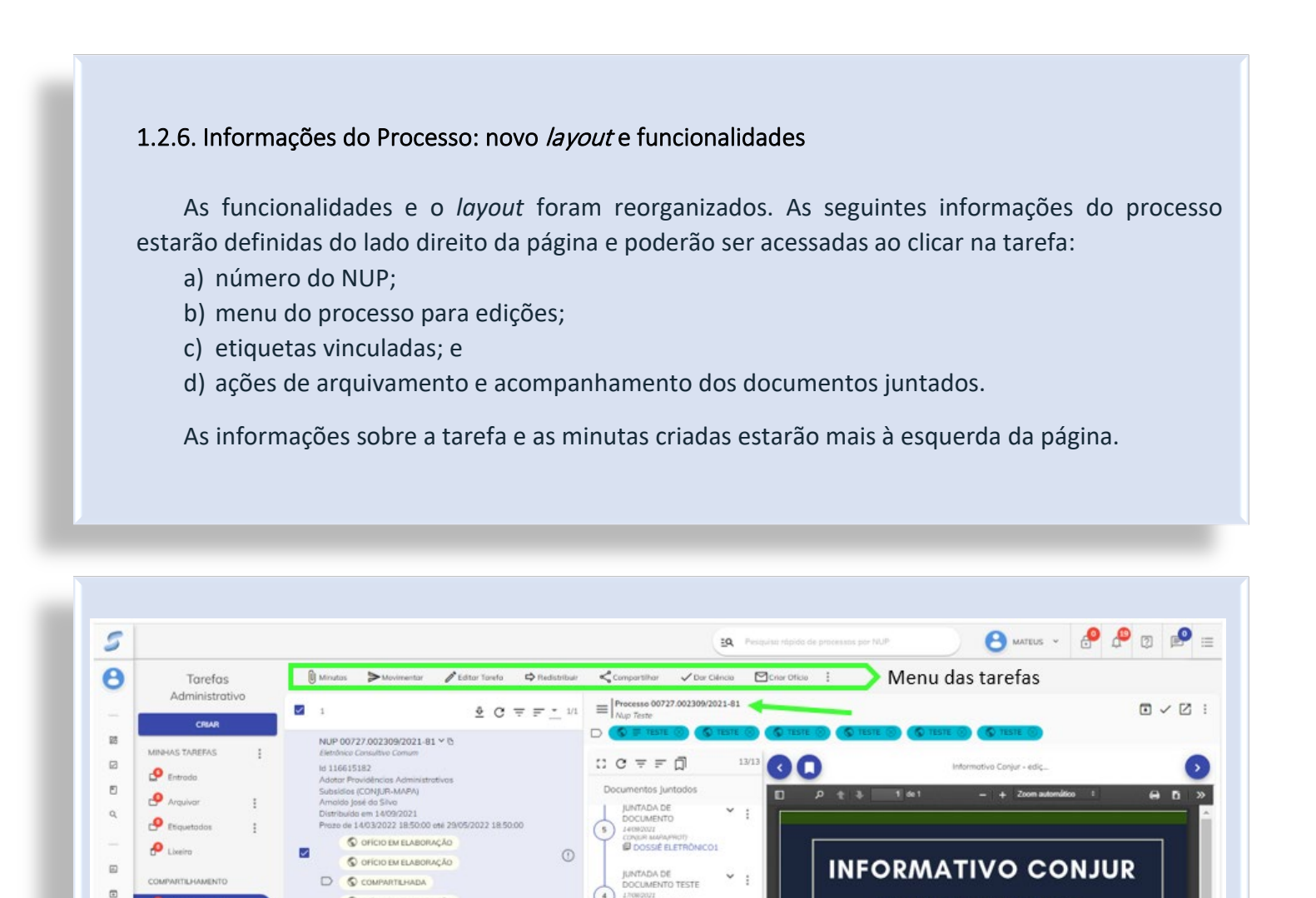

Figura 7

CONSUR MANAGER

 $\widehat{a}$ 

Œ

DESENTRANHADO

DESENTRANNADO

JUNTADA DE<br>DOCUMENTO -

**E BOLETIM1** 

**E BOLETIMZ** 

Volume 1

INFORMATIVO CONJUR -

 $\ddot{\phantom{a}}$ 

O OFICIO EM ELABORAÇÃO

D<sub>on</sub>

 $\overline{D}$  or

 $\fbox{ 0 cont } \underline{\theta} \leftarrow \fbox{ 0 orco } \leftarrow \fbox{ 0 orco } \underline{\theta} \; \underline{\theta} \leftarrow \fbox{ }$ 

Minutas da tarefa

**B** Cultural University

 $\blacktriangleright$  Concluidas

соопремисло

**ID** CONJUR-MAPA

**200** 

CONJUR-MAPA

GERAL DE GESTÃO<br>TÉCNICA E

ENACÃO

SAIDA

 $CD$  seron

 $\mathbf{B}$ 

 $\overline{u}$ 

ė

**NESTA**<br>EDICÃO

#### <span id="page-13-0"></span>1.2.7. Menu do Processo

1. Para acessar o menu do processo, basta clicar no ícone  $\equiv$ .

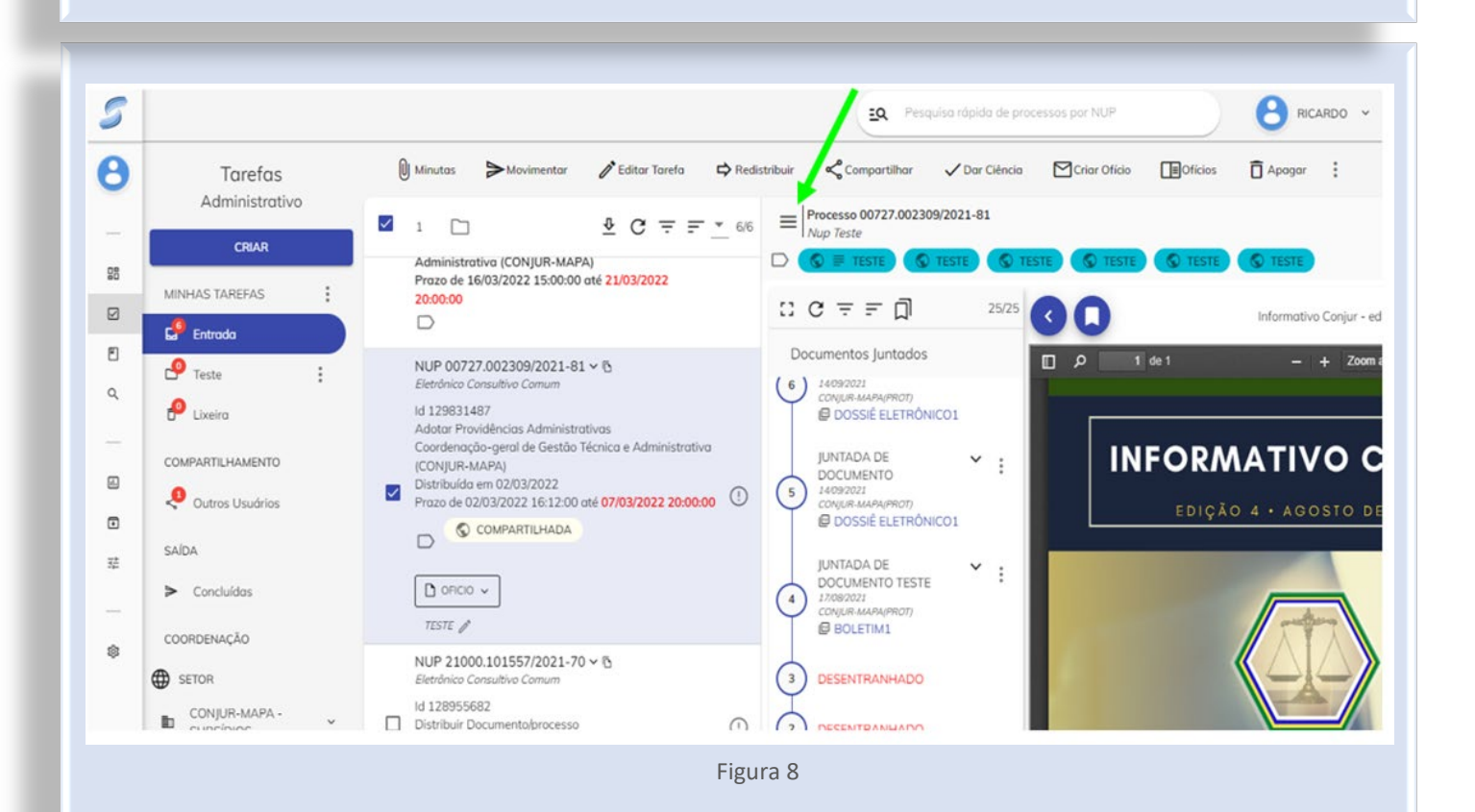

*\_\_\_\_\_\_\_\_\_\_\_\_\_\_\_\_\_\_\_\_\_\_\_\_\_\_\_\_\_\_\_\_\_\_\_\_\_\_\_\_\_\_\_\_\_\_\_\_\_\_\_\_\_\_\_\_\_\_\_\_\_\_\_\_\_\_\_\_\_\_\_\_\_\_\_\_\_\_\_*

#### 2. Em seguida, estarão disponíveis as opções para visualizar, editar e fazer o *download* do processo.

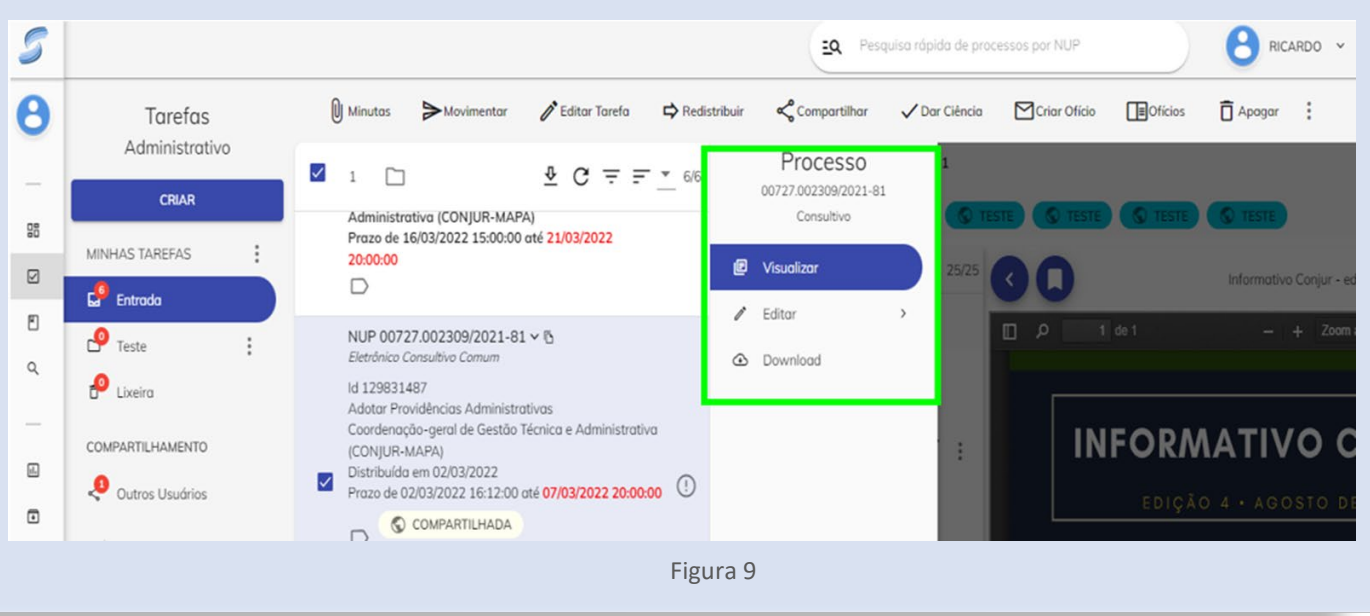

3. Na opção "Visualizar", o usuário terá acesso à árvore do processo. Ao clicar no ícone à ao lado de cada sequência, será possível acessar algumas funções relacionadas ao arquivo selecionado, tais como: enviar por e-mail, editar, assinar, abrir em outra aba, adicionar vinculação e desentranhar.

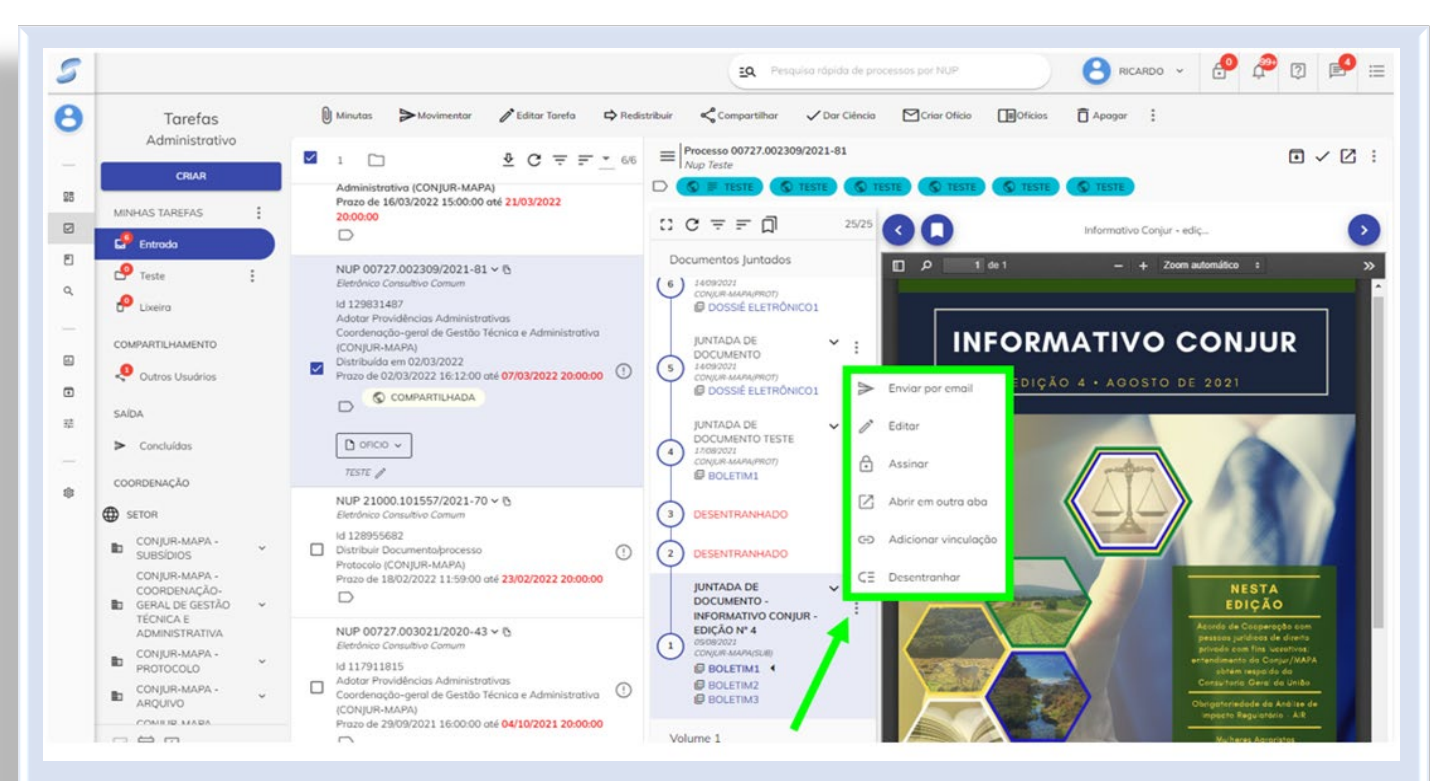

Figura 10

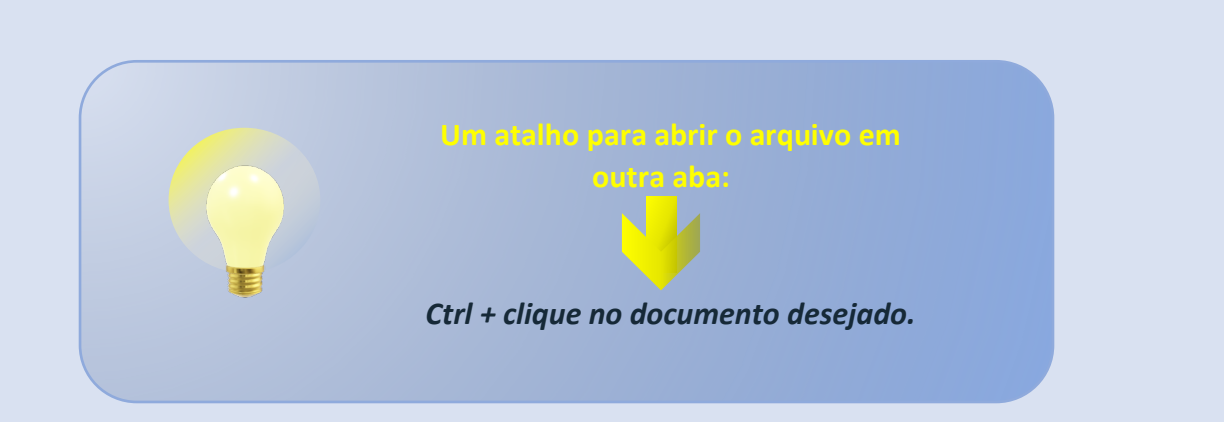

#### 1.2.8. Edição

<span id="page-15-0"></span>Ao selecionar a opção "Editar", o usuário terá acesso às opções editáveis do cadastro e do trâmite do processo.

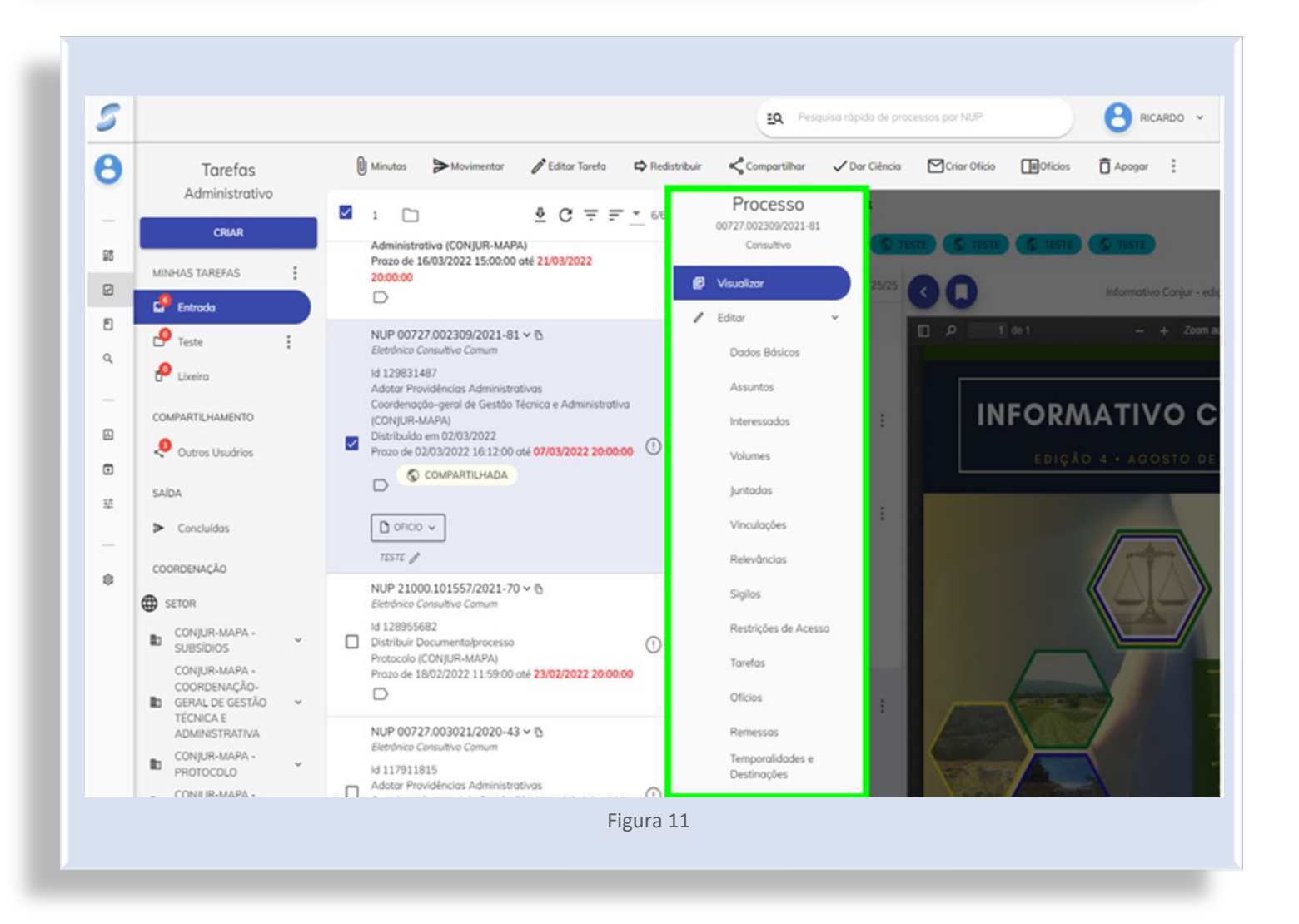

#### 1.2.9. Download integral ou parcial

Na opção "*Download* do Processo", o usuário poderá gerar o arquivo integral do processo nos formatos PDF e ZIP (arquivo compactado).

<span id="page-16-0"></span>*\_\_\_\_\_\_\_\_\_\_\_\_\_\_\_\_\_\_\_\_\_\_\_\_\_\_\_\_\_\_\_\_\_\_\_\_\_\_\_\_\_\_\_\_\_\_\_\_\_\_\_\_\_\_\_\_\_\_\_\_\_\_\_\_\_\_\_\_\_\_\_\_\_\_\_\_\_\_\_*

Caso deseje selecionar documentos específicos para *download*, basta selecionar a opção "Parcial" e digitar os números sequenciais em que se encontram os documentos a serem baixados. Nesse caso, separam-se por vírgulas os números avulsos (p. ex.: 1,10,20 –> para baixar os documentos de números sequenciais 1, 10 e 20) ou com um hífen os intervalos (p. ex.: 1-20 –> para baixar todos os documentos, do número sequencial 1 até o número sequencial 20), como mostra a figura seguinte:

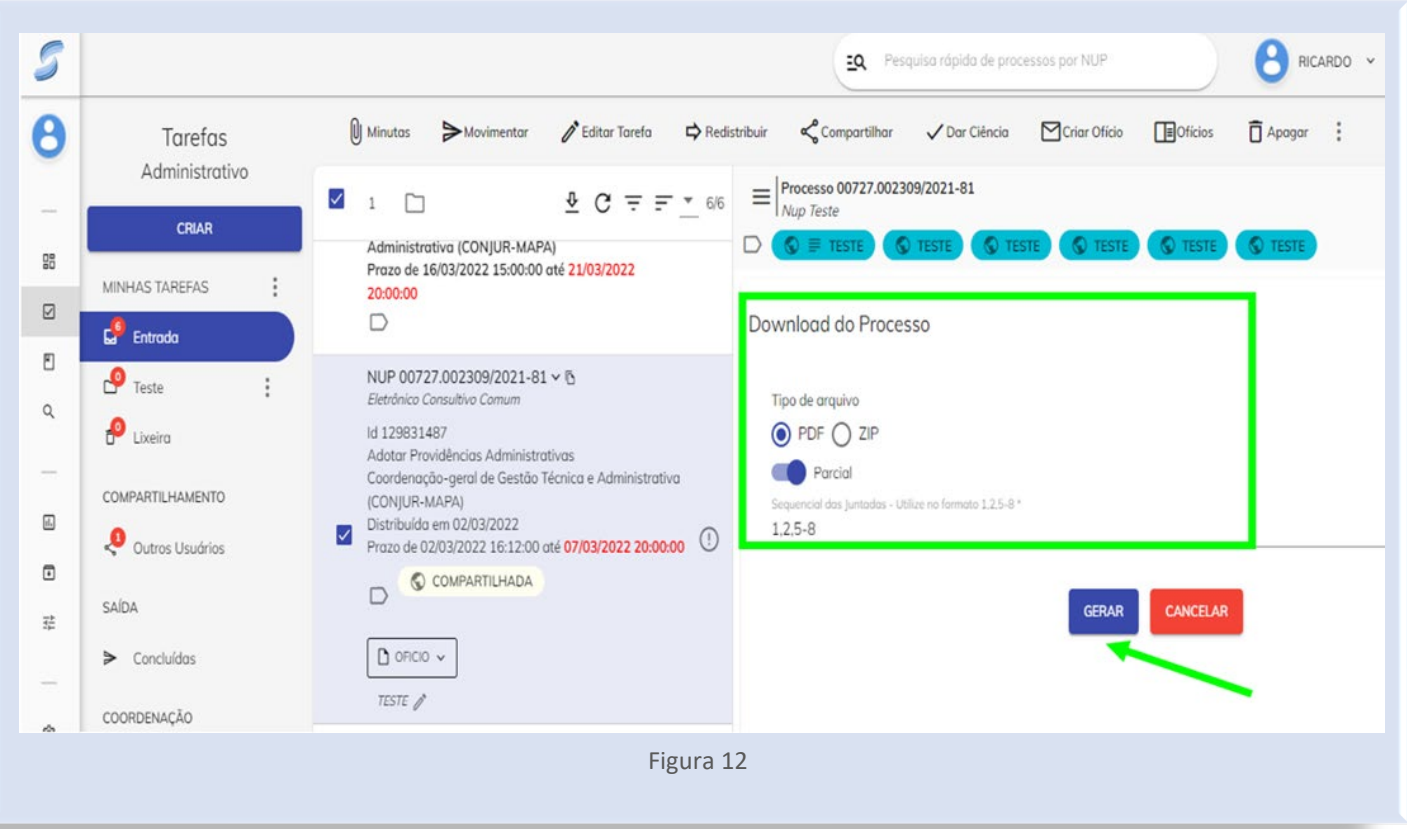

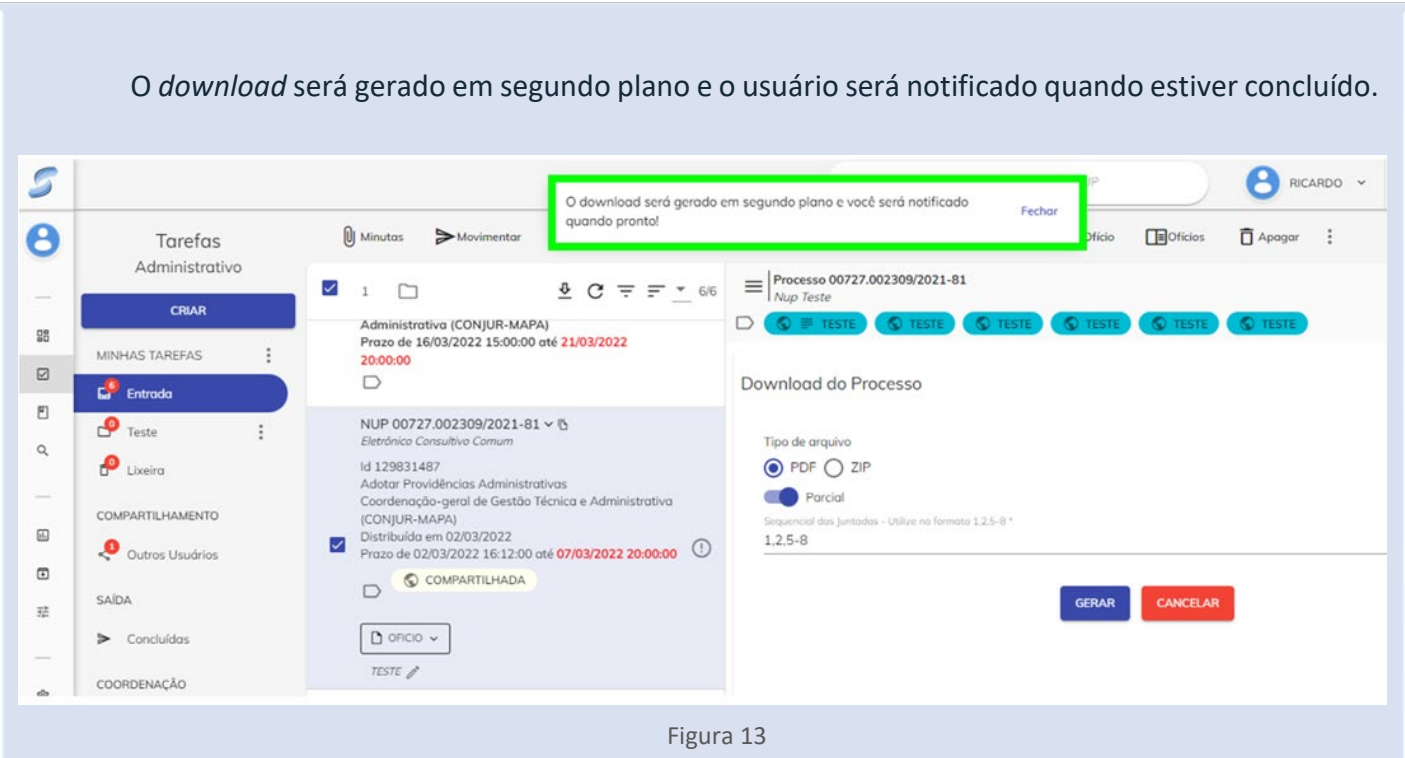

O usuário receberá uma notificação com a opção de visualização do arquivo (ícone Q) ou download (ícone **4**). Clicando sobre o ícone  $\checkmark$  em cada notificação, ela será considerada como lida e desaparecerá da aba "Notificações".

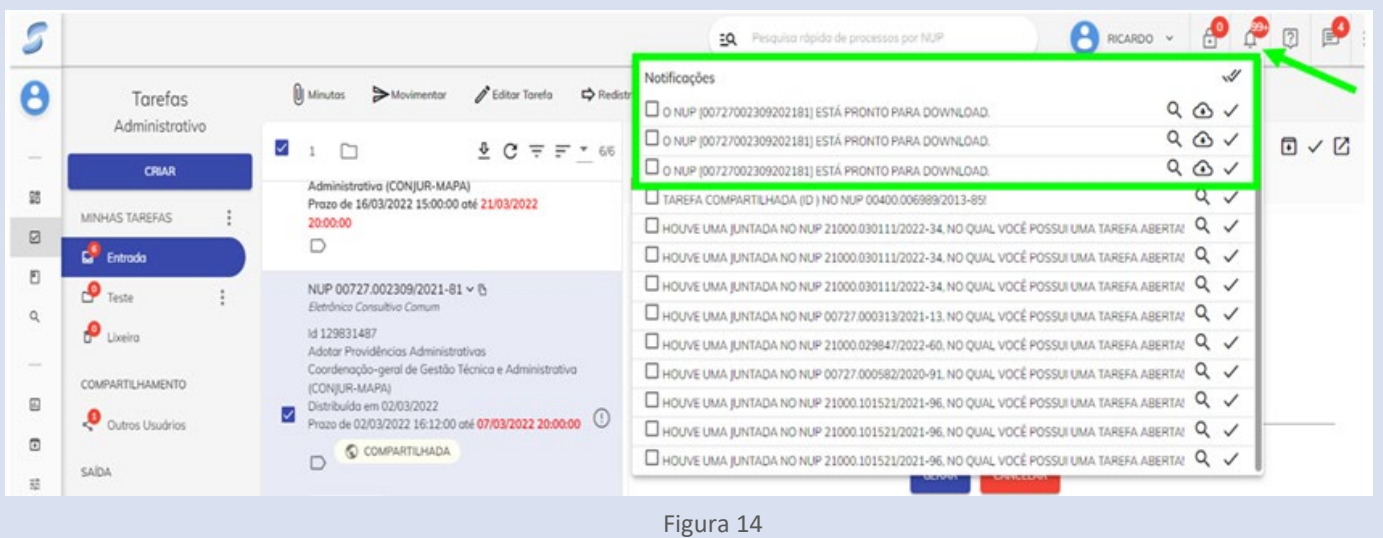

<span id="page-18-0"></span>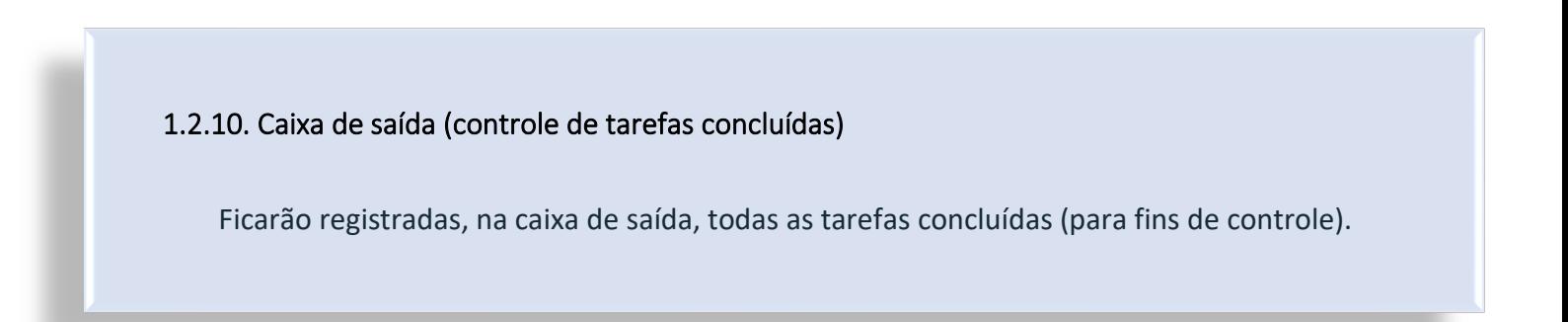

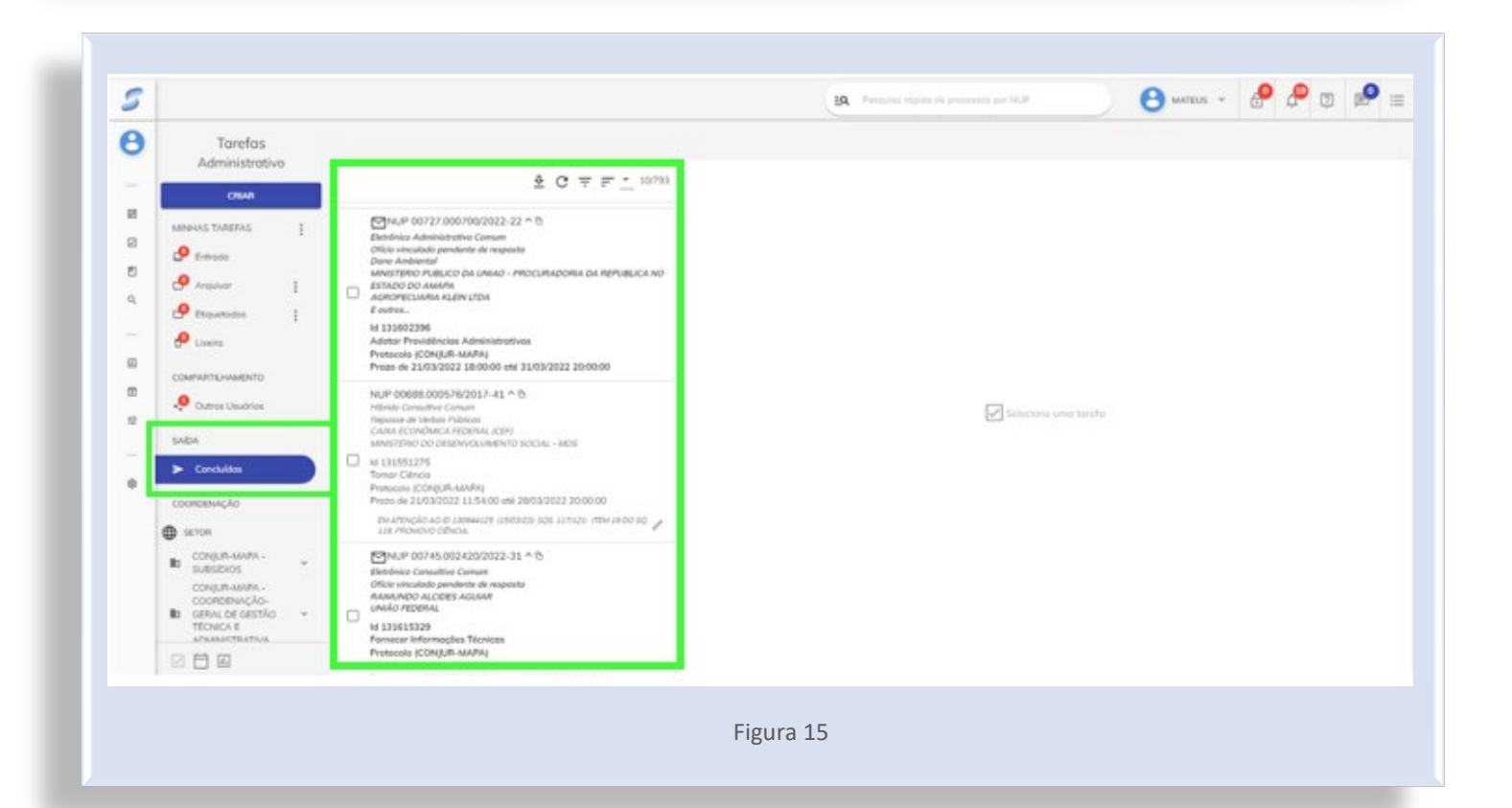

#### **1.3. MINUTAS**

<span id="page-19-0"></span>*\_\_\_\_\_\_\_\_\_\_\_\_\_\_\_\_\_\_\_\_\_\_\_\_\_\_\_\_\_\_\_\_\_\_\_\_\_\_\_\_\_\_\_\_\_\_\_\_\_\_\_\_\_\_\_\_\_\_\_\_\_\_\_\_\_\_\_\_\_\_\_\_\_\_\_\_\_\_\_*

#### <span id="page-19-1"></span>1.3.1. Elaboração de minutas

1. Após o *login* de acesso, a página será direcionada ao painel principal:

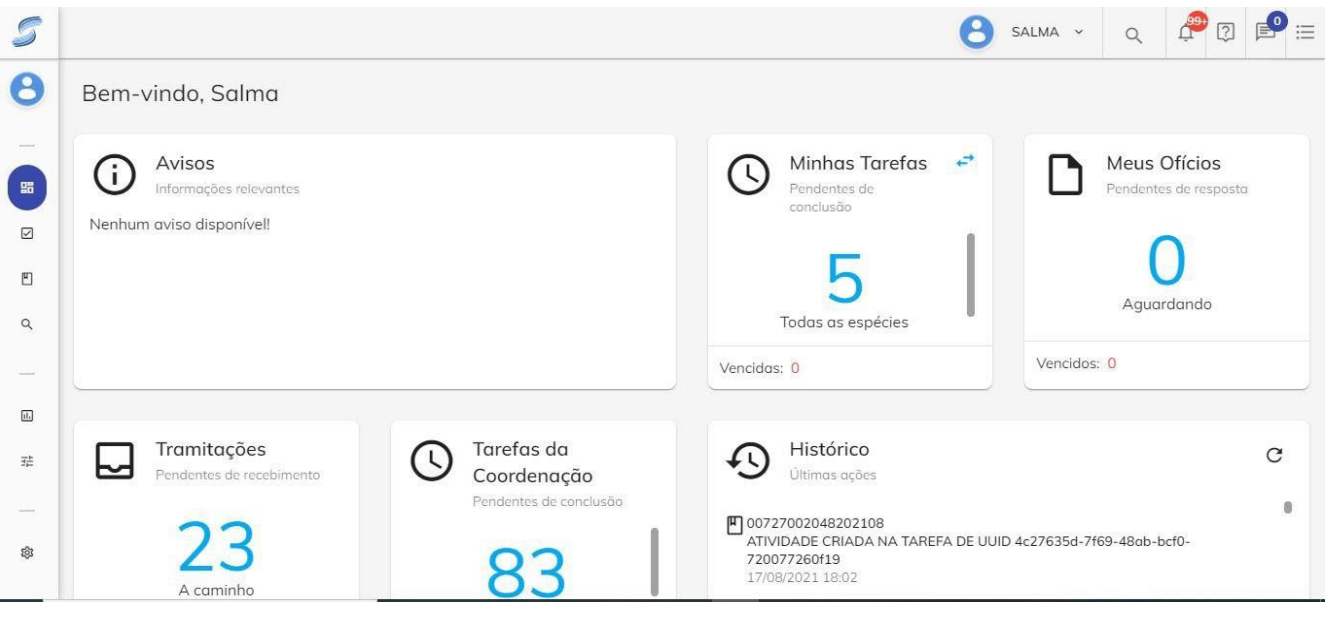

Figura 16

2. No lado esquerdo da tela, o usuário deverá clicar na aba que dá acesso ao Painel.

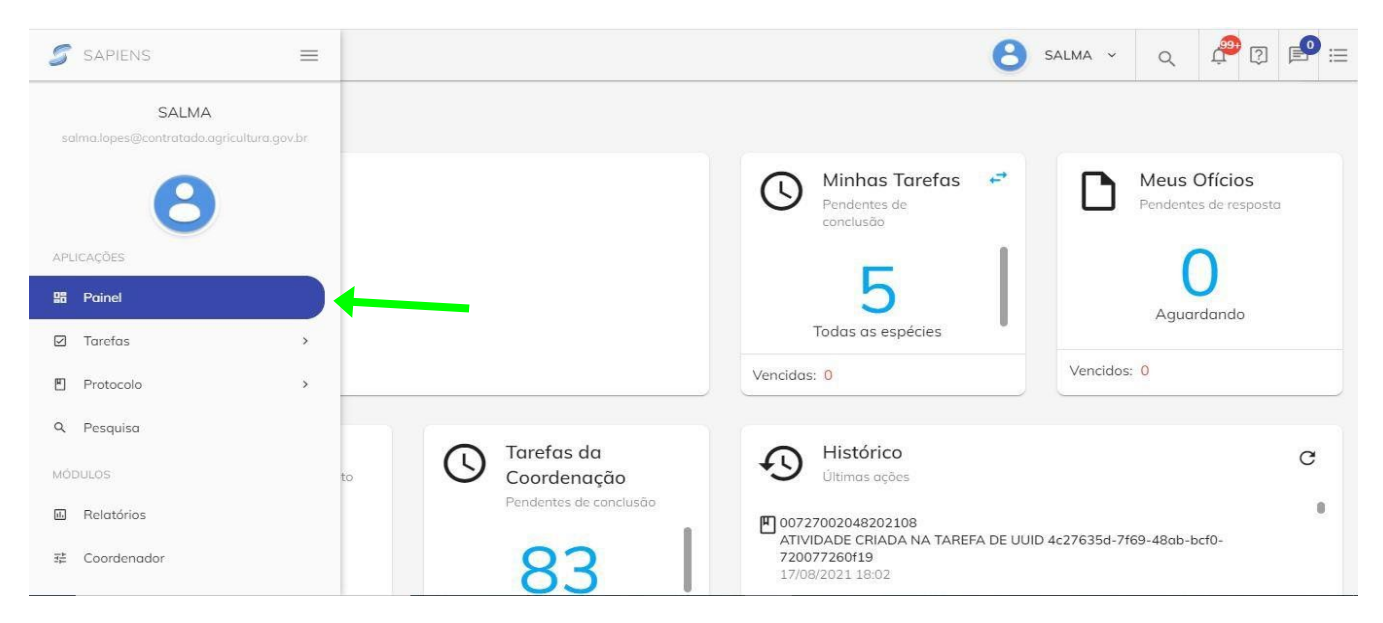

Figura 17

3. Ao clicar em "Tarefas" ou "Administrativos/Consultivos", o número ao lado da tela indicará as tarefas em aberto.

*\_\_\_\_\_\_\_\_\_\_\_\_\_\_\_\_\_\_\_\_\_\_\_\_\_\_\_\_\_\_\_\_\_\_\_\_\_\_\_\_\_\_\_\_\_\_\_\_\_\_\_\_\_\_\_\_\_\_\_\_\_\_\_\_\_\_\_\_\_\_\_\_\_\_\_\_\_\_\_*

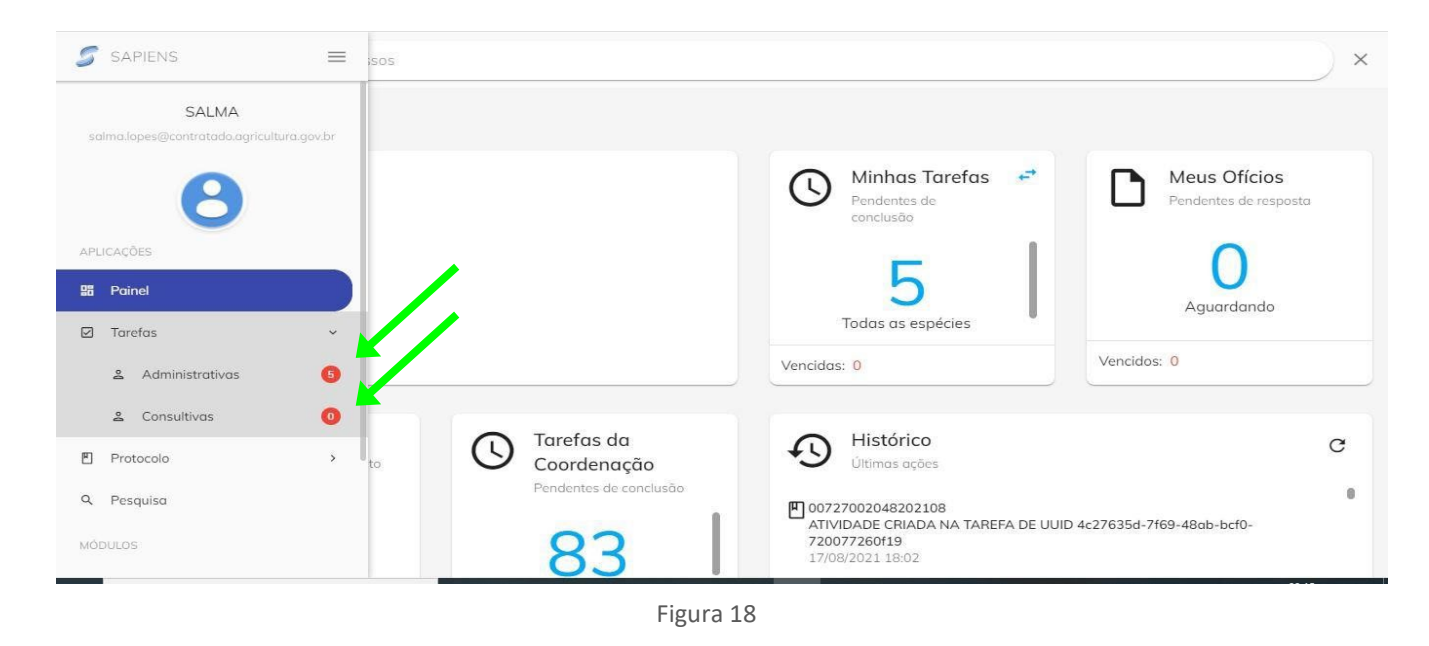

4. Ao clicar nas opões "Administrativos" ou "Consultivos", aparecerá a aba com as tarefas em aberto.

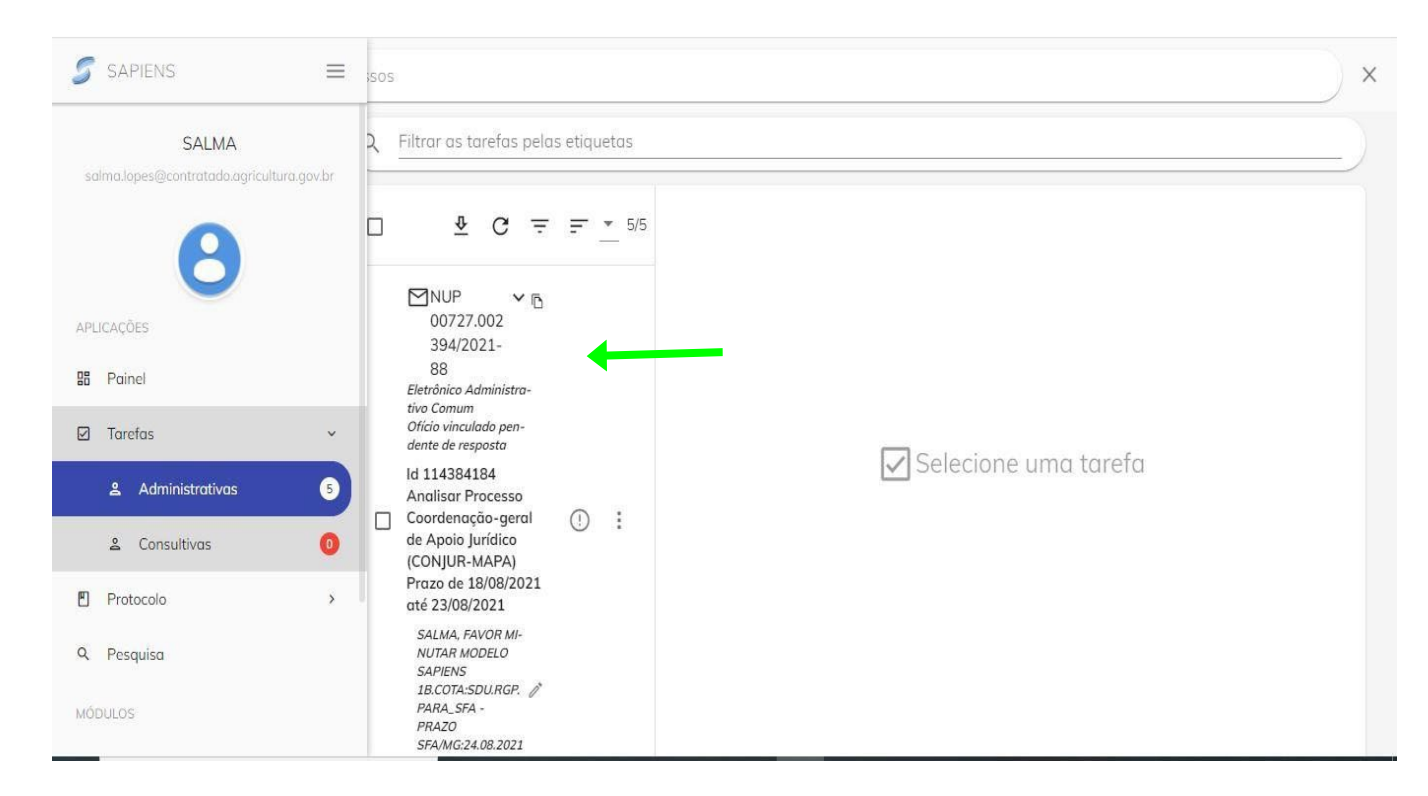

- 5. Clicando na barra de rolagem, é possível visualizar mais tarefas.
- 6. Ao clicar sobre o NUP, os documentos serão abertos e, em seguida, será possível criar a minuta.

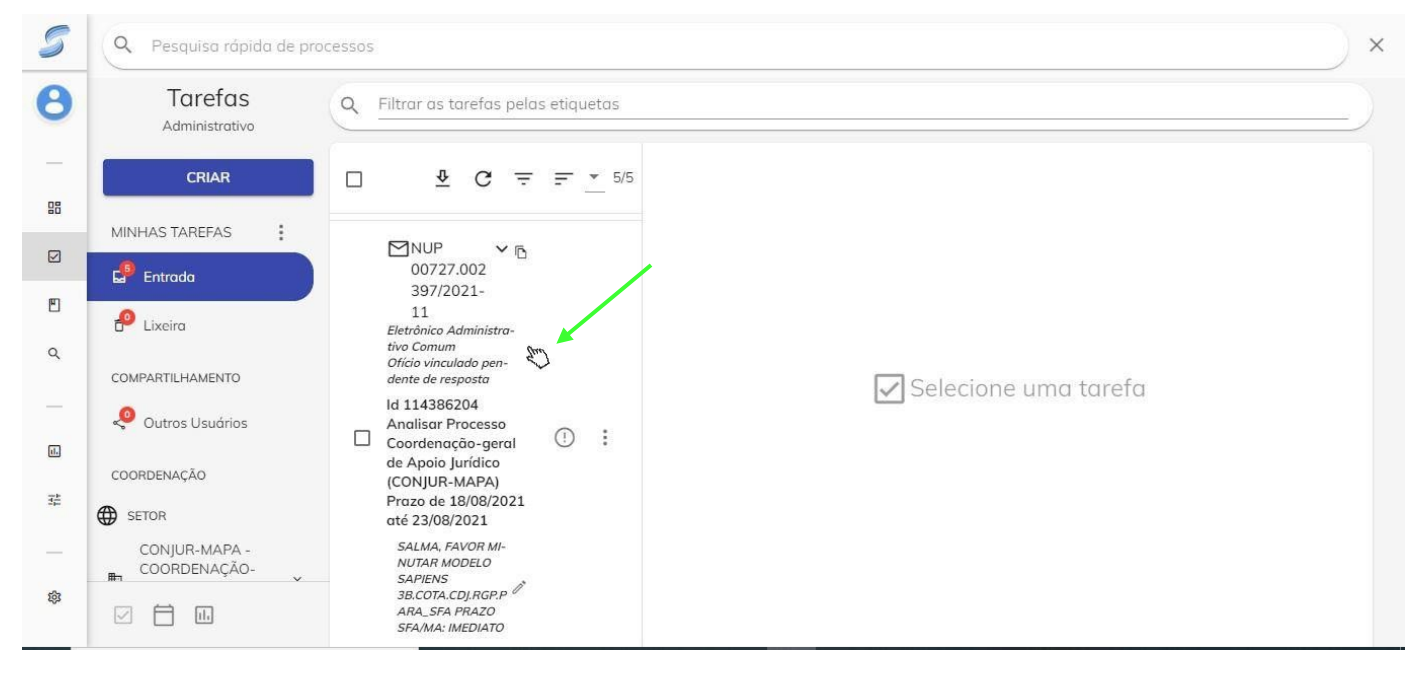

Figura 20

7. Ao clicar no NUP, a página com as informações e documentos será visualizada.

| Tarefas<br>Administrativo                             | $\circ$ | Filtrar as tarefas pelas etiquetas                                                 |                                                                                                    |        |                                                  |                   |  |                                  |                                                                   |                                                                      |                                        |  |
|-------------------------------------------------------|---------|------------------------------------------------------------------------------------|----------------------------------------------------------------------------------------------------|--------|--------------------------------------------------|-------------------|--|----------------------------------|-------------------------------------------------------------------|----------------------------------------------------------------------|----------------------------------------|--|
| <b>CRIAR</b>                                          | $\Box$  | $\overline{\Phi}$<br>$\mathbf{C}$<br>$\equiv$                                      | $=$                                                                                                    | $-5/5$ |                                                  |                   |  | [] Adicionar etiquetas na tarefa |                                                                   |                                                                      |                                        |  |
| MINHAS TAREFAS                                        |         | MNUP<br>V <sub>0</sub><br>00727.002                                                |                                                                                                    |        | $\equiv$                                         | D                 |  | Adicionar etiquetas no processo  |                                                                   |                                                                      |                                        |  |
| Entrada<br>$\bullet$ Lixeira                          |         | 397/2021-<br>11<br>Eletrônico Administra-                                          |                                                                                                    |        |                                                  |                   |  | $C C \equiv F$                   |                                                                   | 1/1                                                                  | OFÍCIO.html                            |  |
| COMPARTILHAMENTO                                      |         | tivo Comum<br>Ofício vinculado pen-<br>dente de resposta                           |                                                                                                    |        |                                                  |                   |  |                                  | $\hat{\phantom{a}}$                                               |                                                                      |                                        |  |
| O<br>Outros Usuários                                  | □       | ld 114386204<br><b>Analisar Processo</b><br>Coordenação-geral                      | Minutas da Tarefa<br>ADVOCACIA-GERAL DA UNIÃO<br>Não há minutas.<br>PROCURADORIA-GERAL DA UNIÃO<br>$\odot$<br>PROCURADORIA-REGIONAL DA UNIÃO DA 1ª |        |                                                  |                   |  |                                  |                                                                   |                                                                      |                                        |  |
| COORDENAÇÃO                                           |         | de Apoio Jurídico<br>(CONJUR-MAPA)<br>Prazo de 18/08/2021                          |                                                                                                    |        | Documentos Juntados                              |                   |  |                                  | REGIÃO<br>DIVISÃO DE APOIO ADMINISTRATIVO<br>(PRU1R/CORESP/DIVAP) |                                                                      |                                        |  |
| $\bigoplus$<br>SETOR<br>CONJUR-MAPA -<br>COORDENAÇÃO- |         | até 23/08/2021<br><b>SALMA, FAVOR MI-</b><br><b>NUTAR MODELO</b><br><b>SAPIENS</b> |                                                                                                    |        |                                                  | CAPA<br>1608/2021 |  | <b>E ADMINISTRATIVO COMUM</b>    |                                                                   |                                                                      | <b>URGENTE</b><br>OFICIO <sub>n.</sub> |  |
| ☑<br>A<br>11.                                         |         | 3B.COTA.CDJ.RGP.P<br>ARA_SFA PRAZO<br><b>SFA/MA: IMEDIATO</b>                      |                                                                                                    |        | <b>CUMPRIMENTO DE</b><br><b>DECISÃO JUDICIAL</b> |                   |  |                                  |                                                                   | 05100/2021/CORESPAP/PRU1R/PGU/AGU<br>Brasilia, 16 de agosto de 2021. |                                        |  |

Figura 21

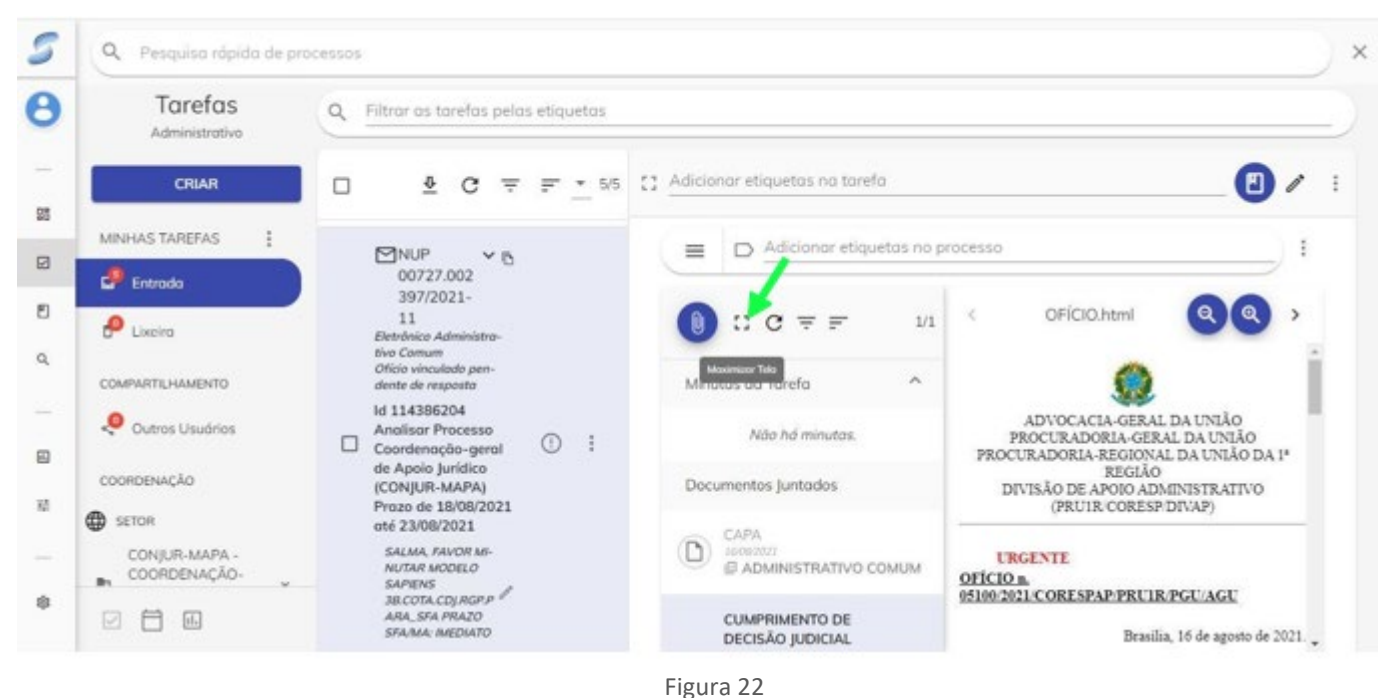

#### 8. Clicando na opção "Maximizar Tela", será possível uma melhor visualização.

*\_\_\_\_\_\_\_\_\_\_\_\_\_\_\_\_\_\_\_\_\_\_\_\_\_\_\_\_\_\_\_\_\_\_\_\_\_\_\_\_\_\_\_\_\_\_\_\_\_\_\_\_\_\_\_\_\_\_\_\_\_\_\_\_\_\_\_\_\_\_\_\_\_\_\_\_\_\_\_*

9. O ícone "clipe" indica a opção para a criação das minutas.

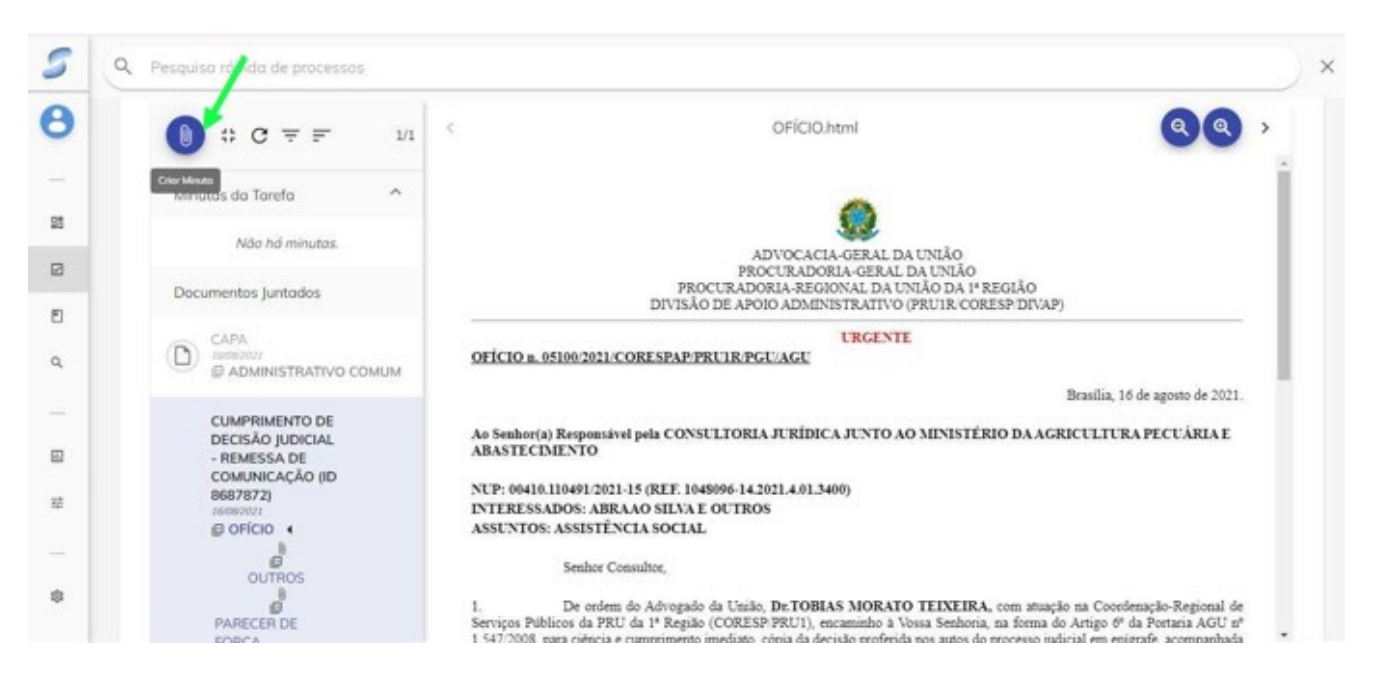

Figura 23

10. Ao clicar na opção "Editor", é possível realizar a pesquisa do modelo de minuta a ser criado clicando no ícone da lupa.

*\_\_\_\_\_\_\_\_\_\_\_\_\_\_\_\_\_\_\_\_\_\_\_\_\_\_\_\_\_\_\_\_\_\_\_\_\_\_\_\_\_\_\_\_\_\_\_\_\_\_\_\_\_\_\_\_\_\_\_\_\_\_\_\_\_\_\_\_\_\_\_\_\_\_\_\_\_\_\_*

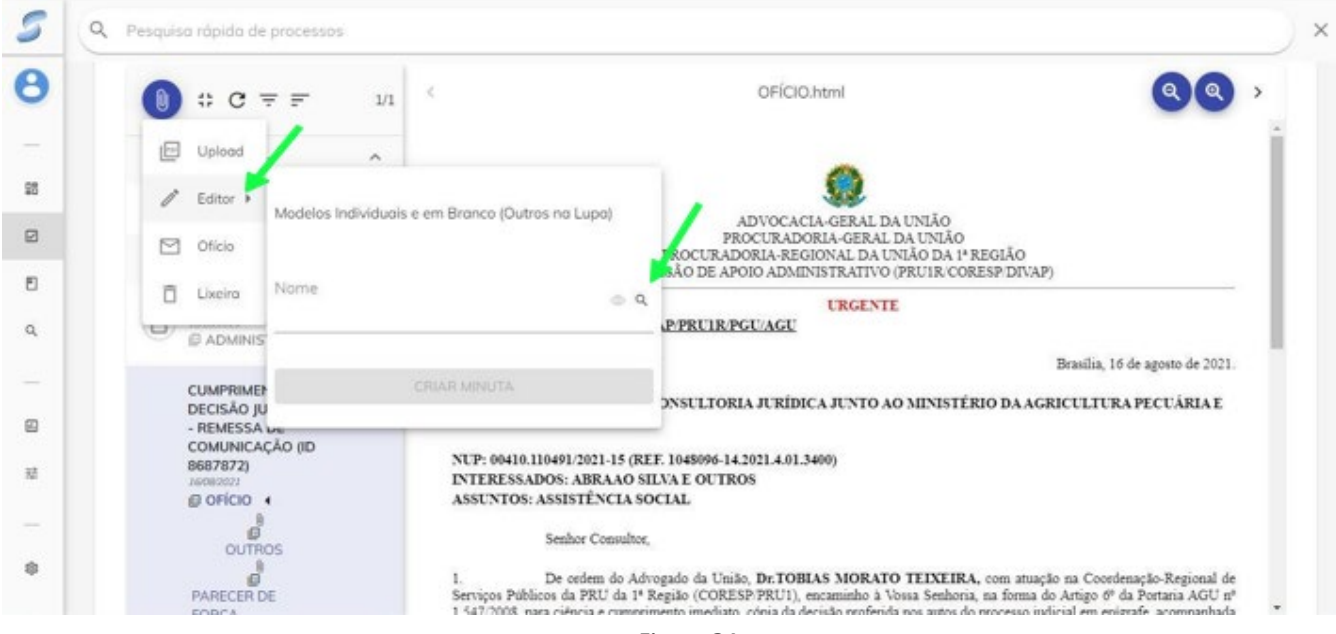

Figura 24

11. Ao clicar em "Filtrar", o tempo de busca poderá ser reduzido.

| $C = F$<br>#<br>1/1                                       |   |               |                                                    |             |                      |        |   |                   |
|-----------------------------------------------------------|---|---------------|----------------------------------------------------|-------------|----------------------|--------|---|-------------------|
| $\sigma_{\rm t}$<br>Minutos da Tarefo                     | □ | 1d            | Nome.                                              | Modolidosle | (1, 1, 1)<br>Ativo!  | Resumo |   | naw               |
| Não há minutas.                                           | □ | 87431         | INFORMACÓES<br><b>CORREICIONAIS</b>                | EM BRANCO   | 89                   |        | ത | $\leftrightarrow$ |
| Documentos juntodos                                       |   |               | EM BRANCO                                          |             |                      |        |   |                   |
| CAPA<br>D<br>PERMIT                                       | □ | 80871         | PAUTA EM<br>BRANCO                                 | EM BRANCO   | 四                    |        | ത | $\leftarrow$      |
| @ ADMINISTRATIVO COMUM                                    | O | $\rightarrow$ | MEMORANDO<br><b>EM BRANCO</b>                      | EM BRANCO   | 四                    |        | ത | $\leftarrow$      |
| <b>CUMPRIMENTO DE</b><br>DECISÃO JUDICIAL<br>- REMESSA DE | □ | 6.            | OFICIO EM<br>BRANCO                                | EM BRANCO   | 四                    |        |   | $\leftarrow$      |
| COMUNICAÇÃO (ID<br>8687872)<br><b>SKONOVIT</b>            | □ | s             | PARECER EM<br><b>BRANCO</b>                        | EM BRANCO   | 四                    |        | ത | $\leftarrow$      |
| @ OFICIO 4<br>Ø                                           | □ | 4539          | PEDIDO DE<br>and the state that the control of the | EM BRANCO   | 四                    |        |   | $\omega$          |
| <b>OUTROS</b><br>ø<br>the a series experience during      |   |               | Registros por palares 30                           | $\sim$      | $1 - 10$ of 101<br>× | э.     |   |                   |

Figura 25

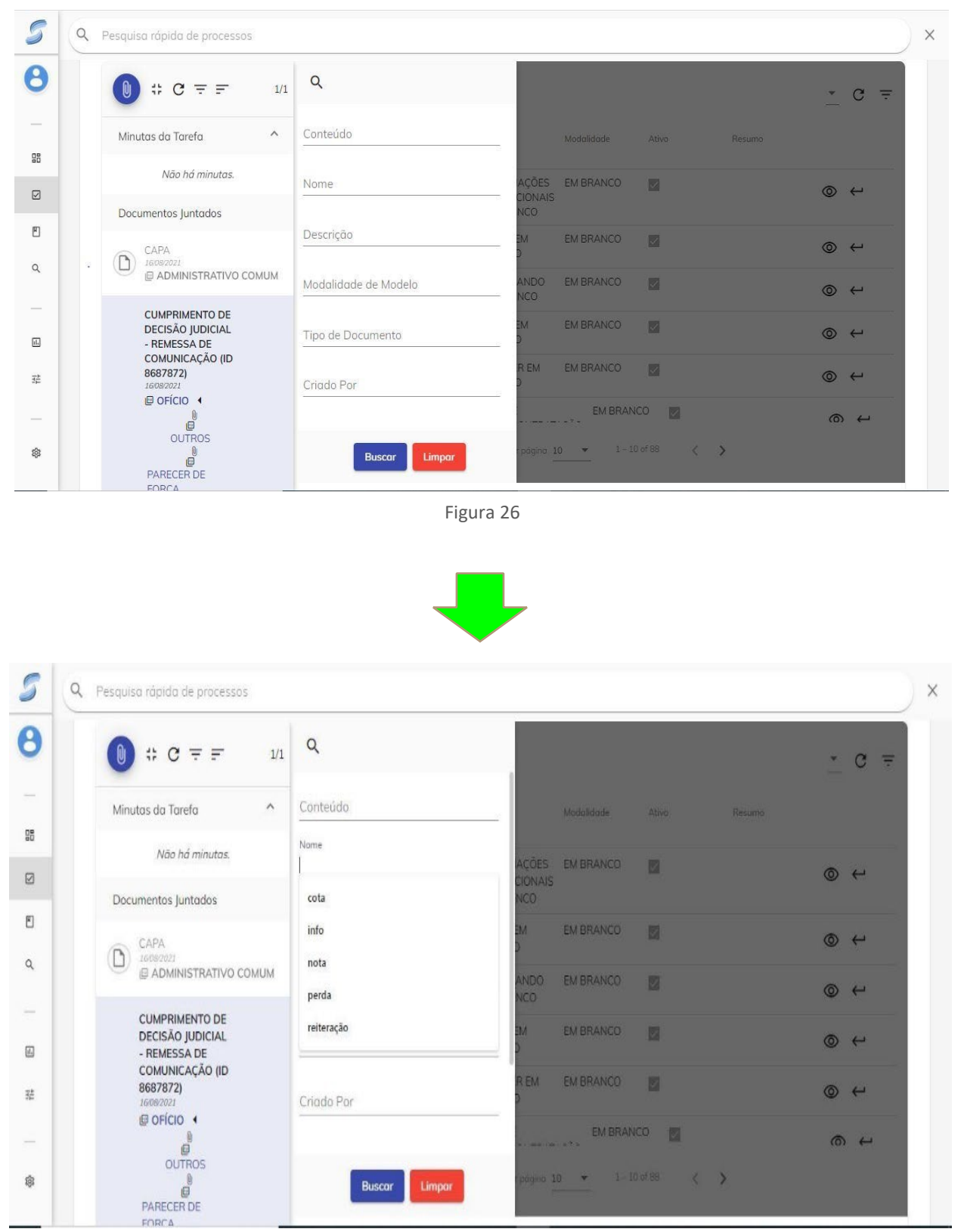

Figura 27

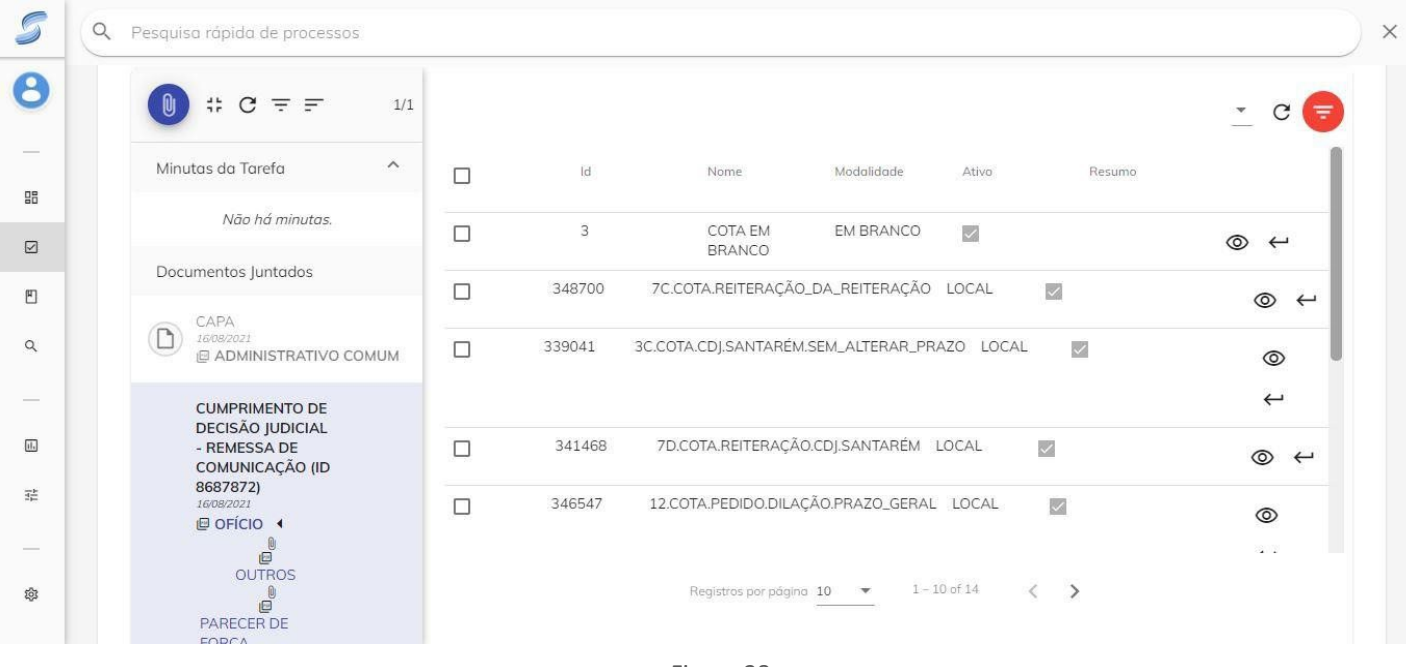

#### 12. Ao abrir os modelos, deverá ser buscado aquele que corresponde ao que será produzido.

*\_\_\_\_\_\_\_\_\_\_\_\_\_\_\_\_\_\_\_\_\_\_\_\_\_\_\_\_\_\_\_\_\_\_\_\_\_\_\_\_\_\_\_\_\_\_\_\_\_\_\_\_\_\_\_\_\_\_\_\_\_\_\_\_\_\_\_\_\_\_\_\_\_\_\_\_\_\_\_*

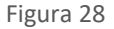

13. Ao identificar o modelo, clica-se na seta para "Selecionar".

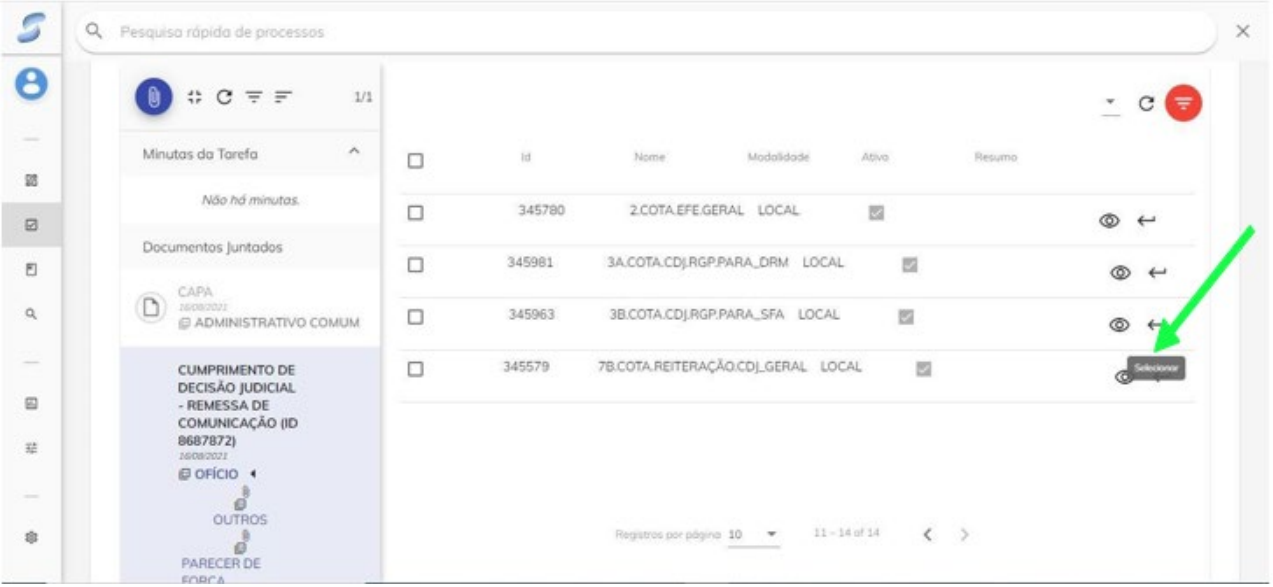

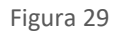

14. Logo após, o modelo será aberto, o que permitirá que ele seja ajustado de acordo com as necessidades do usuário.

#### <span id="page-26-0"></span>1.3.2. Novas ferramentas para a elaboração e o gerenciamento de minutas

Para o melhor gerenciamento das informações, foram acrescentadas novas opções ao ícone "Minutas". Por meio dele, será possível criar e gerenciar minutas.

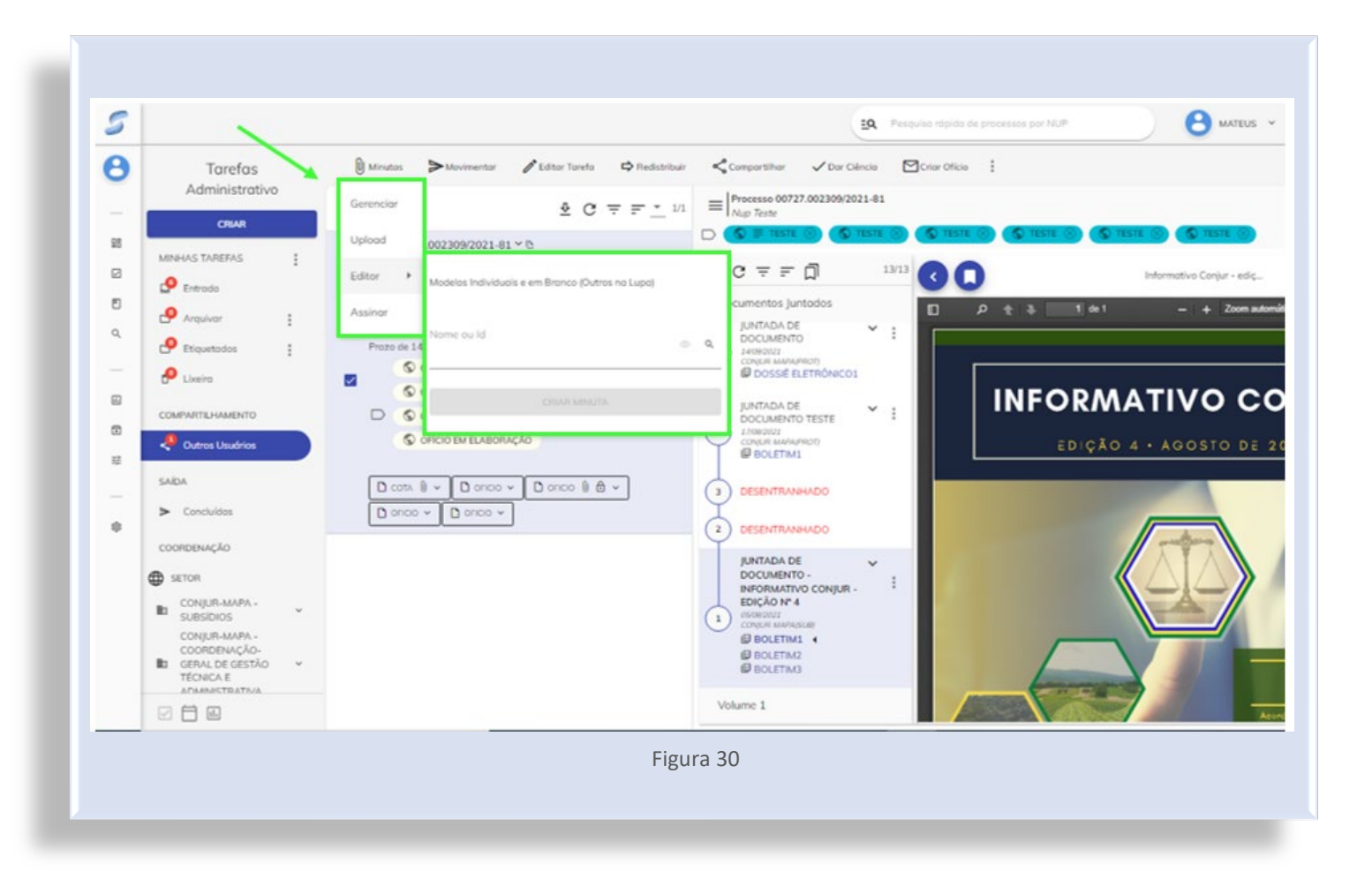

*SAPIENS 2.0: guia prático de utilização e outras considerações importantes*

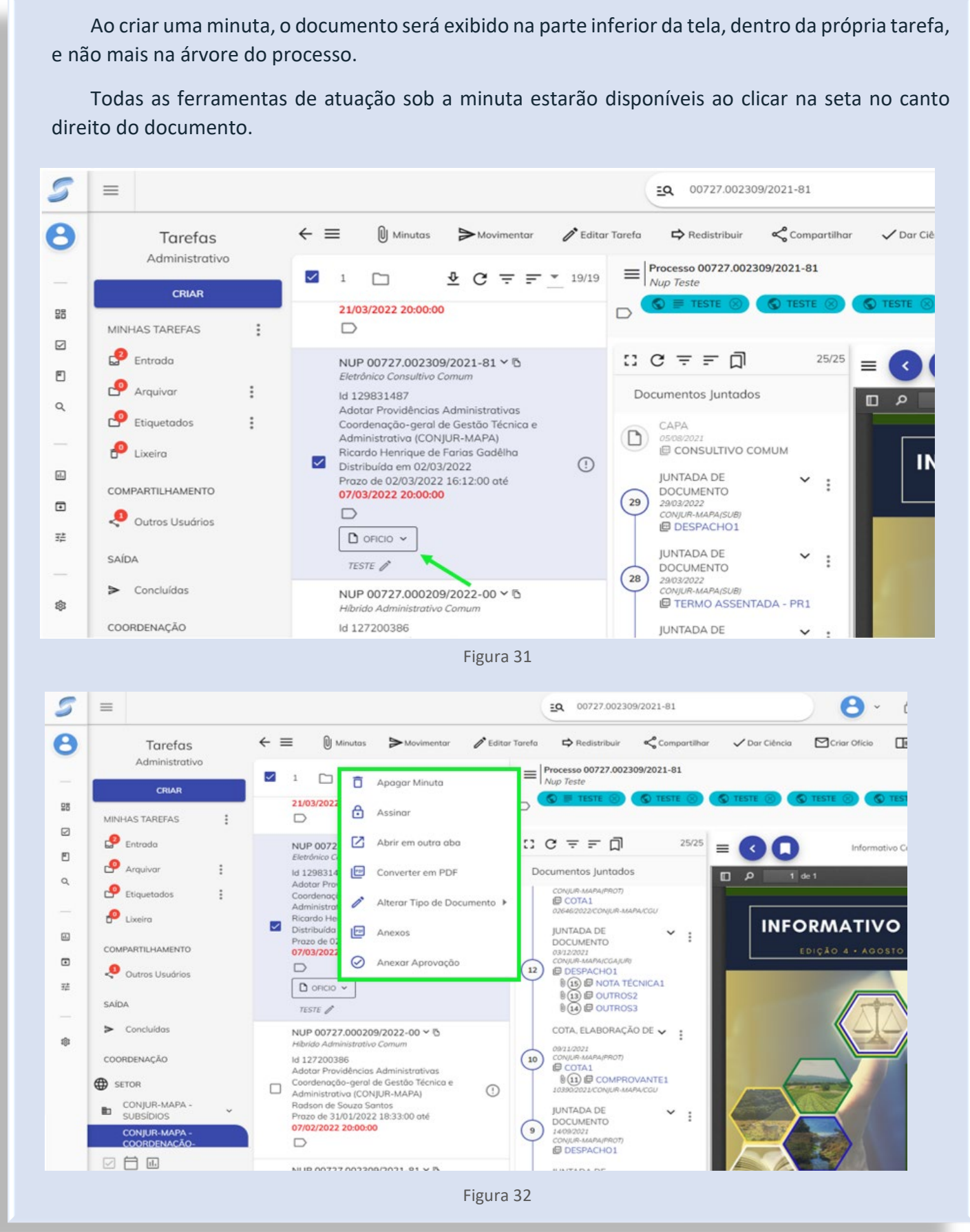

#### <span id="page-28-0"></span>1.3.3. Compartilhamento de tarefas e minutas

É possível compartilhar uma minuta a partir do compartilhamento de uma tarefa. Para isso, o usuário deverá clicar na opção "Compartilhar", escolher o usuário e, na sequência, acionar a opção "SALVAR".

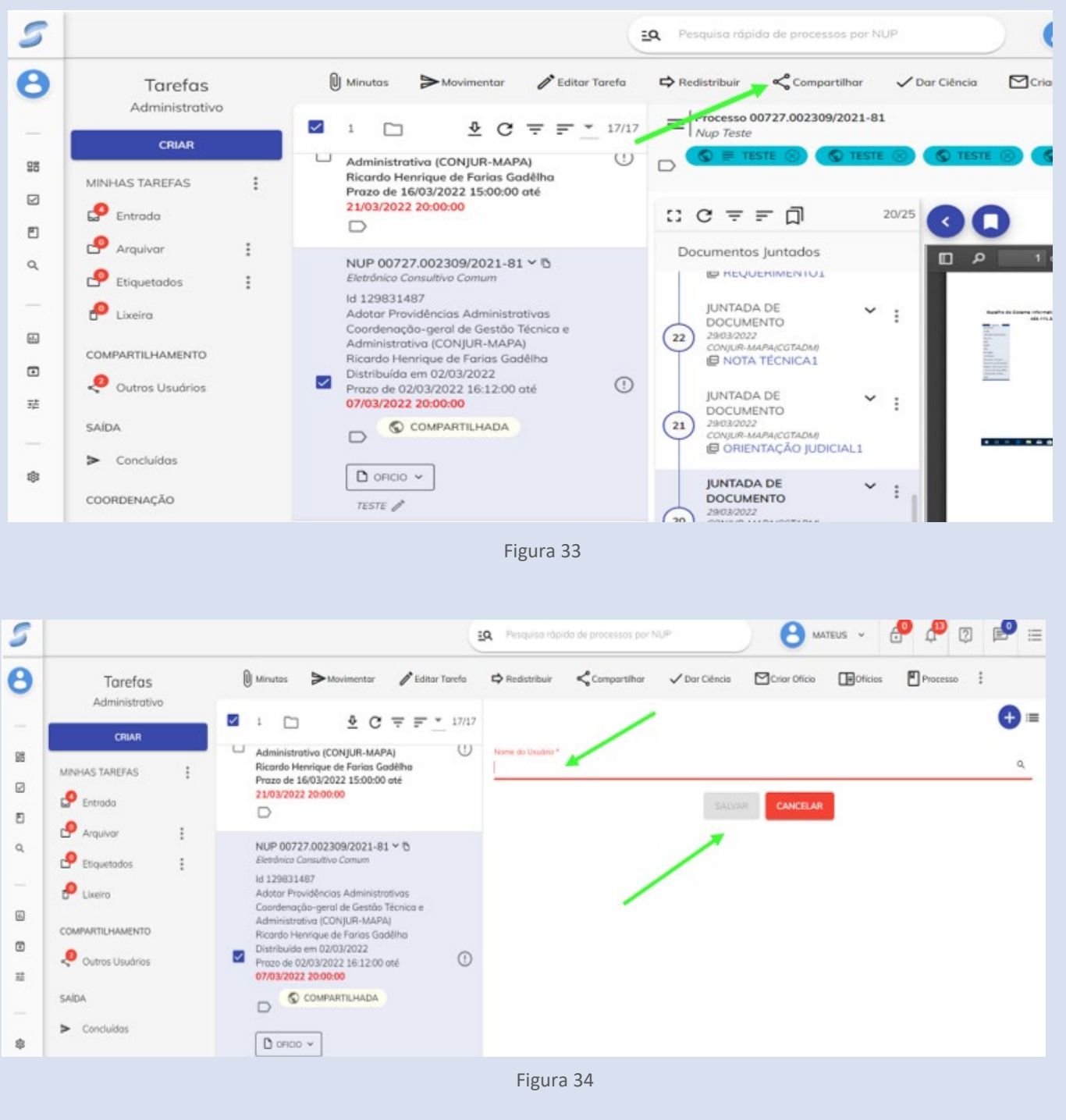

Para visualizar as tarefas compartilhadas, o usuário deverá:

- a) acessar suas tarefas; e
- b) no menu lateral, clicar em "Outros Usuários" no campo "COMPARTILHAMENTO".

l

*\_\_\_\_\_\_\_\_\_\_\_\_\_\_\_\_\_\_\_\_\_\_\_\_\_\_\_\_\_\_\_\_\_\_\_\_\_\_\_\_\_\_\_\_\_\_\_\_\_\_\_\_\_\_\_\_\_\_\_\_\_\_\_\_\_\_\_\_\_\_\_\_\_\_\_\_\_\_\_*

Dessa forma, será possível o acesso às tarefas compartilhadas e às minutas criadas naquele NUP.

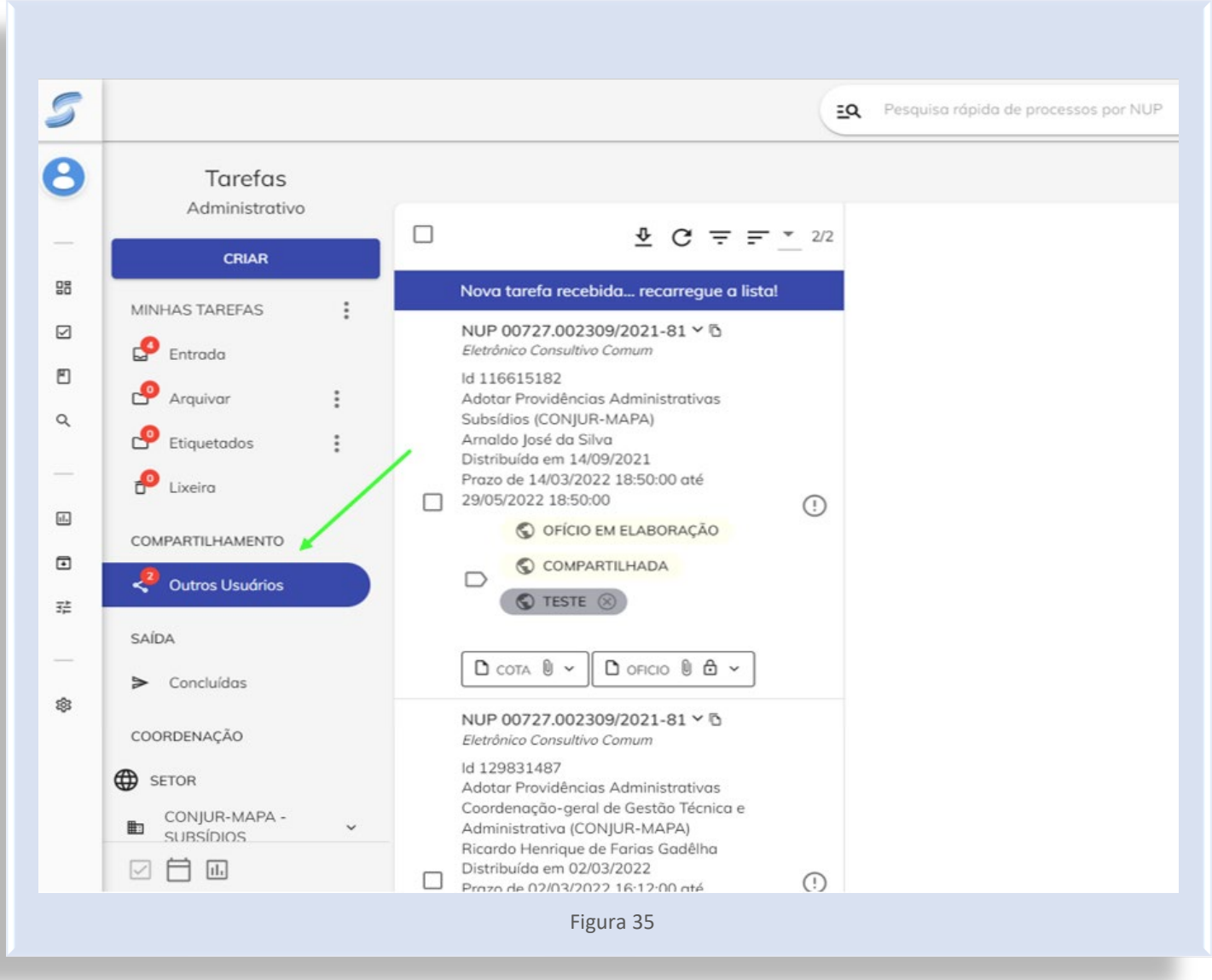

#### 1.3.4. Envio de minutas

1. Depois de elaborar a minuta, o usuário deverá enviá-la para correção e aprovação, utilizando a aba que fica do lado esquerdo da tela.

<span id="page-30-0"></span>*\_\_\_\_\_\_\_\_\_\_\_\_\_\_\_\_\_\_\_\_\_\_\_\_\_\_\_\_\_\_\_\_\_\_\_\_\_\_\_\_\_\_\_\_\_\_\_\_\_\_\_\_\_\_\_\_\_\_\_\_\_\_\_\_\_\_\_\_\_\_\_\_\_\_\_\_\_\_\_*

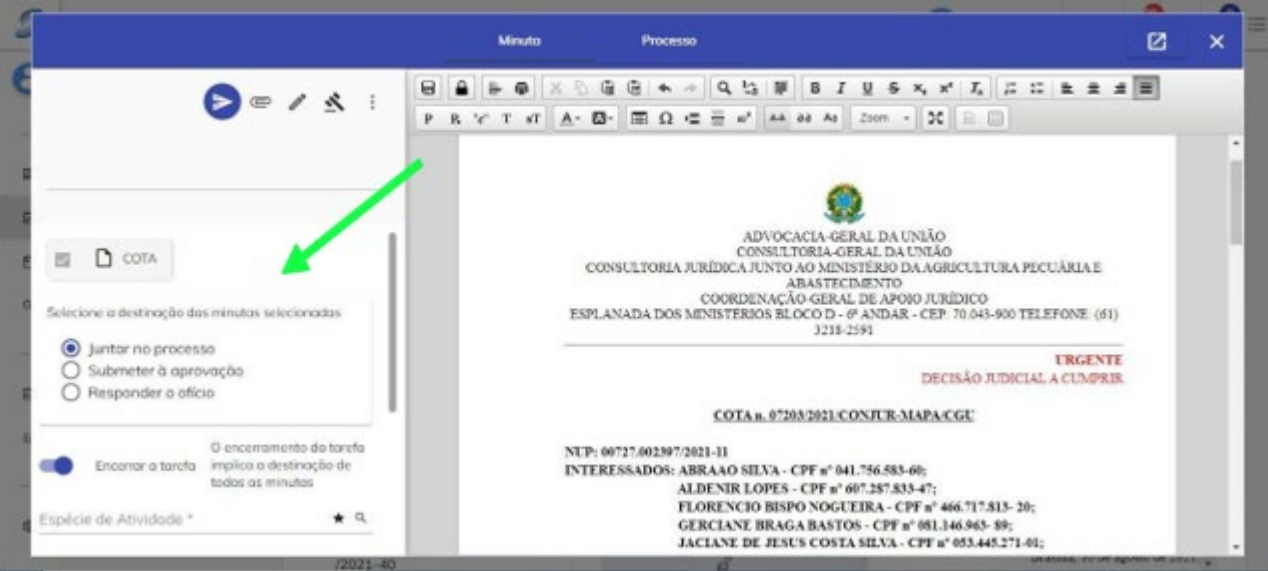

Figura 36

2. Em seguida, deverá selecionar a opção "Submeter à aprovação".

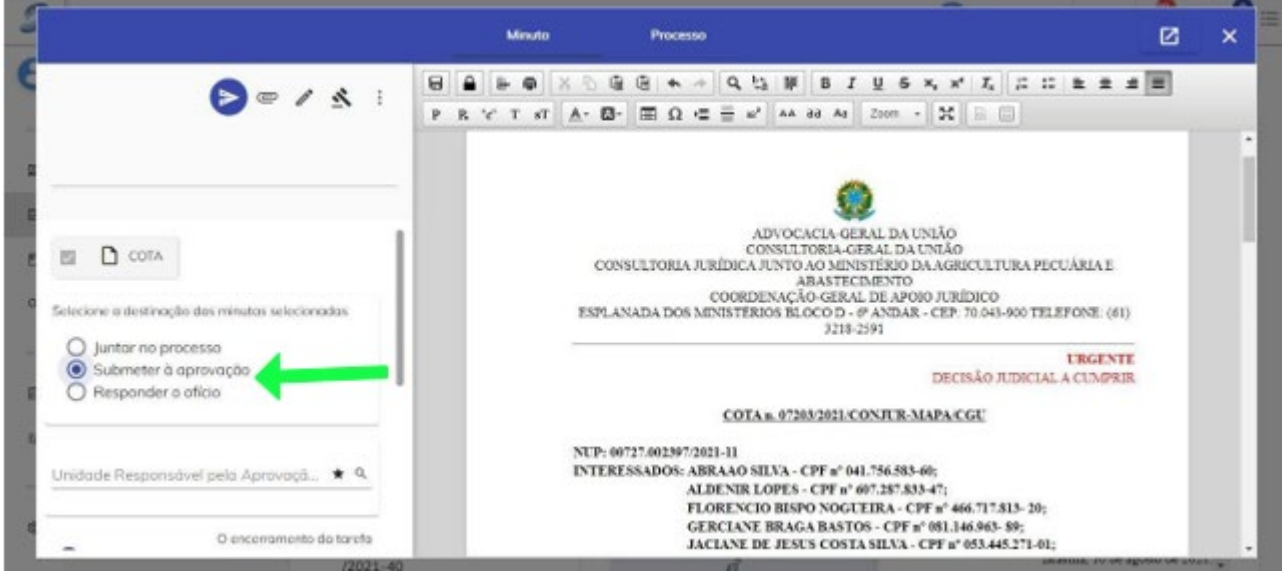

Figura 37

3. No campo "Unidade Responsável pela Aprovação", basta digitar "agricultura" e selecionar a segunda opção, em que consta Consultoria Jurídica junto ao Ministério (...).

*\_\_\_\_\_\_\_\_\_\_\_\_\_\_\_\_\_\_\_\_\_\_\_\_\_\_\_\_\_\_\_\_\_\_\_\_\_\_\_\_\_\_\_\_\_\_\_\_\_\_\_\_\_\_\_\_\_\_\_\_\_\_\_\_\_\_\_\_\_\_\_\_\_\_\_\_\_\_\_*

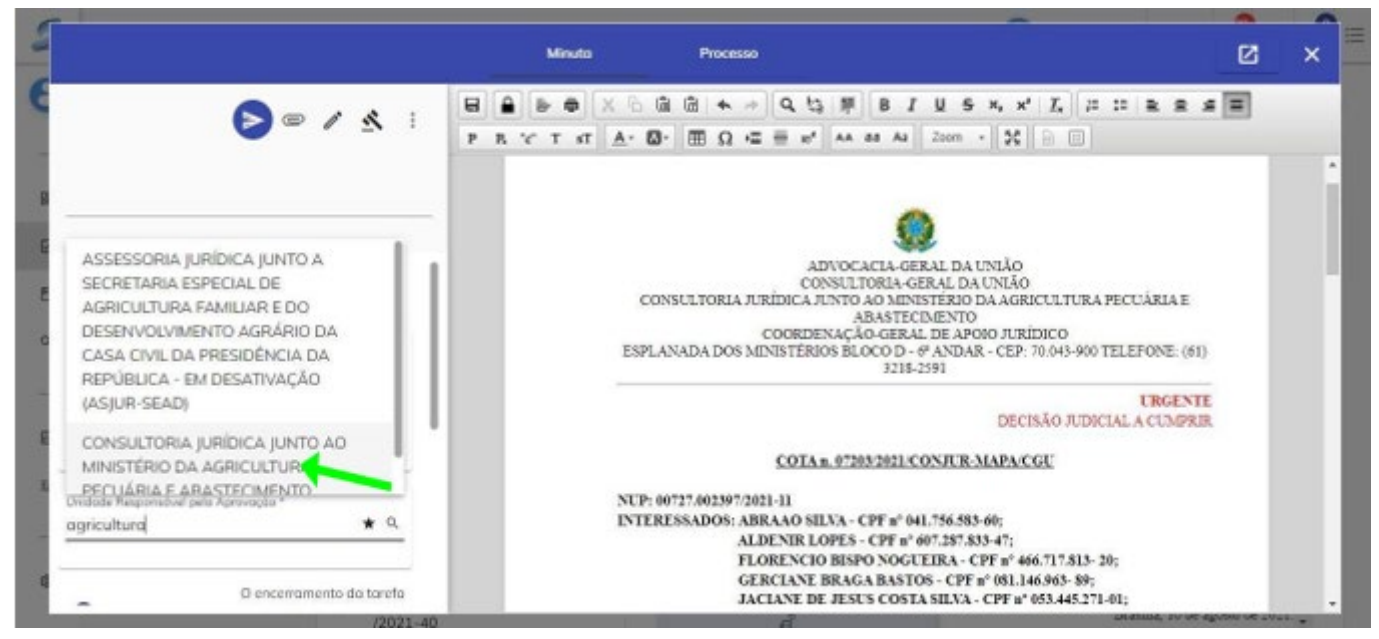

Figura 38

4. No campo "Setor Responsável pela Aprovação", o usuário escreverá "apoio". Em seguida, selecionará a segunda opção, conforme indicação:

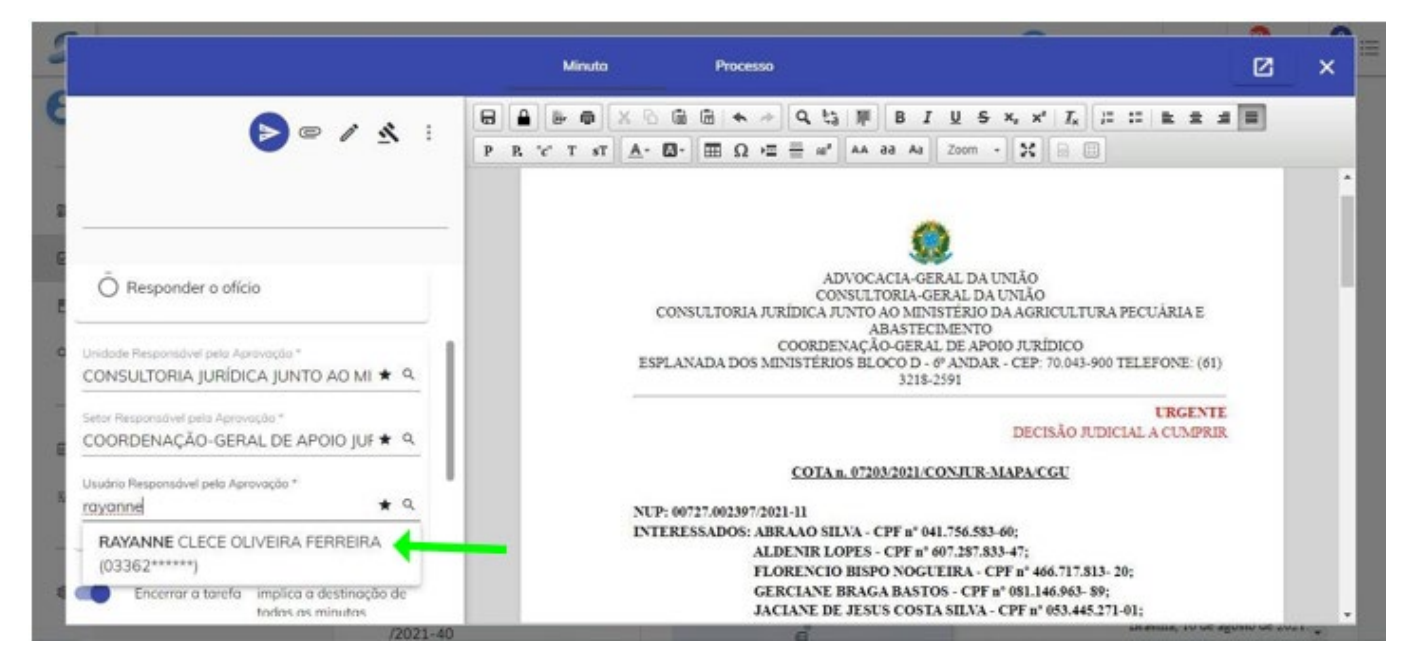

Figura 39

5. Em "Espécie de Atividade", o usuário selecionará "análise de minuta" e, logo depois, a opção "MINUTA, ANÁLISE DE (ADMINISTRATIVO).

*\_\_\_\_\_\_\_\_\_\_\_\_\_\_\_\_\_\_\_\_\_\_\_\_\_\_\_\_\_\_\_\_\_\_\_\_\_\_\_\_\_\_\_\_\_\_\_\_\_\_\_\_\_\_\_\_\_\_\_\_\_\_\_\_\_\_\_\_\_\_\_\_\_\_\_\_\_\_\_*

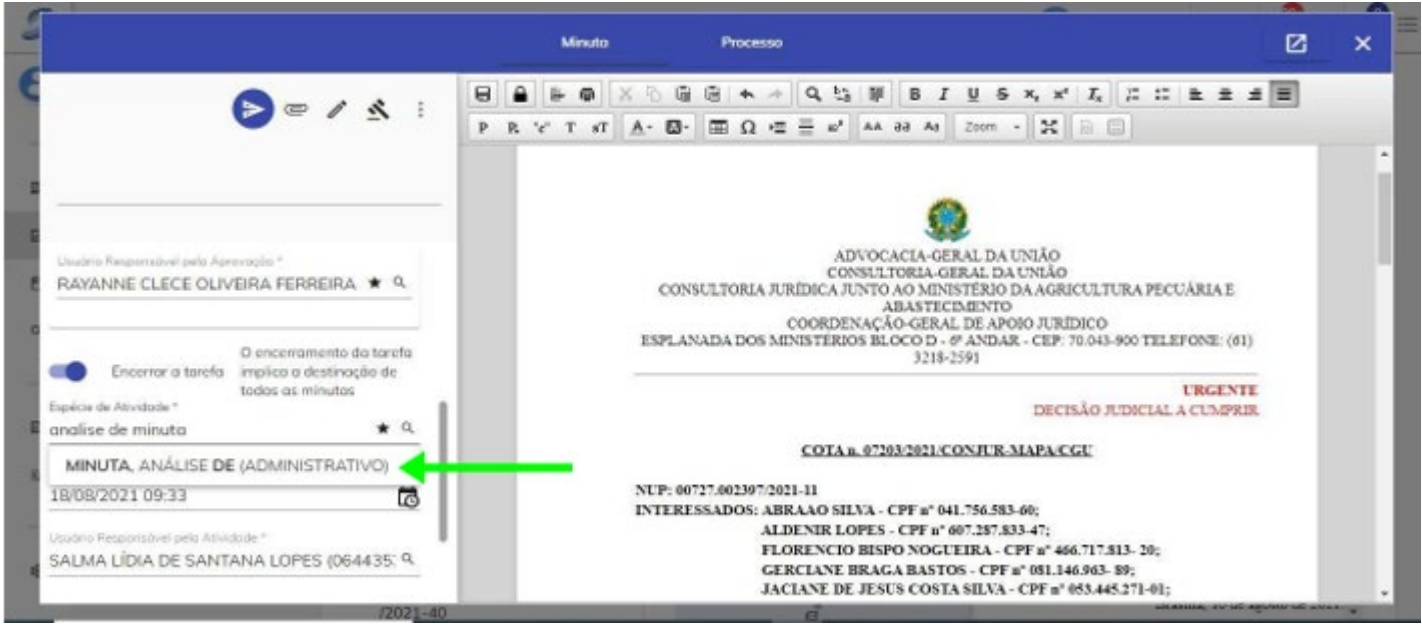

Figura 40

6. Após inserir seu nome, o usuário preencherá o campo "Observação", escrevendo o modelo que está utilizando e o prazo/reabertura (caso haja). Por fim, deverá clicar em "MOVIMENTAR".

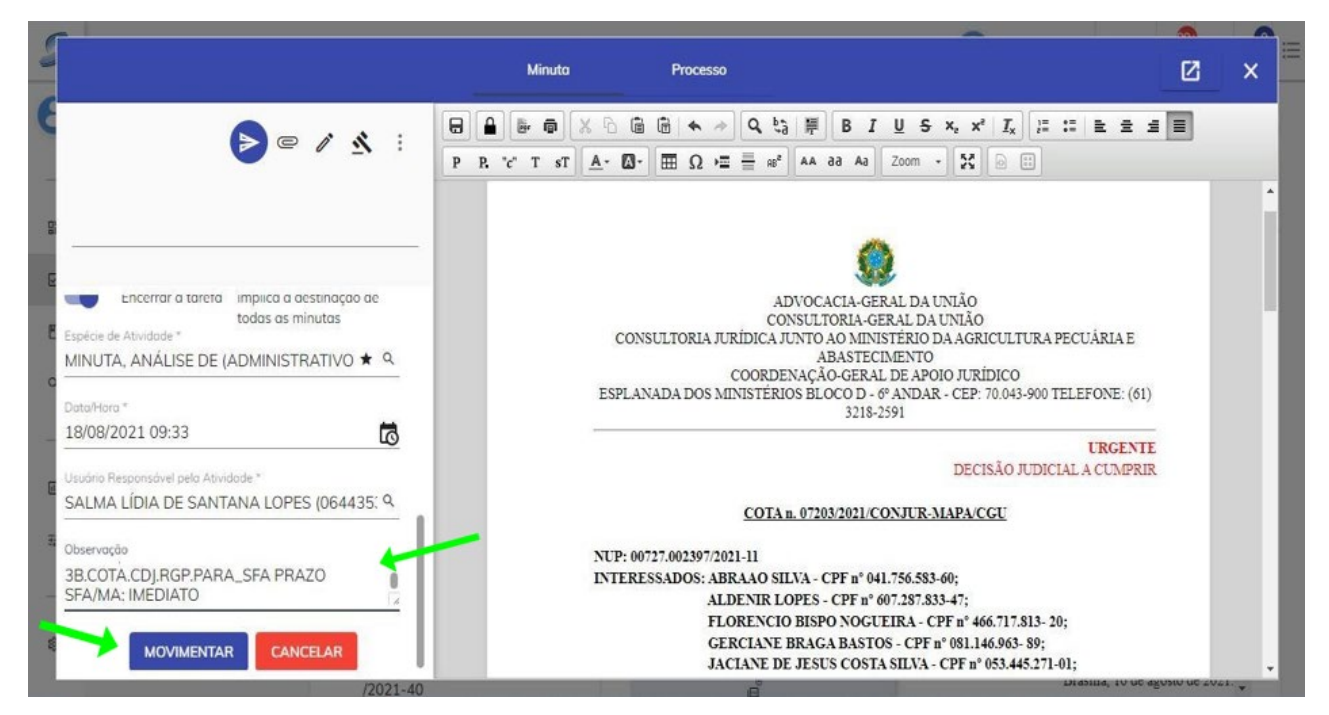

Figura 41

#### <span id="page-33-0"></span>1.3.5. Exclusão de minutas

1. Para iniciar o processo de exclusão de minutas, o usuário deverá acessar o painel de Tarefas e clicar no NUP que contém a minuta que se deseja apagar.

*\_\_\_\_\_\_\_\_\_\_\_\_\_\_\_\_\_\_\_\_\_\_\_\_\_\_\_\_\_\_\_\_\_\_\_\_\_\_\_\_\_\_\_\_\_\_\_\_\_\_\_\_\_\_\_\_\_\_\_\_\_\_\_\_\_\_\_\_\_\_\_\_\_\_\_\_\_\_\_*

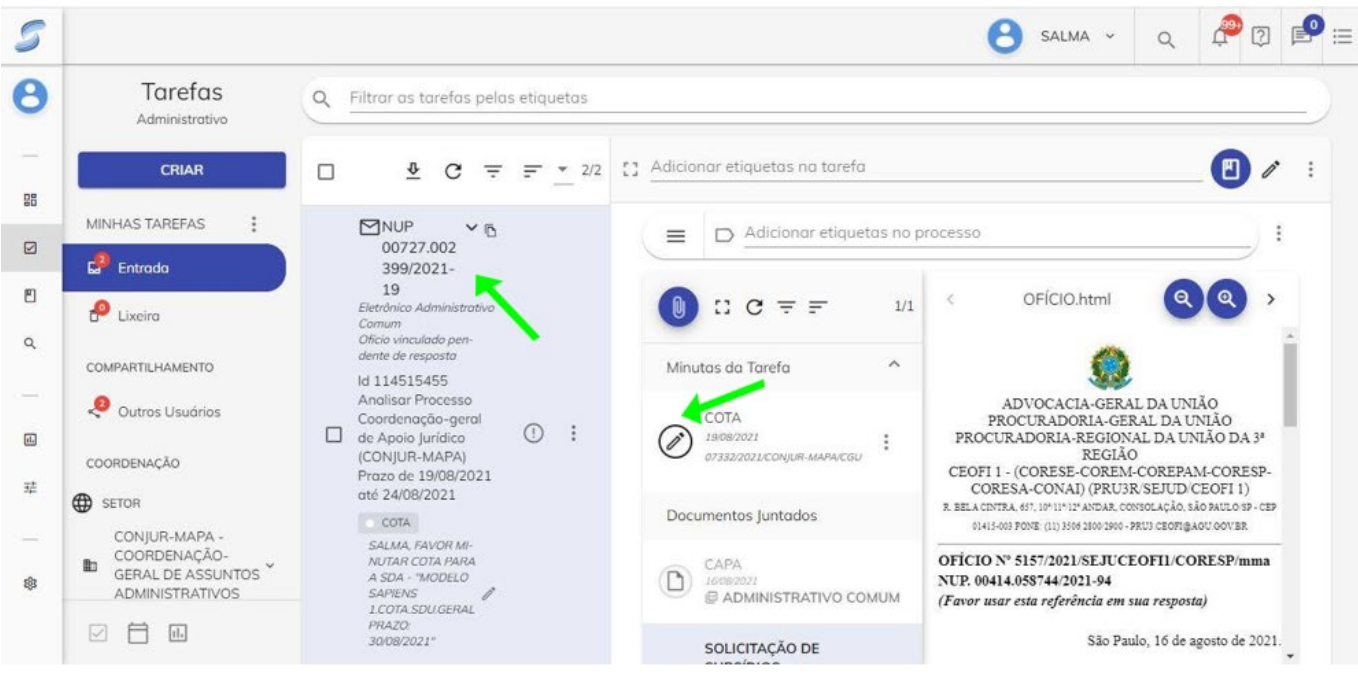

Figura 42

2. Em seguida, deverá clicar nos 3 pontinhos ao lado da minuta criada e selecionar a opção "Apagar Minuta".

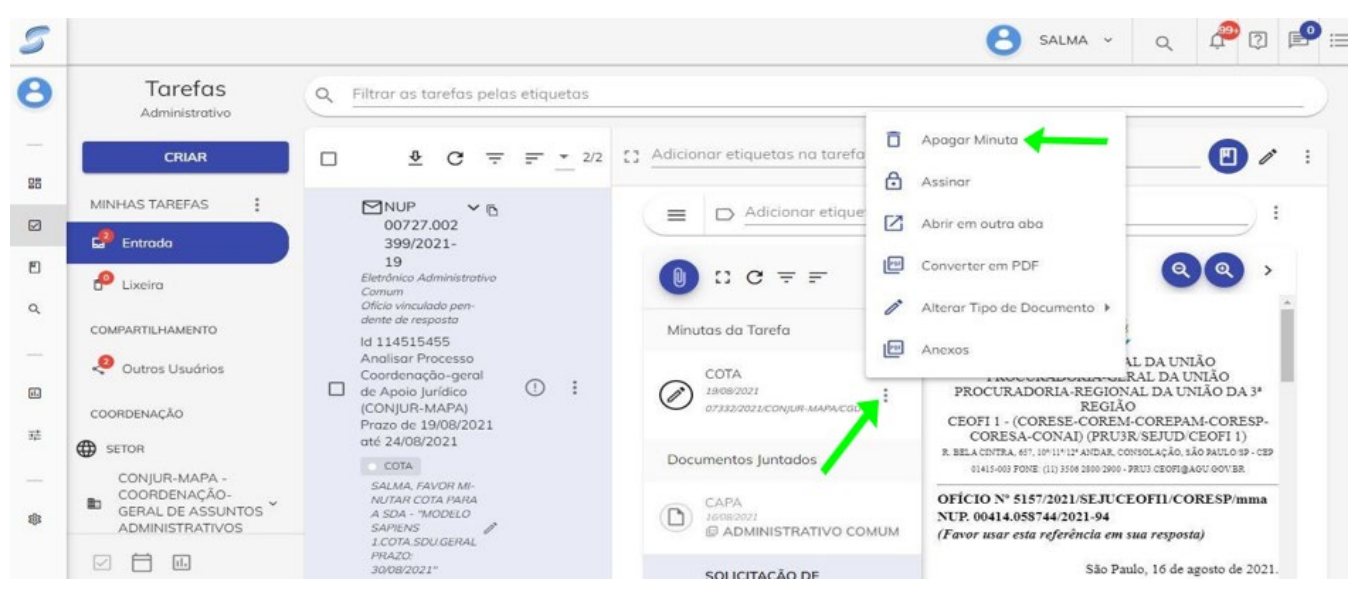

Figura 43

#### *Outra forma de apagar uma minuta é:*

1. Após criar a minuta, clicar sobre o "X", conforme indicado na Figura 37:

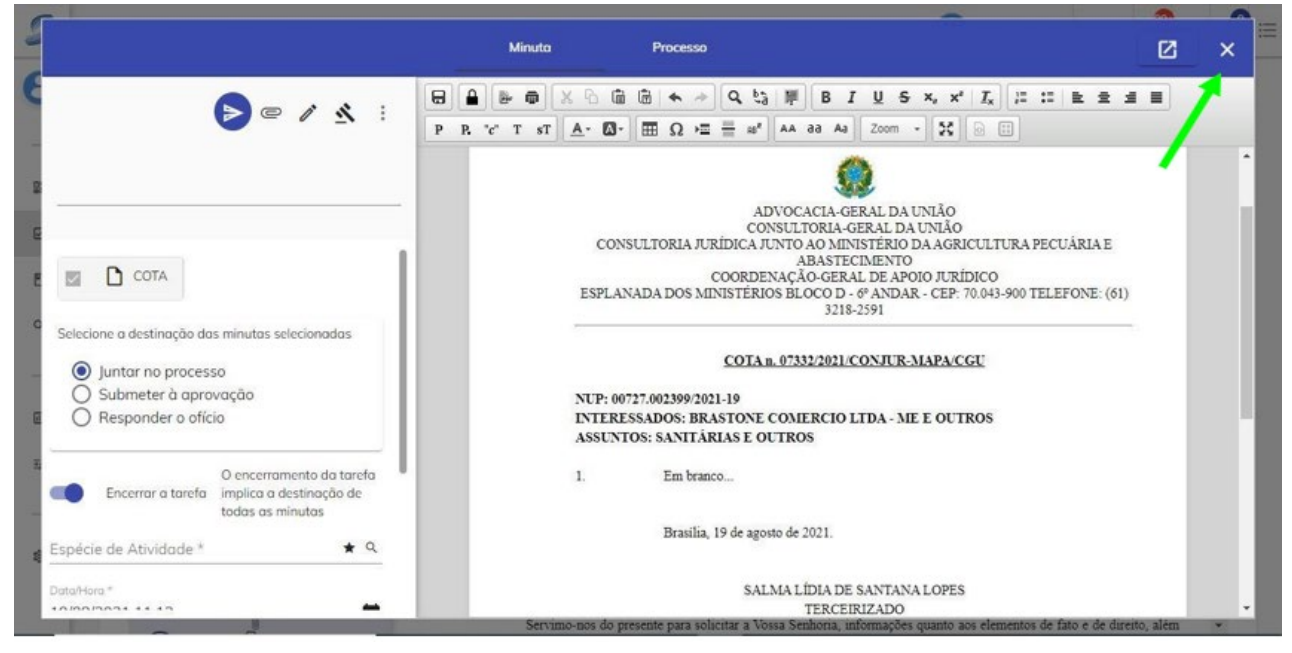

*\_\_\_\_\_\_\_\_\_\_\_\_\_\_\_\_\_\_\_\_\_\_\_\_\_\_\_\_\_\_\_\_\_\_\_\_\_\_\_\_\_\_\_\_\_\_\_\_\_\_\_\_\_\_\_\_\_\_\_\_\_\_\_\_\_\_\_\_\_\_\_\_\_\_\_\_\_\_\_*

Figura 44

2. Saindo da tela da minuta, basta realizar o mesmo procedimento indicado na seção anterior: identificar a minuta criada e clicar sobre os três pontinhos ao lado dela.

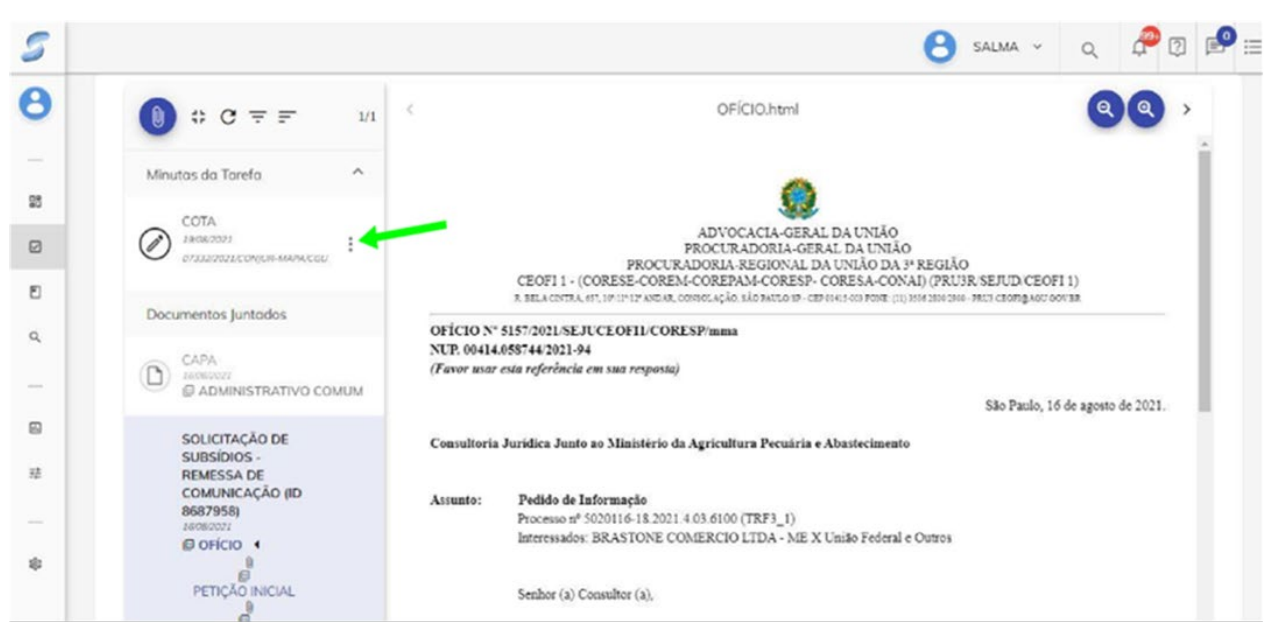

Figura 45

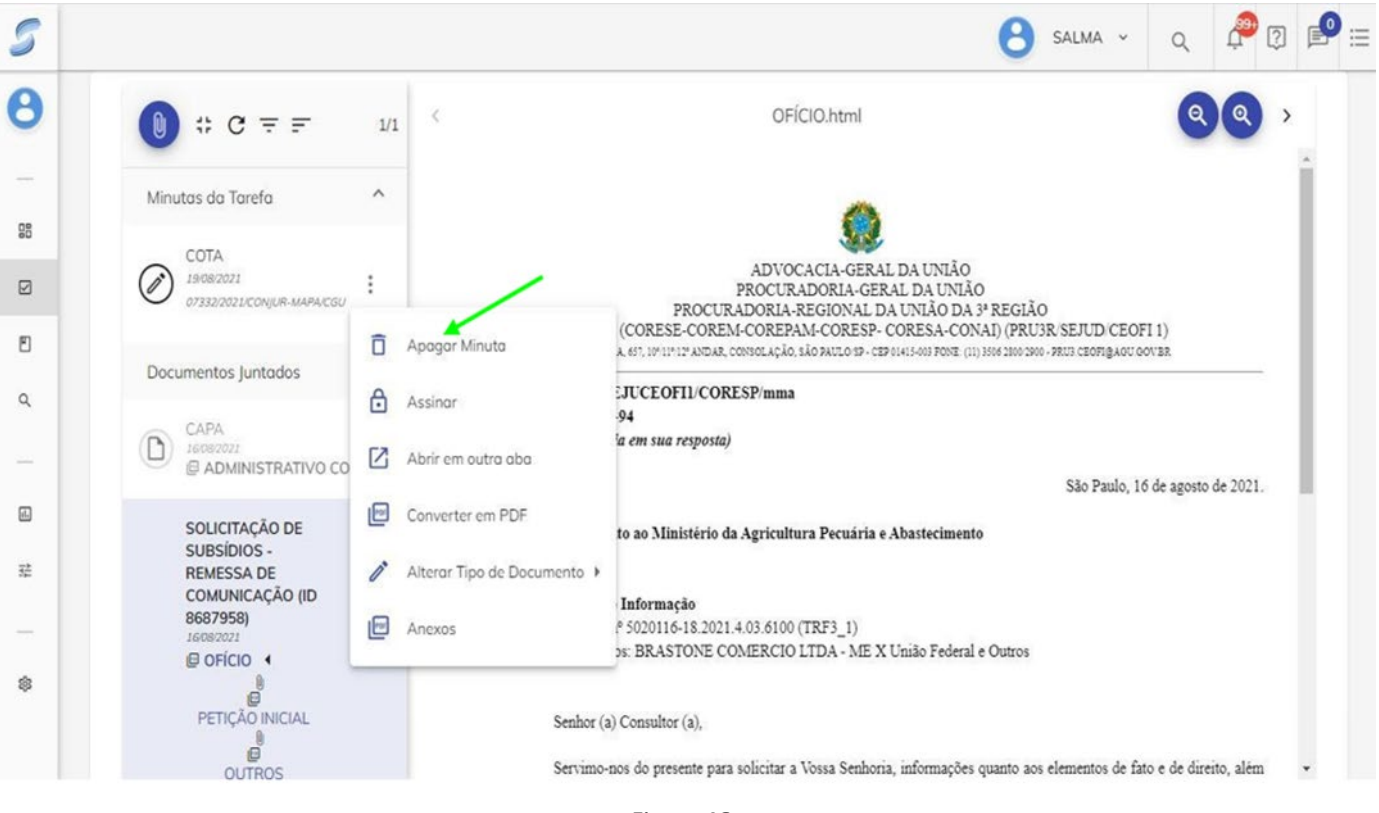

#### 3. Em seguida, o usuário deverá selecionar "Apagar Minuta".

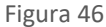
# 1.3.6. Edição de minutas já enviadas

Esta opção é voltada para os casos em que são enviadas minutas para correção e em que se verifica a necessidade de acrescentar ou modificar algum ponto.

*\_\_\_\_\_\_\_\_\_\_\_\_\_\_\_\_\_\_\_\_\_\_\_\_\_\_\_\_\_\_\_\_\_\_\_\_\_\_\_\_\_\_\_\_\_\_\_\_\_\_\_\_\_\_\_\_\_\_\_\_\_\_\_\_\_\_\_\_\_\_\_\_\_\_\_\_\_\_\_*

É importante saber que só é possível modificar enquanto o responsável não tiver corrigido ou estiver corrigindo a minuta.

1. No painel principal, o usuário deverá posicionar o cursor do *mouse* sobre o canto esquerdo da tela, até que seja aberta uma nova aba.

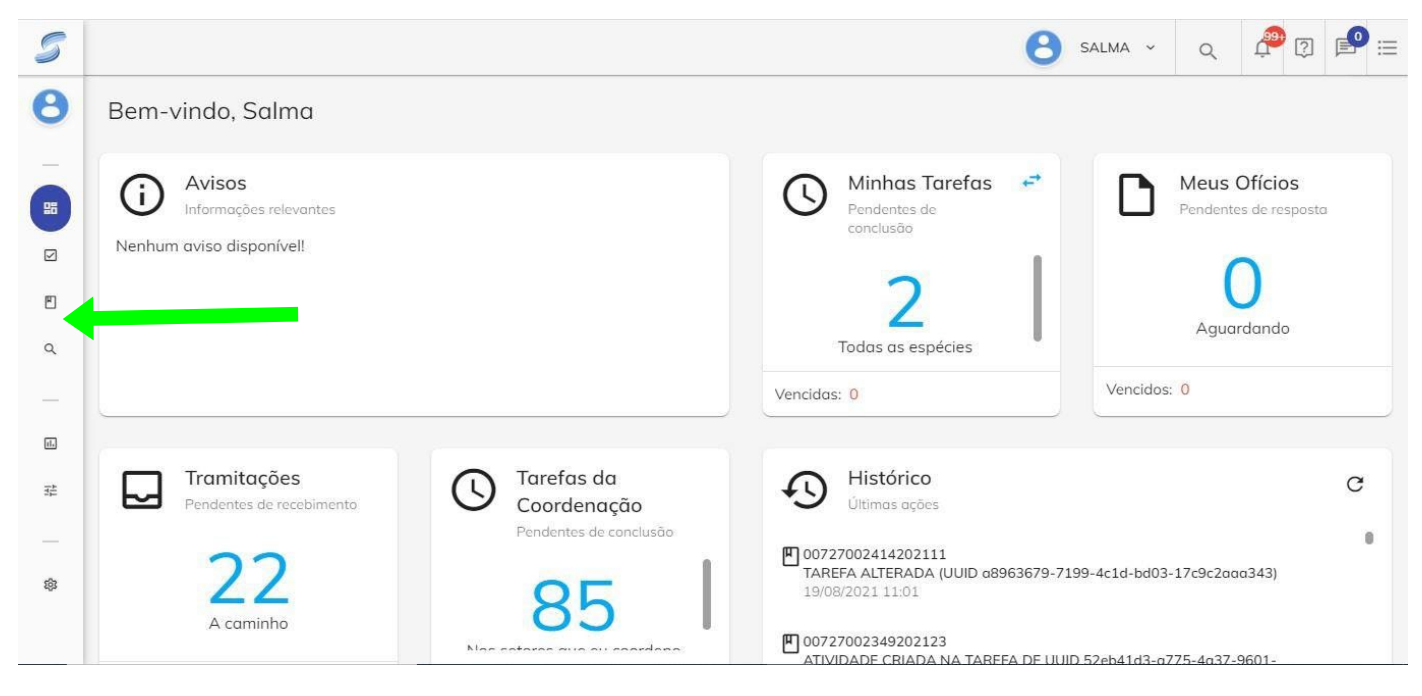

Figura 47

2. Abrindo a aba, basta clicar em "Tarefas" e "Administrativos" (ou "Consultivos", dependendo do tipo de tarefa relacionada à confecção da minuta).

*\_\_\_\_\_\_\_\_\_\_\_\_\_\_\_\_\_\_\_\_\_\_\_\_\_\_\_\_\_\_\_\_\_\_\_\_\_\_\_\_\_\_\_\_\_\_\_\_\_\_\_\_\_\_\_\_\_\_\_\_\_\_\_\_\_\_\_\_\_\_\_\_\_\_\_\_\_\_\_*

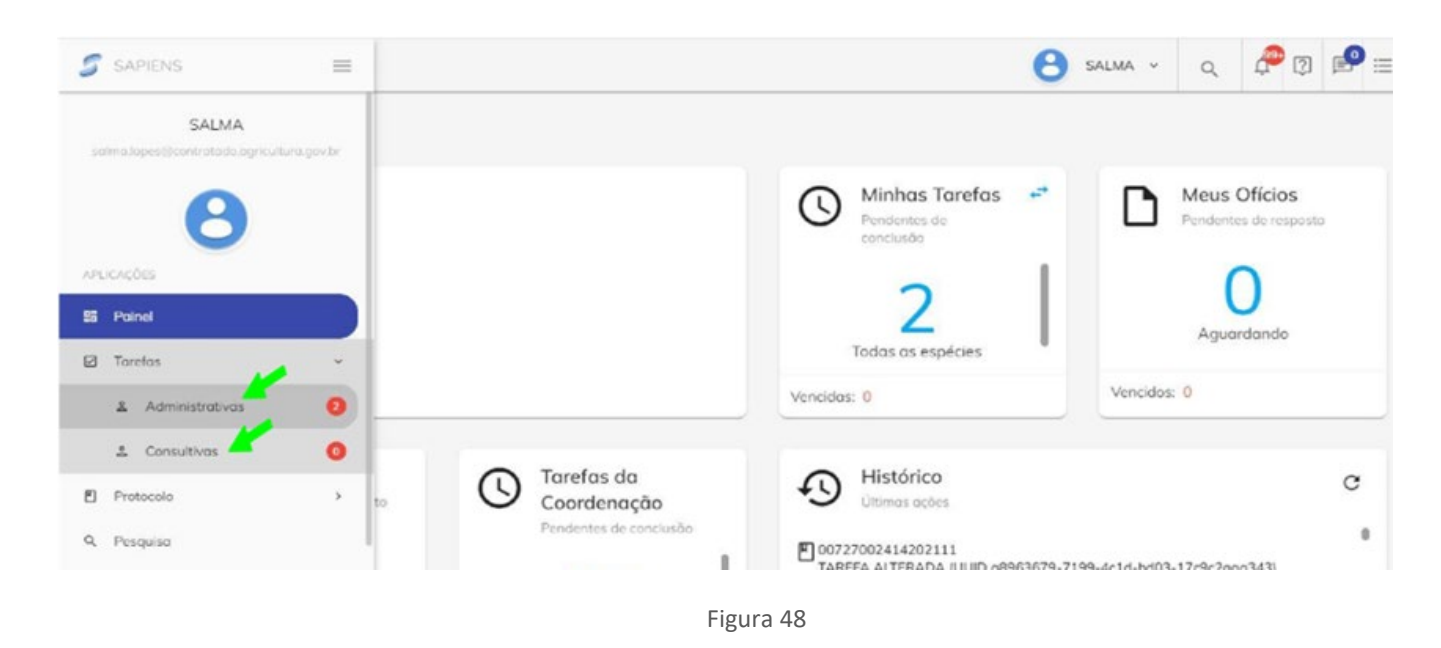

3. Abrindo as tarefas, deverá ser selecionada a opção "COMPARTILHAMENTO".

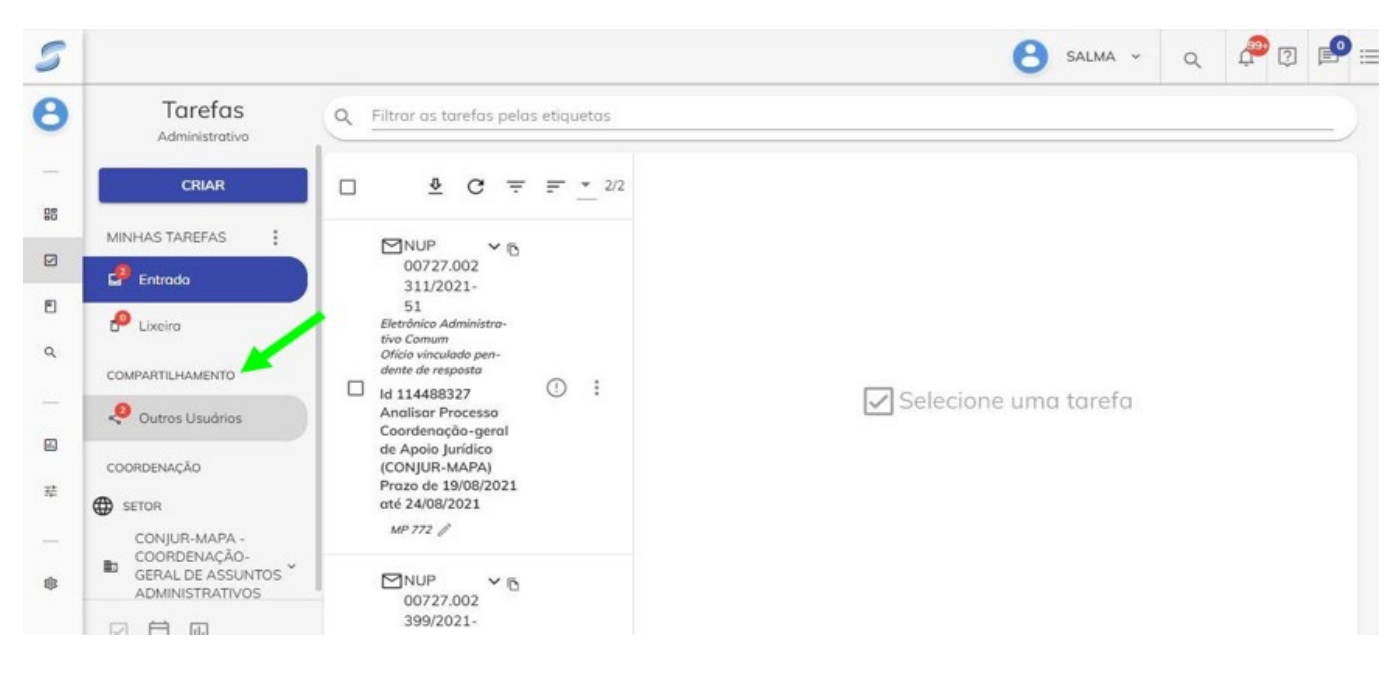

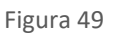

4. Após visualizar os NUPs disponíveis, o usuário buscará aquele que deseja modificar e deverá clicar nele, para abrir os documentos, ou clicar na minuta que se encontra logo abaixo, conforme sinalizado:

*\_\_\_\_\_\_\_\_\_\_\_\_\_\_\_\_\_\_\_\_\_\_\_\_\_\_\_\_\_\_\_\_\_\_\_\_\_\_\_\_\_\_\_\_\_\_\_\_\_\_\_\_\_\_\_\_\_\_\_\_\_\_\_\_\_\_\_\_\_\_\_\_\_\_\_\_\_\_\_*

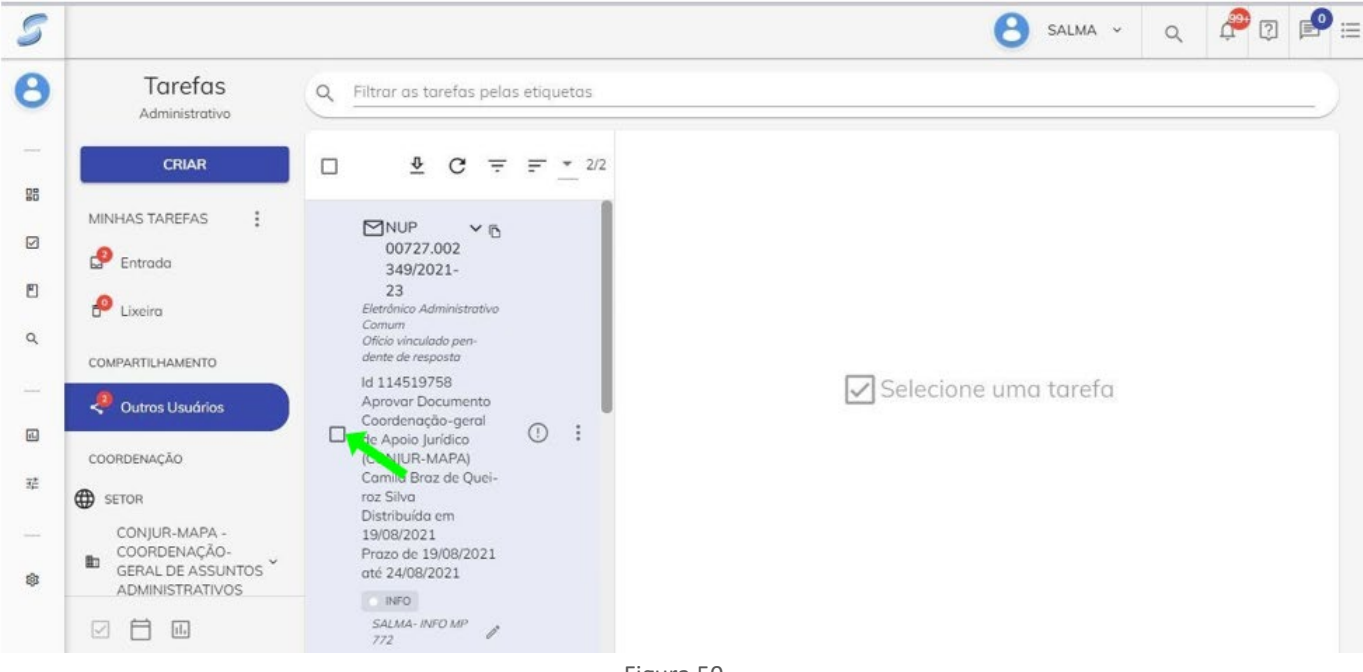

Figura 50

5. Clicando sobre o NUP, será possível visualizar, igualmente, a minuta logo abaixo do clipe. Clicando nela, será possível abri-la e modificá-la.

|                 |                                                                             |                                                                               | SALMA v<br>$\circ$                                                                     | $:=$                                                                 |  |
|-----------------|-----------------------------------------------------------------------------|-------------------------------------------------------------------------------|----------------------------------------------------------------------------------------|----------------------------------------------------------------------|--|
| ρ               | Tarefas<br>$\alpha$<br>Filtrar as tarefas pelas etiquetas<br>Administrativo |                                                                               |                                                                                        |                                                                      |  |
| $\frac{08}{10}$ | <b>CRIAR</b>                                                                | $\Phi$<br>$\Box$<br>C<br>2/2<br>╤                                             | [] Adicionar etiquetas na tarefa                                                       |                                                                      |  |
| ☑               | <b>MINHAS TAREFAS</b><br>$\mathbf{E}$ Entrada                               | MNUP<br>00727.002                                                             | Adicionar etiquetas no processo<br>$\equiv$                                            |                                                                      |  |
| 凹               | P<br>Lixeira                                                                | 349/2021-<br>23<br>Eletrônico Administrativo<br>Comum                         | $C C \equiv F$<br>8/8                                                                  | < [11]-16750204_Despacho_2475.html<br>SEI/MAPA - 16750204 - Despacho |  |
| $\alpha$        | COMPARTILHAMENTO                                                            | Ofício vinculado pen-<br>dente de resposta<br>ld 114519758                    | $\hat{\phantom{a}}$<br>Minutas da Tarefa                                               |                                                                      |  |
| -<br>回          | Outros Usuários                                                             | Aprovar Documento<br>Coordenação-geral<br>$\bigcap$<br>□<br>de Apoio Jurídico | INFORMACÕES<br>19/08/2021<br>ò<br>MINISTÉRIO DA AGRICULTURA, PECUÁRIA E ABASTECIM      |                                                                      |  |
| 荘               | COORDENAÇÃO<br>⊕<br><b>SETOR</b>                                            | (CONJUR-MAPA)<br>Camila Braz de Quei-<br>roz Silva                            | 01652/2021/CON/UR-MAPA/CGU<br>SECRETARIA DE DEFESA AGROPECUÁRIA<br>Documentos Juntados |                                                                      |  |
|                 | CONJUR-MAPA -<br>COORDENACÃO-<br><b>in</b><br><b>GERAL DE ASSUNTOS</b>      | Distribuída em<br>19/08/2021<br>2021<br>Clique para abrir o documento         | <b>DESPACHO</b><br>CAPA<br>1008/2021                                                   |                                                                      |  |
| 愈               | <b>ADMINISTRATIVOS</b><br>M<br>hL.                                          | INFO.<br>SALMA- INFO MP<br>772                                                | <b>E ADMINISTRATIVO COMUM</b><br>Processo nº 00727.002349/2021-23<br>$\times$ 1        |                                                                      |  |

Figura 51

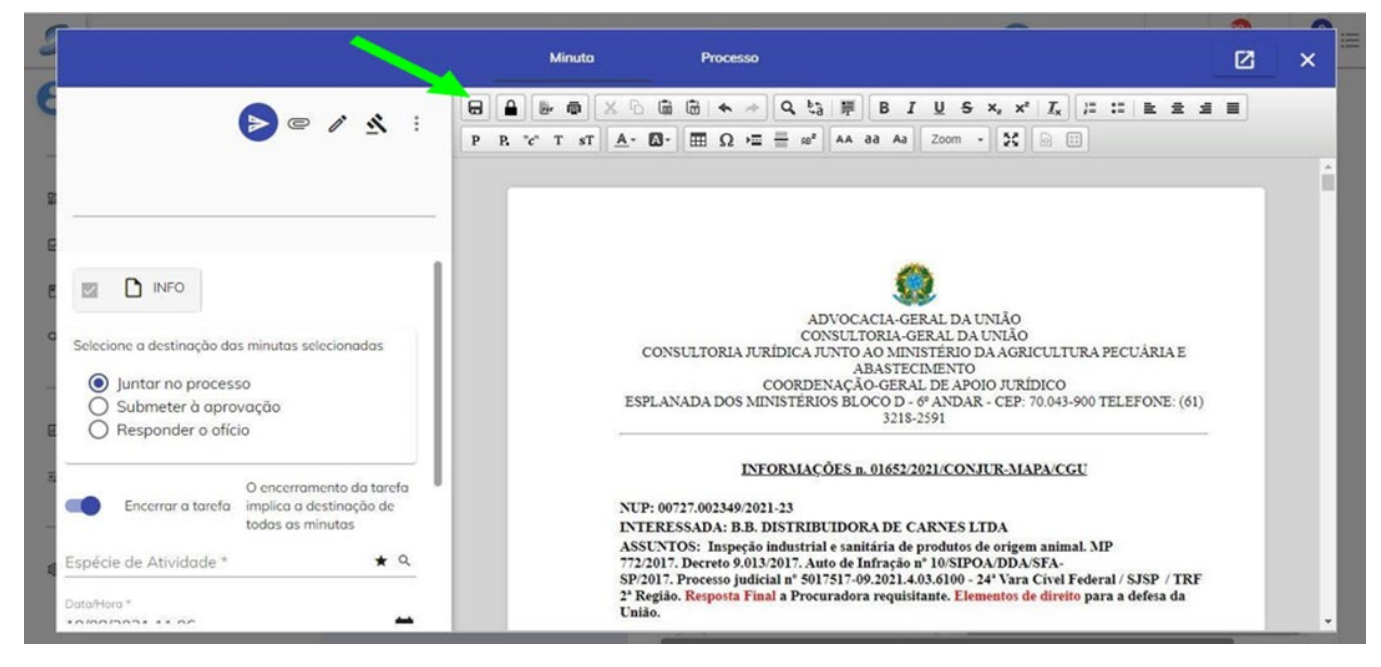

6. Após modificar a minuta, o usuário deverá clicar apenas em "salvar" e fechar o documento.

*\_\_\_\_\_\_\_\_\_\_\_\_\_\_\_\_\_\_\_\_\_\_\_\_\_\_\_\_\_\_\_\_\_\_\_\_\_\_\_\_\_\_\_\_\_\_\_\_\_\_\_\_\_\_\_\_\_\_\_\_\_\_\_\_\_\_\_\_\_\_\_\_\_\_\_\_\_\_\_*

Figura 52

### **1.4. ETIQUETAGEM**

*\_\_\_\_\_\_\_\_\_\_\_\_\_\_\_\_\_\_\_\_\_\_\_\_\_\_\_\_\_\_\_\_\_\_\_\_\_\_\_\_\_\_\_\_\_\_\_\_\_\_\_\_\_\_\_\_\_\_\_\_\_\_\_\_\_\_\_\_\_\_\_\_\_\_\_\_\_\_\_*

### 1.4.1. Criação de etiquetas

A etiquetagem poderá ser realizada tanto no campo de tarefas, quanto na barra superior do processo. Para fazer isso, basta:

- a) clicar no ícone da etiqueta; e
- b) digitar uma etiqueta já existente ou criar uma nova.

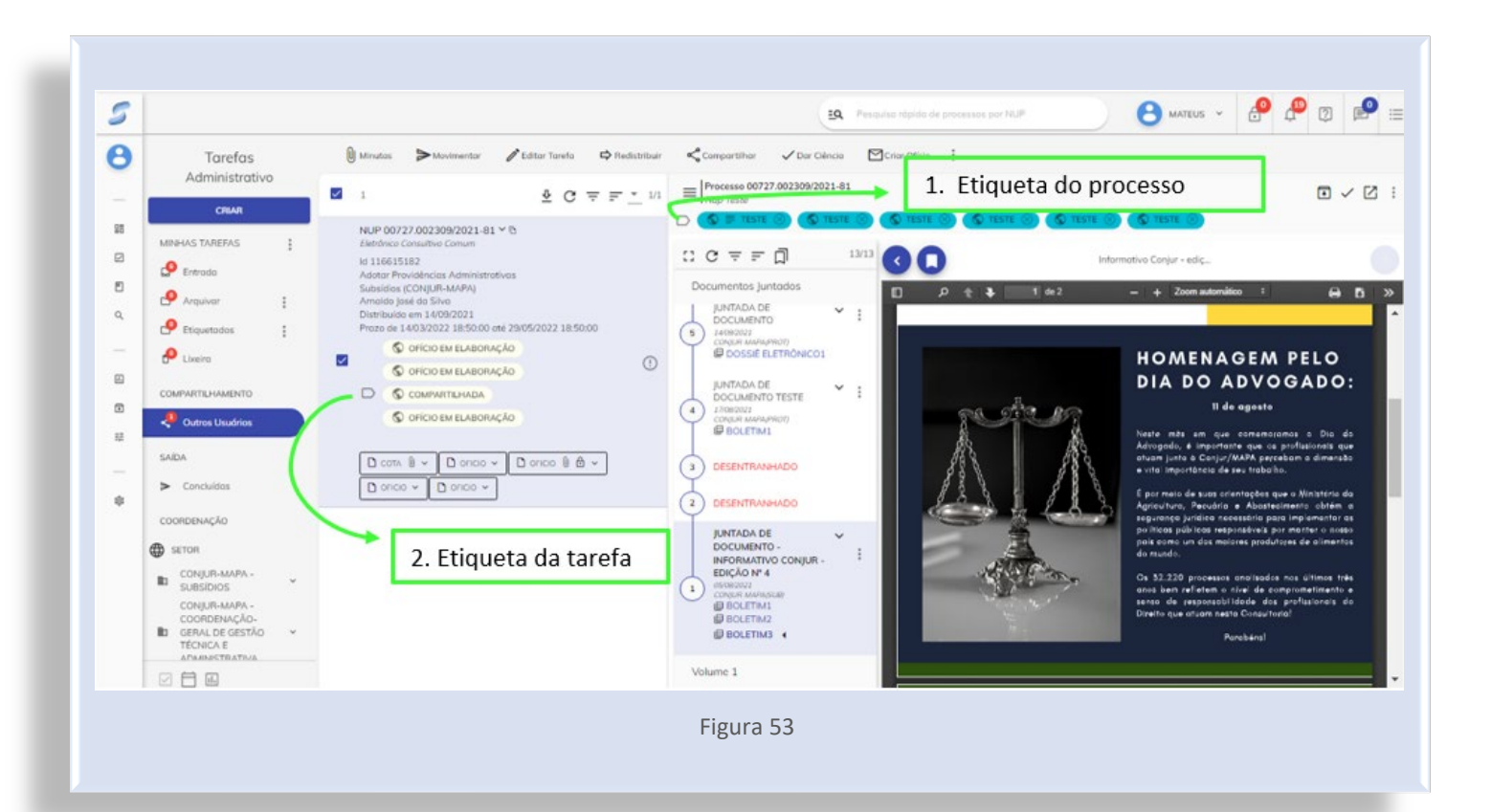

# 1.4.1.1. Atribuição de etiqueta a um processo

Para criar uma etiqueta do processo, basta clicar nas "Configurações" do perfil, na opção "Etiquetas" e em "Nova etiqueta", conforme ilustra a Figura 54.

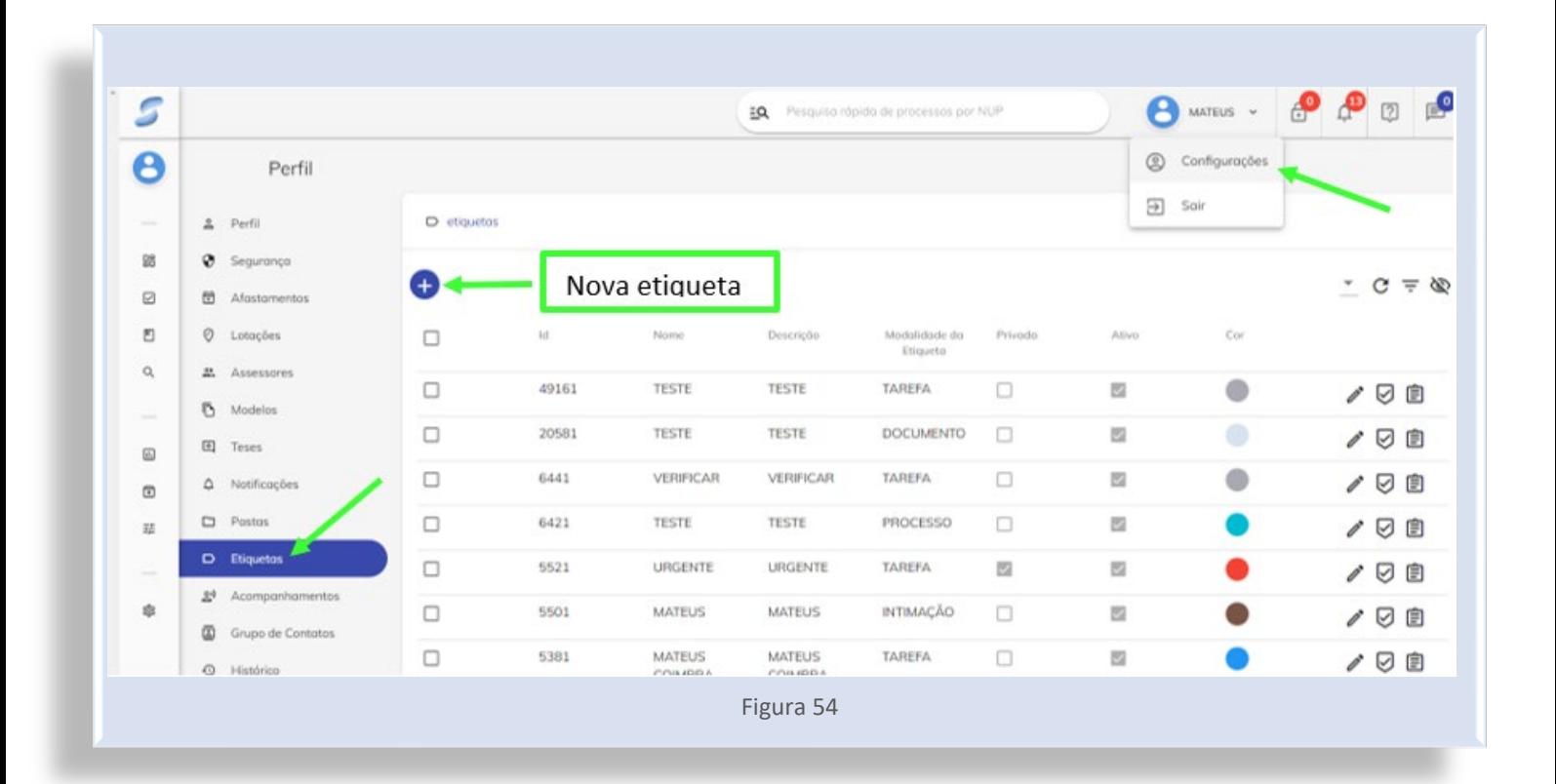

Em seguida, será necessário nomear, descrever e selecionar a modalidade da etiqueta. Logo depois, basta que o usuário escolha uma cor de preferência para a etiqueta e clique na opção "SALVAR" (Figura 55).

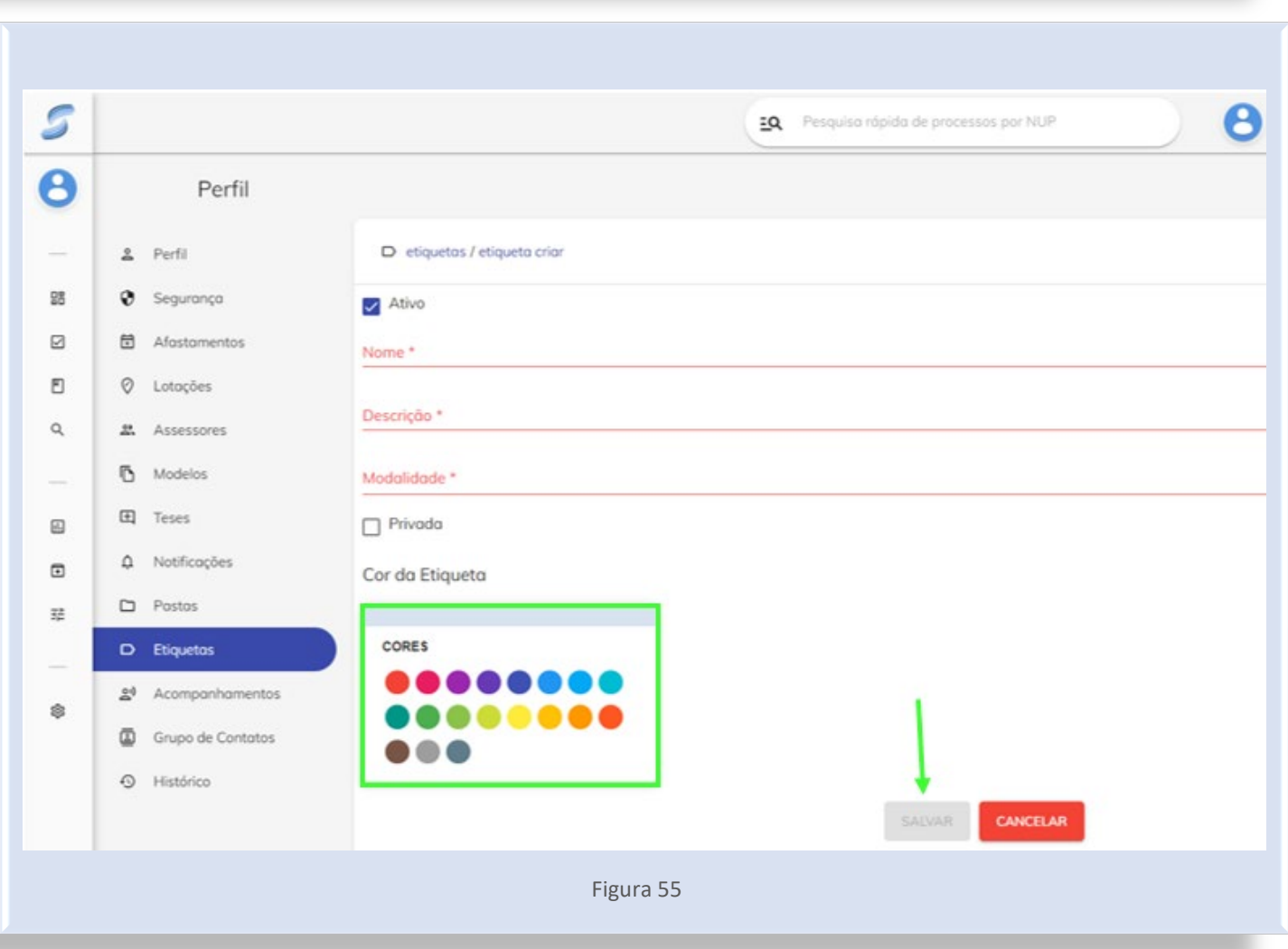

# 1.4.1.2. Atribuição de etiqueta a uma tarefa

Para criar uma etiqueta da tarefa, basta acessar o Menu e clicar no módulo "Coordenador", conforme ilustra a Figura 56.

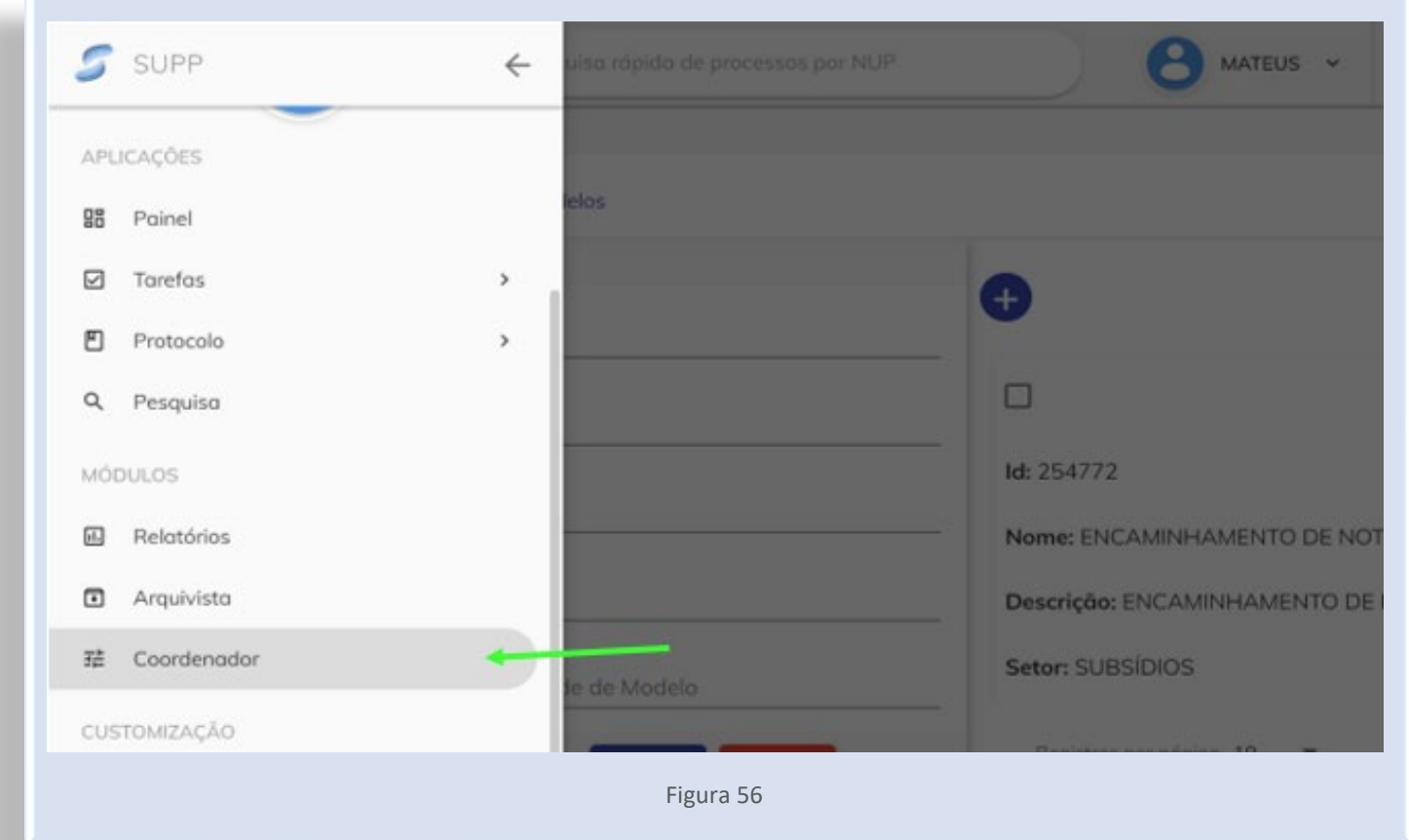

## 1.4.1.3. Atribuição de etiqueta por setor

É possível criar etiquetas para cada setor no qual o usuário esteja lotado. Para fazer isso, basta clicar em "Nova etiqueta", conforme a ilustração:

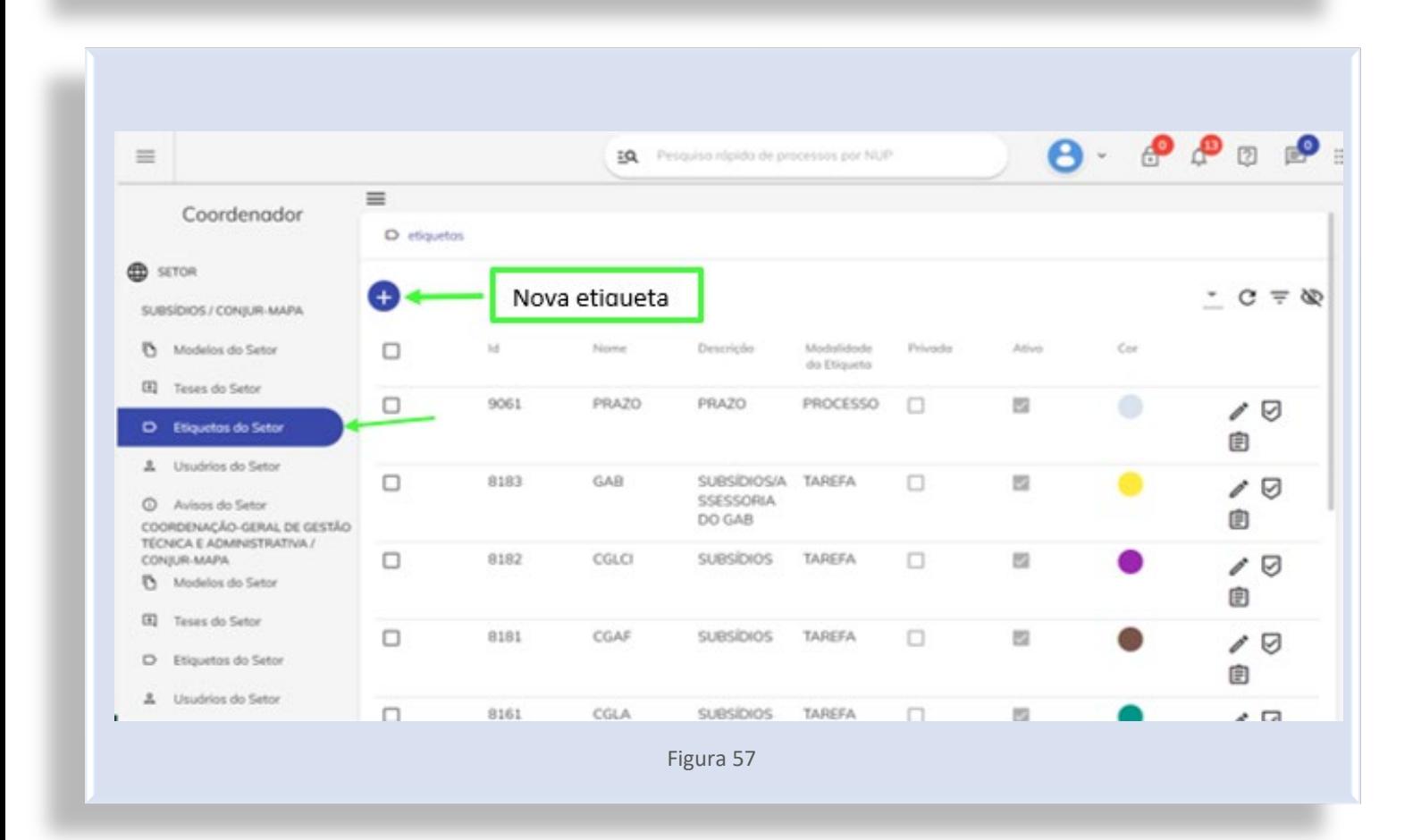

Em seguida, o usuário deverá preencher os campos "Nome", "Descrição" e "Modalidade". Logo depois, basta selecionar a cor da etiqueta e clicar em "SALVAR":

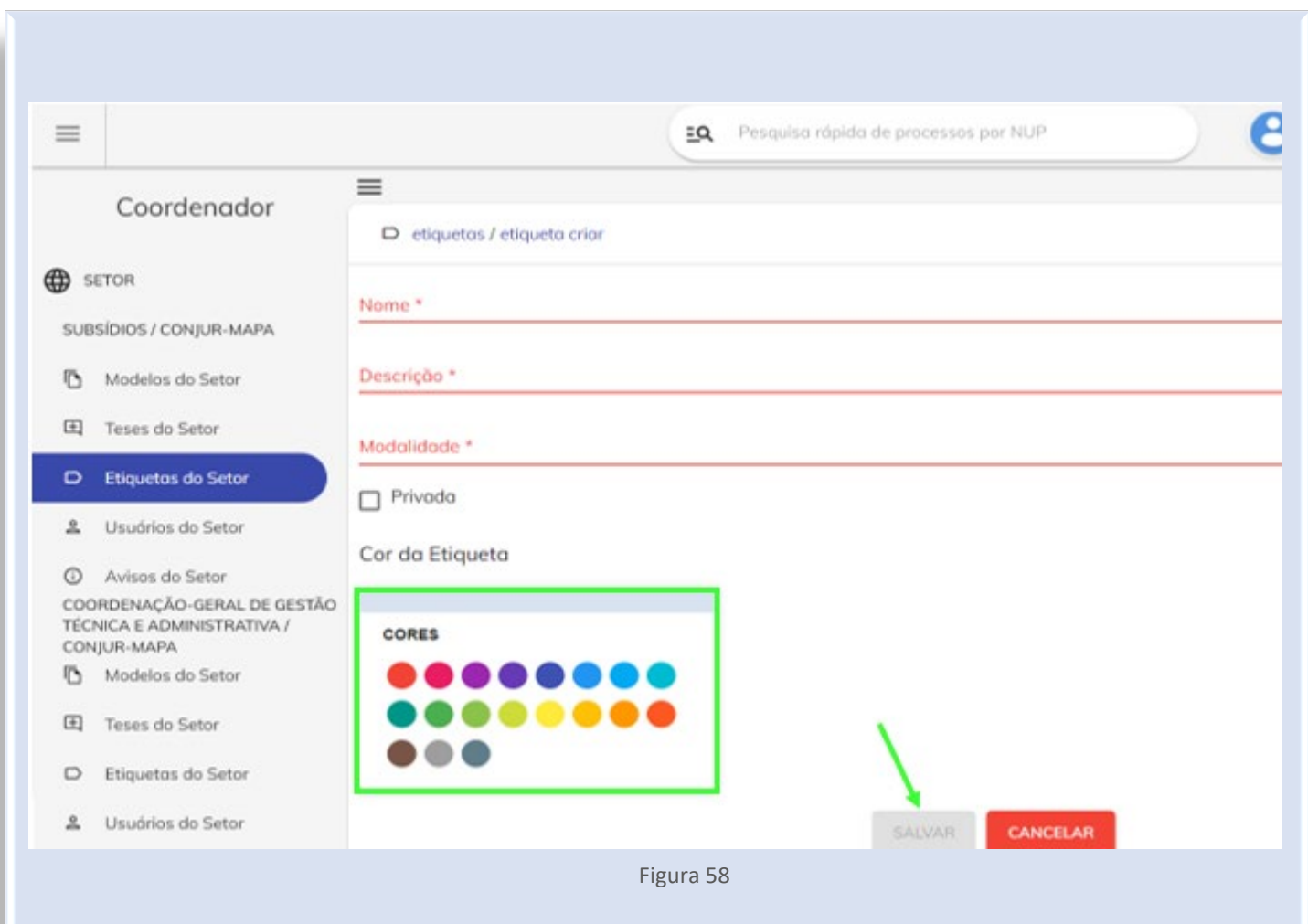

### **1.5. MARCADOR DE PAGINAS**

*\_\_\_\_\_\_\_\_\_\_\_\_\_\_\_\_\_\_\_\_\_\_\_\_\_\_\_\_\_\_\_\_\_\_\_\_\_\_\_\_\_\_\_\_\_\_\_\_\_\_\_\_\_\_\_\_\_\_\_\_\_\_\_\_\_\_\_\_\_\_\_\_\_\_\_\_\_\_\_*

Apesar de já existir, no sistema, a navegação por filtro, que permite buscar algum documento por meio do preenchimento de campos específicos, para aperfeiçoar esse sistema de busca, foi criado o "Marcador de Páginas", que permite ao usuário marcar uma página que possua alguma informação considerada relevante.

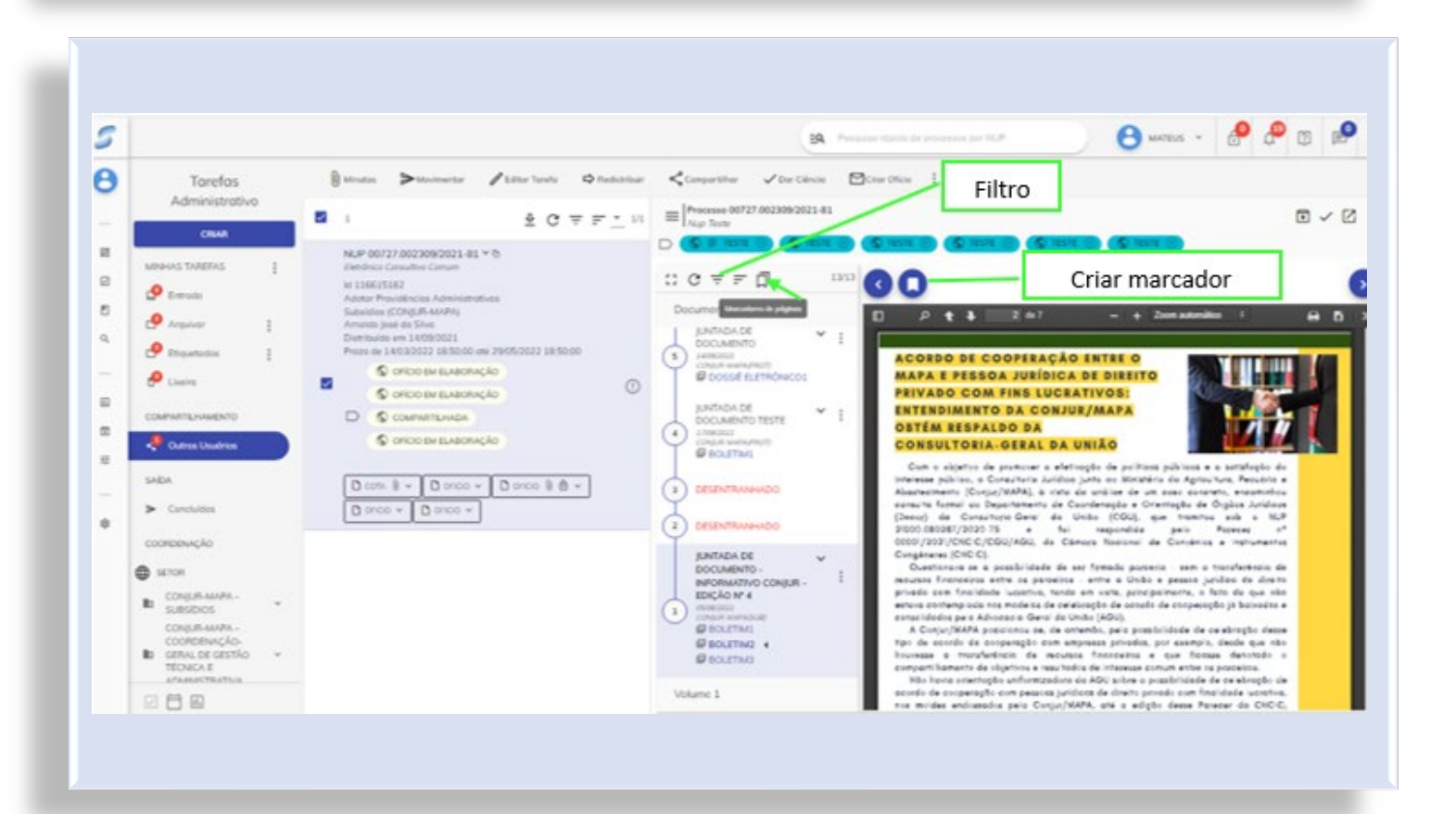

### 1.5.1. Criação de marcador de páginas

Ao clicar no ícone "Criar marcador", na página de um documento específico, serão solicitados: um nome, uma descrição e uma cor.

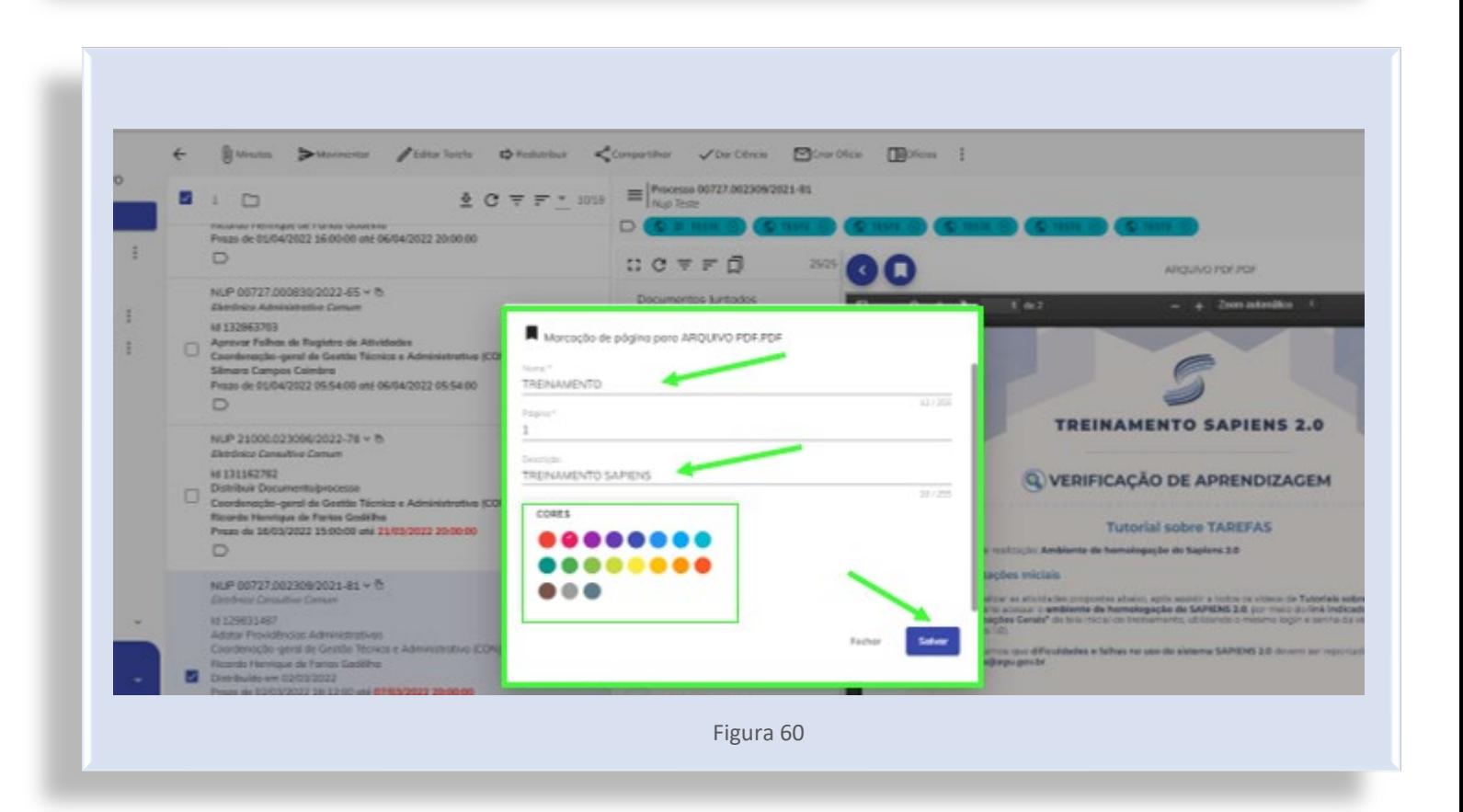

### 1.5.2. Navegação por marcadores de páginas criados

Ao clicar no ícone "Marcadores de Página", localizado acima dos documentos juntados, é possível navegar por todos os marcadores criados, com suas respectivas sequências e páginas no processo.

*\_\_\_\_\_\_\_\_\_\_\_\_\_\_\_\_\_\_\_\_\_\_\_\_\_\_\_\_\_\_\_\_\_\_\_\_\_\_\_\_\_\_\_\_\_\_\_\_\_\_\_\_\_\_\_\_\_\_\_\_\_\_\_\_\_\_\_\_\_\_\_\_\_\_\_\_\_\_\_*

A marcação vale para todos os usuários que acessarem o processo.

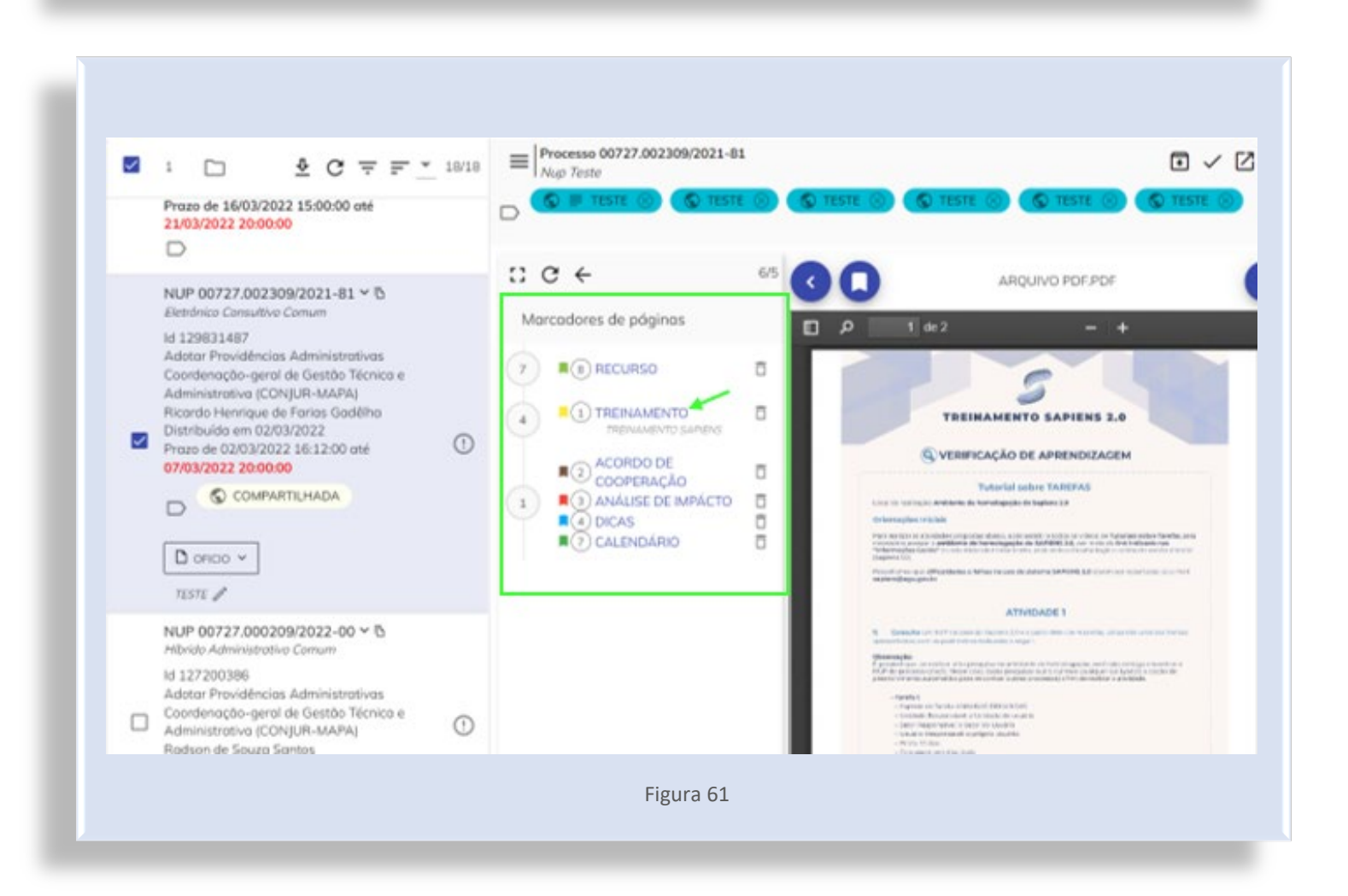

# **1.6. VÍDEOS COMPLEMENTARES**

*\_\_\_\_\_\_\_\_\_\_\_\_\_\_\_\_\_\_\_\_\_\_\_\_\_\_\_\_\_\_\_\_\_\_\_\_\_\_\_\_\_\_\_\_\_\_\_\_\_\_\_\_\_\_\_\_\_\_\_\_\_\_\_\_\_\_\_\_\_\_\_\_\_\_\_\_\_\_\_*

Para uma melhor experiência dos usuários, foi feita uma seleção de vídeos complementares sobre dúvidas frequentes do Super Sapiens 2.0:

# 1.6.1. Tarefas

- a) Como criar uma tarefa
- **<https://www.youtube.com/watch?v=MuK5GgSPQ20>**
- b) Como editar uma tarefa
- **<https://www.youtube.com/watch?v=OO1gU0kiQGI>**
- c) Como incluir etiqueta em uma tarefa
- **<https://www.youtube.com/watch?v=o3pE91V1-so>**
- d) Como redistribuir uma tarefa
- **<https://youtu.be/KxAiAxV7UVQ>**
- e) Compartilhamento de tarefas
- **<https://www.youtube.com/watch?v=OZwbK29oHMM>**

### 1.6.2. Minutas

- a) Como Inserir uma minuta
- **<https://www.youtube.com/watch?v=l4TQwsLGNGo>**
- b) Como criar anexos a uma minuta
- **<https://www.youtube.com/watch?v=Ah1HAEphNtM>**
- c) Como assinar uma minuta assinatura eletrônica
- **<https://www.youtube.com/watch?v=GJy6FxWvwgk>**
- d) Como submeter uma minuta à aprovação
- **<https://www.youtube.com/watch?v=RTbEeLKE8zM>**
- e) Editor de texto
- **<https://www.youtube.com/watch?v=khZ9cIPoWd4>**
- f) Como compartilhar uma minuta: tarefa com outros usuários
- **<https://www.youtube.com/watch?v=5V4z5nwbfWg>**
- g) Diferenciação entre modelos e repositórios nacionais, da unidade, do setor e individuais

*\_\_\_\_\_\_\_\_\_\_\_\_\_\_\_\_\_\_\_\_\_\_\_\_\_\_\_\_\_\_\_\_\_\_\_\_\_\_\_\_\_\_\_\_\_\_\_\_\_\_\_\_\_\_\_\_\_\_\_\_\_\_\_\_\_\_\_\_\_\_\_\_\_\_\_\_\_\_\_*

**<https://www.youtube.com/watch?v=dPmUpJ-c0ko&t=1s>**

- h) Como criar modelos individuais
- **<https://www.youtube.com/watch?v=3D4bnnKcmhc>**

### 1.6.3. Atividades

- a) Como lançar ciência em uma tarefa
- **[https://www.youtube.com/watch?v=k\\_csLGRteCM](https://www.youtube.com/watch?v=k_csLGRteCM)**
- b) Como lançar uma atividade em uma tarefa
- **<https://www.youtube.com/watch?v=HBrn0A46lkw>**
- c) Como lançar uma atividade juntando documentos ao processo

**<https://www.youtube.com/watch?v=u7mWaZczmDs>**

### 1.6.4. Gerenciamento de tarefas

- a) Criação e gerenciamento de pastas
- **<https://www.youtube.com/watch?v=OqSFr4r17fM&t=1s>**
- b) Movimentação de tarefas entre pastas
- **<https://www.youtube.com/watch?v=m84010HuVPk>**
- c) Criação e gerenciamento de etiquetas
- **<https://www.youtube.com/watch?v=yUn0wh2AwfM&t=2s>**

### 1.6.5. Seleção de vídeos destacando novidades da versão 1.8.3

a) Interação com os cartões do Painel **https://loom.com/share/43a75462ea2f4023bfa255deff10e42d**

b) Minutas e caixa de concluídos **https://loom.com/share/f2fef1fc44e14255989560338e563cd7** 

c) Layout e interação com painel de tarefas **https://lhttps://loom.com/share/fdb0e538340842f0b35164a33b4934a4oom.com/share/fdb 0e538340842f0b35164a33b4934a4** 

*\_\_\_\_\_\_\_\_\_\_\_\_\_\_\_\_\_\_\_\_\_\_\_\_\_\_\_\_\_\_\_\_\_\_\_\_\_\_\_\_\_\_\_\_\_\_\_\_\_\_\_\_\_\_\_\_\_\_\_\_\_\_\_\_\_\_\_\_\_\_\_\_\_\_\_\_\_\_\_*

d) Marcador de página **https://loom.chttps://loom.com/share/106e523eea6f4b3c85c2873e76953d70om/share/106 e523eea6f4b3c85c2873e76953d70** 

e) Assinador SUPP **<https://loom.com/share/64ab5cf98d874c3c97426bb4cd02f47e>**

# **1.7. AJUDA**

*\_\_\_\_\_\_\_\_\_\_\_\_\_\_\_\_\_\_\_\_\_\_\_\_\_\_\_\_\_\_\_\_\_\_\_\_\_\_\_\_\_\_\_\_\_\_\_\_\_\_\_\_\_\_\_\_\_\_\_\_\_\_\_\_\_\_\_\_\_\_\_\_\_\_\_\_\_\_\_*

1. Caso necessite, o usuário poderá acessar a ajuda do sistema, em que há informações importantes e vídeos:

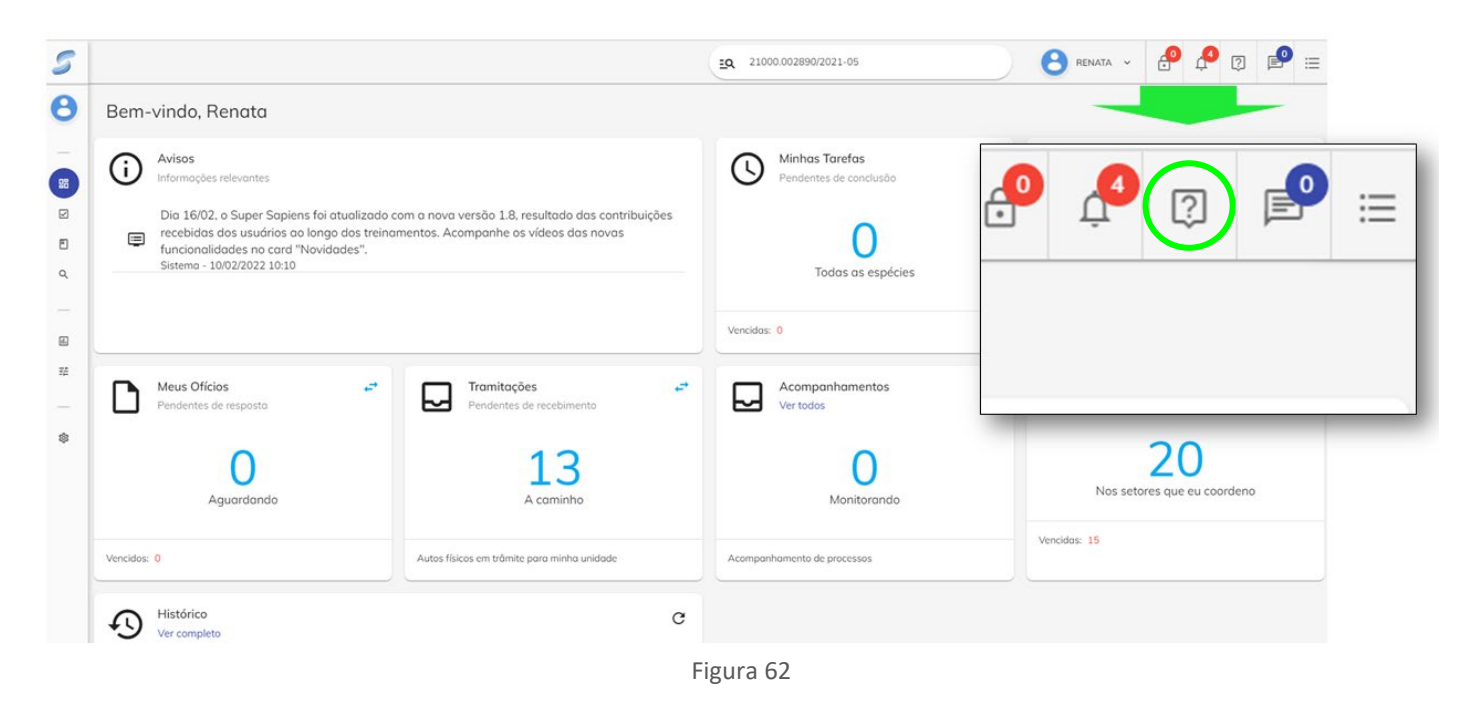

2. É possível utilizar o campo de busca, digitando o termo a ser pesquisado ou selecionar uma categoria:

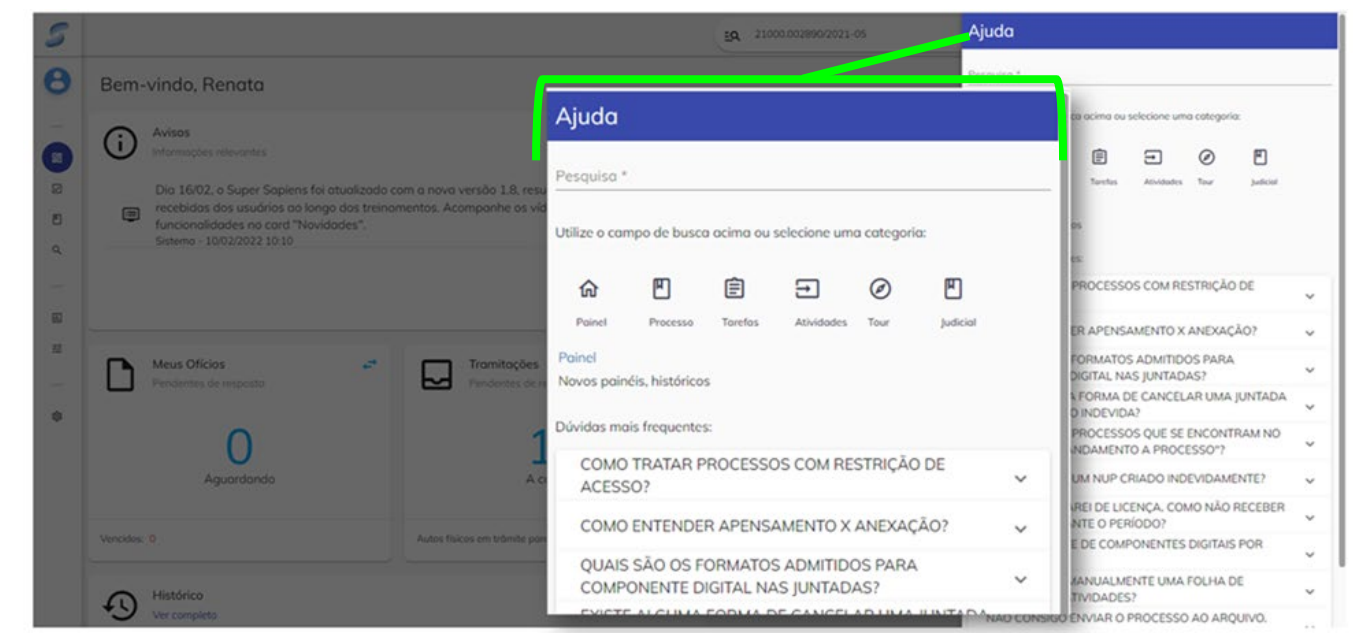

Figura 63

*\_\_\_\_\_\_\_\_\_\_\_\_\_\_\_\_\_\_\_\_\_\_\_\_\_\_\_\_\_\_\_\_\_\_\_\_\_\_\_\_\_\_\_\_\_\_\_\_\_\_\_\_\_\_\_\_\_\_\_\_\_\_\_\_\_\_\_\_\_\_\_\_\_\_\_\_\_\_\_*

# **2. APÊNDICE: NORMATIVOS IMPORTANTES**

*\_\_\_\_\_\_\_\_\_\_\_\_\_\_\_\_\_\_\_\_\_\_\_\_\_\_\_\_\_\_\_\_\_\_\_\_\_\_\_\_\_\_\_\_\_\_\_\_\_\_\_\_\_\_\_\_\_\_\_\_\_\_\_\_\_\_\_\_\_\_\_\_\_\_\_\_\_\_\_*

# **2.1. PORTARIA Nº 1.399, DE 05 DE OUTUBRO DE 2009**

### PORTARIA Nº 1.399, DE 05 DE OUTUBRO DE 2009[1](#page-55-0)

*\_\_\_\_\_\_\_\_\_\_\_\_\_\_\_\_\_\_\_\_\_\_\_\_\_\_\_\_\_\_\_\_\_\_\_\_\_\_\_\_\_\_\_\_\_\_\_\_\_\_\_\_\_\_\_\_\_\_\_\_\_\_\_\_\_\_\_\_\_\_\_\_\_\_\_\_\_\_\_*

Dispõe sobre as manifestações jurídicas dos órgãos de direção superior e de execução da Advocacia-Geral da União e de seus órgãos vinculados.

O **Advogado-Geral da União Interino,** no uso das atribuições que lhe conferem os incisos I, XIV e XVIII da Lei Complementar nº 73, de 10 de fevereiro de 1993, resolve:

Art. 1º As manifestações jurídicas da Advocacia-Geral da União e de seus órgãos vinculados, nas atividades de consultoria e assessoramento jurídico de que trata o parágrafo único do art. 1º da Lei Complementar nº 73, de 10 de fevereiro de 1993, passam a reger-se por esta Portaria.

### CAPÍTULO I

### DAS MANIFESTAÇÕES JURÍDICAS DA AGU E DE SEUS ÓRGÃOS VINCULADOS

Art. 2º As manifestações jurídicas da Advocacia-Geral da União e de seus órgãos vinculados serão formalizadas por meio de:

I - parecer;

II - nota;

III - informação;

IV - cota; e

V - despacho.

§ 1º Na elaboração das manifestações jurídicas:

I - os parágrafos deverão ser numerados; e

II - os trechos em língua estrangeira serão traduzidos em nota de rodapé, salvo quando se tratar de expressão breve de uso corrente.

§ 2º A manifestação jurídica indicará, expressamente, os atos e as manifestações anteriores que sejam, por meio dela, alterados ou revisados.

#### Do Parecer

Art. 3º O parecer deverá ser elaborado como resultado de estudos e análises jurídicas de natureza complexa que exijam aprofundamento, como também para responder consultas que exijam a demonstração do raciocínio jurídico e o seu desenvolvimento.

<span id="page-55-0"></span> $1$  [Vide Instrução Normativa Conjunta PGF nº 1, de 2010.](https://www.diariodasleis.com.br/busca/exibelink.php?numlink=213752)

§ 1º Os pareceres adotados ou aprovados pelo Advogado-Geral da União terão numeração seqüencial e exclusiva.

*\_\_\_\_\_\_\_\_\_\_\_\_\_\_\_\_\_\_\_\_\_\_\_\_\_\_\_\_\_\_\_\_\_\_\_\_\_\_\_\_\_\_\_\_\_\_\_\_\_\_\_\_\_\_\_\_\_\_\_\_\_\_\_\_\_\_\_\_\_\_\_\_\_\_\_\_\_\_\_*

§ 2º Os pareceres emitidos pelo Consultor-Geral da União e pelos Consultores da União terão numeração sequencial e exclusiva, reiniciada a cada ano.

§ 3º Os demais pareceres emitidos pelos órgãos da AGU terão numeração sequencial única, reiniciada a cada ano.

### Da Nota

Art. 4º A manifestação jurídica será elaborada sob a forma de nota quando se tratar de hipótese anteriormente examinada e nos casos de menor complexidade jurídica, admitindo pronunciamento simplificado.

§ 1º A nota dispensa a descrição da consulta, o histórico dos fatos, o sumário das questões a elucidar e a demonstração do raciocínio jurídico desenvolvido.

§ 2º Do embasamento jurídico da nota deverá constar simples referência aos dispositivos da legislação aplicável, ao parecer respectivo, à obra doutrinária consultada e à fonte jurisprudencial.

### Da Informação

Art. 5º A informação será produzida quando se tratar da prestação de subsídios solicitados para a defesa judicial da União ou de autoridades públicas.

### Da Cota

Art. 6º Quando se tratar de resposta a diligência ou a requisição, que não exija fundamentação jurídica expressa, ou de complementação da instrução de processo, será cabível a adoção da cota, impressa ou lançada à mão, no próprio expediente, assinada pelo autor.

### Do Despacho

Art. 7º O parecer, a nota e a informação serão submetidos ao superior hierárquico do subscritor para apreciação, que se formalizará mediante despacho e, somente após aprovados assumirão o caráter de manifestação jurídica da AGU.

Art. 8º O despacho será lançado sequencialmente à manifestação jurídica, ou, caso necessário, em documento à parte, podendo apresentar o seguinte conteúdo:

I - aprovação, quando a manifestação jurídica for aprovada na sua totalidade, podendo acrescer informações pertinente ao conteúdo relevante da manifestação;

II - aprovação parcial, quando o responsável pelo despacho discordar de parte da manifestação jurídica, caso em que deverá indicá-la expressamente e resolver a questão jurídica objeto da divergência; e

III - rejeição, quando a manifestação jurídica não for aprovada.

Parágrafo único. O despacho poderá conter, ainda, informações complementares ao parecer, à nota, à informação ou à cota, inclusive com as instruções sobre o encaminhamento do assunto, bem como a revisão ou a menção a manifestações anteriores.

# CAPÍTULO II

*\_\_\_\_\_\_\_\_\_\_\_\_\_\_\_\_\_\_\_\_\_\_\_\_\_\_\_\_\_\_\_\_\_\_\_\_\_\_\_\_\_\_\_\_\_\_\_\_\_\_\_\_\_\_\_\_\_\_\_\_\_\_\_\_\_\_\_\_\_\_\_\_\_\_\_\_\_\_\_*

# DAS MANIFESTAÇÕES JURÍDICAS NÃO APROVADAS

Art. 9º Caso o superior hierárquico não aprove a manifestação jurídica emitida, poderá solicitar o seu reexame ou emitir manifestação própria.

§ 1º Quando, após o reexame, for constatada a insuficiência da manifestação jurídica suplementar, a matéria poderá ser redistribuída a outro profissional da área jurídica da Unidade hierarquicamente subordinada à autoridade.

§ 2º Considera-se insuficiente a manifestação jurídica que:

I - não aborde integralmente o tema objeto da consulta;

II - careça de fundamentação jurídica bastante a respaldar as suas conclusões;

III - apresente incongruência entre as conclusões e os fundamentos jurídicos manejados; e

IV - contenha obscuridades que impeçam a sua perfeita compreensão.

Art. 10. A manifestação jurídica não aprovada integrará os autos, mediante a consignação da sua não aprovação.

### CAPÍTULO III

### DAS DISPOSIÇÕES FINAIS

Art. 11. Os processos e expedientes enviados ao Advogado-Geral da União e à Consultoria-Geral da União com solicitação de exame devem estar instruídos com as manifestações jurídicas dos órgãos ou entidades solicitantes, inclusive daqueles divergentes quando for o caso.

Art. 12. As manifestações jurídicas observarão a forma constante dos Anexos I a V desta Portaria, publicados no Boletim de Serviço Extraordinário nº 29 da Advocacia-Geral da União, de 13 de outubro de 2009.

Art. 13. As regras estabelecidas nesta Portaria aplicam-se, no que couber, às manifestações jurídicas do procedimento contencioso.

Art. 14. Esta Portaria entra em vigor na data de sua publicação.

EVANDRO COSTA GAMA

*\_\_\_\_\_\_\_\_\_\_\_\_\_\_\_\_\_\_\_\_\_\_\_\_\_\_\_\_\_\_\_\_\_\_\_\_\_\_\_\_\_\_\_\_\_\_\_\_\_\_\_\_\_\_\_\_\_\_\_\_\_\_\_\_\_\_\_\_\_\_\_\_\_\_\_\_\_\_\_*

# **2.2. PORTARIA Nº 1.547, DE 29 DE OUTUBRO DE 2008**

## PORTARIA Nº 1.547, DE [2](#page-59-0)9 DE OUTUBRO DE 2008<sup>2</sup>

*\_\_\_\_\_\_\_\_\_\_\_\_\_\_\_\_\_\_\_\_\_\_\_\_\_\_\_\_\_\_\_\_\_\_\_\_\_\_\_\_\_\_\_\_\_\_\_\_\_\_\_\_\_\_\_\_\_\_\_\_\_\_\_\_\_\_\_\_\_\_\_\_\_\_\_\_\_\_\_*

Dispõe sobre a requisição de elementos de fato e de direito necessários à atuação dos membros da Advocacia-Geral da União e da Procuradoria-Geral Federal na defesa dos direitos e interesses da União, suas autarquias e fundações e dá outras providências.

O **ADVOGADO-GERAL DA UNIÃO**, no uso das atribuições que lhe conferem o art. 87, parágrafo único, inciso II, da Constituição, o art. 4º, incisos I e XVIII, da Lei Complementar nº 73, de 10 de fevereiro de 1993, e o art. 23 da Lei nº 9.028, de 12 de abril de 1995, tendo em vista o disposto no art. 4º da Lei nº 9.028, de 1995 e no art. 37, § 3º da Medida Provisória nº 2.229-43, de 2001,

Considerando a atribuição de representação judicial cometida aos órgãos da Procuradoria-Geral da União (PGU) e aos órgãos da Procuradoria-Geral Federal (PGF); e

Considerando as atribuições de consultoria e assessoramento jurídico cometidas às Consultorias Jurídicas dos Ministérios, aos Núcleos de Assessoramento Jurídico (NAJs), aos órgãos da PGF e ao Departamento de Assuntos Jurídicos Internos (DAJI),

### RESOLVE:

Art. 1º Esta portaria dispõe sobre a requisição de elementos de fato e de direito necessários à atuação dos membros da Advocacia- Geral da União (AGU) e da Procuradoria-Geral Federal (PGF) para defesa judicial dos direitos ou interesses da União, de suas autarquias e fundações.

Art. 2º Consideram-se elementos de fato aqueles constituídos pelos fatos e atos jurídicos relacionados à pretensão deduzida em juízo, tais como:

I - documentos físicos ou eletrônicos referentes à pretensão deduzida em juízo que contenham, entre outros dados: cálculos e planilhas de pagamentos realizados, indicação de valores atrasados ou administrativamente reconhecidos, registros de restituições implantadas em folha de pagamento ou quaisquer outros lançamentos;

II - originais ou cópias, autenticadas ou não, de processos administrativos, contratos, fichas financeiras, requerimentos administrativos, documento que contenha qualificação funcional de servidor ou quaisquer outros registros, inclusive gráficos;

III - informações e esclarecimentos sobre procedimentos adotados pelo administrador em processo administrativo, motivação e fundamento legal da adoção de determinado enquadramento jurídico na situação em litígio e quaisquer outros elementos, atos, fatos ou circunstâncias que mereçam registro.

<span id="page-59-0"></span>Parágrafo único. Entre os elementos de fato incluem-se as provas que puderem ser produzidas, inclusive a pericial.

Art. 3º Consideram-se elementos de direito a Constituição, as leis e demais normas, a jurisprudência, a doutrina e as manifestações jurídicas aplicáveis aos fatos motivadores da pretensão deduzida em juízo.

*\_\_\_\_\_\_\_\_\_\_\_\_\_\_\_\_\_\_\_\_\_\_\_\_\_\_\_\_\_\_\_\_\_\_\_\_\_\_\_\_\_\_\_\_\_\_\_\_\_\_\_\_\_\_\_\_\_\_\_\_\_\_\_\_\_\_\_\_\_\_\_\_\_\_\_\_\_\_\_*

Parágrafo único. Entre as manifestações jurídicas de que trata o caput incluem-se as relativas à interpretação da Constituição, das leis, dos tratados e demais atos normativos, bem como ao interesse do ingresso da União, suas autarquias e fundações em determinada ação judicial produzidas:

I - pelas Consultorias Jurídicas dos Ministérios, pelo DAJI/ AGU, pelos NAJs, pelos demais órgãos jurídicos da Presidência da República e de suas secretarias, bem como de outros órgãos da Administração Federal direta;

II - pela PGF, inclusive das Procuradorias Federais, especializadas ou não, junto às autarquias e fundações públicas federais.

Art. 4º Os órgãos de representação judicial da AGU e da PGF poderão requisitar, com fundamento no [art.](https://www.diariodasleis.com.br/busca/exibelink.php?numlink=1-98-24-1995-04-12-9028#art4)  [4º da Lei nº 9.028, de 1995,](https://www.diariodasleis.com.br/busca/exibelink.php?numlink=1-98-24-1995-04-12-9028#art4) ou no [art. 37, § 3º, da Medida Provisória nº 2.229-43, de 6 de setembro de 2001,](https://www.diariodasleis.com.br/busca/exibelink.php?numlink=1-96-28-2001-09-06-2229#art37par3) preferencialmente por meio eletrônico, os elementos de fato necessários para subsidiar a defesa da União, das autarquias e fundações públicas federais<sup>3</sup>:

I - nas ações que envolvam questões relativas a pessoal: diretamente à coordenação de recursos humanos dos órgãos ou entidades da Administração Federal direta ou indireta;

II - nas ações que envolvam questão relativa à área meio do órgão ou entidade da Administração Federal: diretamente à Secretaria Executiva do Ministério, ou a órgão da Administração Federal direta ou indireta responsável pelas atividades de administração de pessoal, material, patrimônio, serviços gerais, orçamento e finanças, contabilidade, tecnologia da informação e informática;

III - nas ações que envolvam questão relativa à área de competência legal específica do Ministério ou órgão da Administração Federal direta, nos termos do [art. 27 da Lei nº 10.683, de 28 de maio de 2003:](https://www.diariodasleis.com.br/busca/exibelink.php?numlink=1-98-24-2003-05-28-10683#art27) à Consultoria Jurídica ou órgão jurídico competente;

IV - nas ações que envolvam questão relativa à área de competência legal específica da autarquia ou fundação: à Procuradoria Federal, especializada ou não, junto à autarquia ou fundação;

V - nas ações que envolvam questão relativa à área de competência legal específica do Ministério, da autarquia ou fundação e se processe fora da sede do ministério ou da entidade: ao órgão descentralizado da União, da autarquia ou da fundação pública federal, com atribuição para responder pelo órgão ou entidade na localidade indicada, ou à autoridade ou servidor que esteja expressamente designado pelo respectivo dirigente para fornecer os elementos solicitados.

§ 1º Nas hipóteses de que tratam os incisos III e IV do caput deste artigo, incumbirá aos órgãos jurídicos ali indicados requisitar, com fundamento no [art. 4º da Lei nº 9.028, de 1995,](https://www.diariodasleis.com.br/busca/exibelink.php?numlink=1-98-24-1995-04-12-9028#art4) ou no [art. 37, § 3º, da Medida Provisória](https://www.diariodasleis.com.br/busca/exibelink.php?numlink=1-96-28-2001-09-06-2229#art37par3)  [nº 2.229-43,](https://www.diariodasleis.com.br/busca/exibelink.php?numlink=1-96-28-2001-09-06-2229#art37par3) de 2001, ao órgão competente da respectiva estrutura organizacional do Ministério ou entidade, os elementos de fato objeto da requisição, os quais deverão ser entregues no prazo máximo de cinco dias, a contar do recebimento da requisição de que trata este parágrafo.

<span id="page-60-0"></span> $3$  [Vide Instrução Normativa Conjunta PGF nº 1, de 2010.](https://www.diariodasleis.com.br/busca/exibelink.php?numlink=213752)

§ 2º Recebidos os elementos de fato, o órgão jurídico ao qual foi dirigida a requisição examinará a questão, os elementos de fato recebidos, sobre os quais emitirá a manifestação cabível, e os encaminhará ao órgão solicitante no prazo fixado.

*\_\_\_\_\_\_\_\_\_\_\_\_\_\_\_\_\_\_\_\_\_\_\_\_\_\_\_\_\_\_\_\_\_\_\_\_\_\_\_\_\_\_\_\_\_\_\_\_\_\_\_\_\_\_\_\_\_\_\_\_\_\_\_\_\_\_\_\_\_\_\_\_\_\_\_\_\_\_\_*

§ 3º O prazo de que trata o § 2º não será inferior à metade do prazo processual, podendo ser aumentado mediante pedido fundamentado aceito pelo órgão jurídico requisitante.

§ 4º Os órgãos de representação judicial somente promoverão a juntada aos autos do processo judicial de quaisquer documentos ou outros elementos de fato e de direito fornecidos, inclusive cálculos e perícias, quando tal providência for necessária ao êxito da União, da autarquia ou da fundação pública federal na demanda.

§ 5º Os cálculos elaborados pelos órgãos ou entidades da Administração Federal direta ou indireta somente serão juntados aos autos se corretos os fundamentos em que se basearam e adequados os índices, períodos e valores considerados, conforme parecer técnico do setor de cálculos e perícias da AGU ou do órgão de execução da PGF.

§ 6º Caso encontre alguma irregularidade ou ilegalidade nos documentos e elementos de fato fornecidos, o órgão jurídico consultivo tomará as providências cabíveis, sem prejuízo da pronta comunicação aos órgãos de representação judicial da AGU e da PGF para a prática de atos de sua competência.

§ 7º Quando a irregularidade ou ilegalidade disser respeito a pessoal civil, o órgão jurídico consultivo deve comunicar o fato:

I - à Secretaria de Recursos Humanos do Ministério do Planejamento, Orçamento e Gestão (MPOG), órgão central do Sistema de Pessoal Civil da Administração Federal (Sipec);

II - à Consultoria Jurídica do MPOG quando a ilegalidade ou irregularidade encontrada decorrer da aplicação de orientação normativa do Sipec pelos órgãos da Administração Federal;

III - à Consultoria-Geral da União (CGU) quando a ilegalidade ou irregularidade encontrada decorrer da aplicação de orientação da Consultoria Jurídica do MPOG: e

IV - ao órgão de execução da PGF responsável pelas atividades de consultoria e assessoramento jurídicos junto à respectiva autarquia ou fundação pública federal.

Art. 5º Na ausência de parecer, súmula ou qualquer outra orientação normativa do Advogado-Geral da União, de orientação da CGU, da PGU ou da PGF, os órgãos de representação judicial da AGU e da PGF poderão, quando indispensável à defesa do ente representado, requerer aos órgãos jurídicos da área consultiva referidos no parágrafo único do art. 3º, preferencialmente por intermédio de correio eletrônico, elementos de direito para subsidiar a defesa da União, das autarquias e fundações públicas federais:

I - nas ações que envolvam questão relativa a pessoal da Administração Federal;

II - nas ações que envolvam questão relativa à área meio do órgão ou entidade da Administração Federal assessorado; e

III - nas ações que envolvam questão relativa à área de competência legal específica de Ministério, demais órgãos da Presidência da República, autarquias ou fundações da União.

§ 1º Ao encaminhar o requerimento previsto no caput, os órgãos de representação judicial da União e das autarquias e fundações públicas federais:

I - remeterão cópia da citação ou intimação e dos demais documentos constantes dos autos judiciais que se fizerem necessários à manifestação do órgão requerido;

*\_\_\_\_\_\_\_\_\_\_\_\_\_\_\_\_\_\_\_\_\_\_\_\_\_\_\_\_\_\_\_\_\_\_\_\_\_\_\_\_\_\_\_\_\_\_\_\_\_\_\_\_\_\_\_\_\_\_\_\_\_\_\_\_\_\_\_\_\_\_\_\_\_\_\_\_\_\_\_*

II - fixarão prazo mínimo, não inferior à metade do prazo judicial, para atendimento ao requerido; e

III - informarão a eventual requisição de documentos e elementos de fato aos órgãos referidos nos incisos I, II e V do caput do art. 4º.

§ 2º Os elementos de direito referentes a atos praticados por autoridade da Administração Federal direta serão prestados pela Consultoria Jurídica ou órgão jurídico que a tenha assessorado para a prática do ato.

§ 3º Os elementos de direito referentes a atos praticados por autoridade de órgão descentralizado da Administração Federal direta, localizado fora do Distrito Federal, serão prestados pelo NAJ competente.

§ 4º Na hipótese do § 3º, caso o ato tenha sido praticado sem o prévio assessoramento jurídico do NAJ ao qual solicitados os elementos de direito, este remeterá o requerimento à Consultoria Jurídica do Ministério a que pertencer o órgão federal descentralizado.

§ 5º Caso o entendimento do NAJ seja diverso da orientação firmada pela Consultoria Jurídica da Pasta a qual pertença órgão ou autoridade da Administração Federal Direta localizado fora do Distrito Federal, sem prejuízo do pronto atendimento do requerimento pelos órgãos requisitados segundo os parâmetros fixados pelo órgão competente [\(art. 11 da Lei Complementar nº 73, de 1993\)](https://www.diariodasleis.com.br/busca/exibelink.php?numlink=1-98-26-1993-02-10-73#art11), caberá à Consultoria-Geral da União dirimir o conflito e fixar a correta orientação a ser seguida.

§ 6º Os elementos de direito referentes a atos praticados por autoridade da Administração Federal indireta serão prestados pelas Procuradorias Federais que a tenha assessorado juridicamente.

§ 7º Na hipótese de o ato haver sido praticado sem prévio assessoramento jurídico de órgão da PGF, os elementos de direito serão prestados pelo respectivo órgão superior da Procuradoria Federal, especializada ou não, junto à autarquia ou fundação federal.

§ 8º Tratando-se de ato praticado por autoridade de órgão descentralizado de autarquia ou fundação da União localizado fora da sede da respectiva entidade, em havendo unidade local da Procuradoria Federal junto à entidade, a solicitação será atendida por esta.

§ 9º Nas ações que envolvam questão relativa a pessoal civil, o fornecimento de elementos de direito pelos órgãos jurídicos consultivos deve observar a orientação firmada pelo MPOG ou pelo Advogado-Geral da União.

§ 10. Na hipótese prevista no § 9º, caso o entendimento dos órgãos jurídicos consultivos seja diverso da orientação firmada pelo MPOG, sem prejuízo do pronto atendimento do requerimento segundo os parâmetros fixados pelo órgão competente [\(art. 11 da Lei Complementar nº 73, de 1993](https://www.diariodasleis.com.br/busca/exibelink.php?numlink=1-98-26-1993-02-10-73#art11) c/c art. 27, XVII, "g" da Lei nº 10.683, [de 2003\)](https://www.diariodasleis.com.br/busca/exibelink.php?numlink=1-98-24-2003-05-28-10683#art27incXVIIalig), caberá à Consultoria-Geral da União dirimir o conflito e fixar a correta orientação a ser seguida.

§ 11. Ao manifestarem-se sobre caso inédito, os órgãos jurídicos da área consultiva referidos no parágrafo único do art. 3º encaminharão cópia da sua manifestação ao Procurador-Geral da União ou ao Procurador-Geral Federal, conforme o caso, para que divulguem, no âmbito da respectiva procuradoria, o posicionamento jurídico sobre a matéria, a fim de subsidiar outras defesas em eventuais demandas semelhantes.

Art. 6º Os órgãos de representação judicial da União intimados a dar cumprimento a determinações judiciais remeterão cópia da decisão, sentença ou acórdão e dos documentos necessários à sua correta interpretação, acompanhados das informações pertinentes, inclusive de sua manifestação sobre a exeqüibilidade da decisão, à Consultoria Jurídica da pasta responsável pela sua implementação ou, quando o cumprimento

couber a órgão ou autoridade local, ao NAJ competente, que orientará os órgãos e autoridades assessorados a respeito do exato cumprimento do decidido. § 1º Nas ações que envolvam questão relativa a pessoal, além dos documentos referidos no caput é necessária a remessa dos seguintes documentos:

*\_\_\_\_\_\_\_\_\_\_\_\_\_\_\_\_\_\_\_\_\_\_\_\_\_\_\_\_\_\_\_\_\_\_\_\_\_\_\_\_\_\_\_\_\_\_\_\_\_\_\_\_\_\_\_\_\_\_\_\_\_\_\_\_\_\_\_\_\_\_\_\_\_\_\_\_\_\_\_*

I - mandado de intimação, notificação ou citação;

II - cópia da petição inicial;

III - relação dos beneficiários;

IV - recursos interpostos, se houver; e

V - certidão de trânsito em julgado, se houver.

§ 2º A remessa das decisões judiciais que impliquem pagamento ou inclusão em folha será acompanhada, quando constar dos autos, dos elementos que possibilitem a inclusão do beneficiado no Sistema Integrado de Administração de Recursos Humanos (Siape), notadamente, do número de CPF válido e de conta corrente ativa em nome do beneficiado, de cópia do documento de identidade, da certidão de casamento, do atestado de óbito, da certidão de nascimento e de outros documentos relacionados especificamente à demanda.

§ 3º Na ausência dos documentos aludidos no parágrafo anterior, os órgãos de representação judicial, quando informados pela Administração competente de que o interessado não atendeu à solicitação formulada na via administrativa, deverão peticionar em juízo no sentido de informar esse fato a fim de os documentos serem apresentados.

§ 4º Os órgãos jurídicos de representação judicial, ao tomarem conhecimento de decisão judicial que suspenda a execução, revogue, casse ou altere decisão judicial, deverão comunicar o fato imediatamente ao órgão central do Sipec e aos ordenadores de despesa, com vistas à suspensão do pagamento e, quando for o caso, à desativação da rubrica ou do código de sentença, conforme prevê o art. 8º do Decreto nº 2.839, de 6 de novembro de 1998, bem como à competente Consultoria Jurídica ou órgão de assessoramento jurídico.

Art. 7º Os órgãos de execução da PGF intimados a dar cumprimento a determinações judiciais remeterão cópia da decisão e dos documentos necessários à sua correta interpretação, acompanhados das informações pertinentes e da interpretação dos limites do decidido e de sua exequibilidade, ao órgão local da Procuradoria Federal, especializada ou não, junto à respectiva autarquia ou fundação pública federal responsável pela sua implementação, que orientará as entidades e autoridades assessoradas a respeito do exato cumprimento do decidido, utilizando-se do meio de comunicação mais célere disponível, preferencialmente por intermédio de correio eletrônico institucional.

§ 1º Na ausência de órgão local da Procuradoria Federal, especializado ou não, junto à respectiva autarquia ou fundação pública federal responsável pela implementação de determinação judicial, os órgãos de execução da PGF que representam judicialmente essas entidades procederão à sua interpretação e orientarão as autoridades, autarquias e fundações públicas federais nos termos do caput deste artigo.

§ 2º Em se tratando de decisões que demandam cumprimento uniforme, fica admitida a possibilidade de os parâmetros serem ajustados previamente com o Poder Judiciário, que os enviará, acompanhados de cópia da sentença e/ou(embora, creio que em virtude da aceitação do "and/or" pelos ingleses, as pessoas insistam no uso da expressão e/ou, esta, além de ser imprecisa, não é oficial e seu emprego em documentos oficiais é desaconselhado) do acórdão e da certidão de trânsito em julgado, diretamente ao órgão da autarquia ou fundação pública federal responsável pelo cumprimento, o qual, em caso de dúvida, poderá suscitar a manifestação do órgão de representação judicial.

§ 3º Aplicam-se aos órgãos da PGF de que trata este artigo o disposto nos parágrafos 1º, 2º 3º e 4º do art. 6º.

*\_\_\_\_\_\_\_\_\_\_\_\_\_\_\_\_\_\_\_\_\_\_\_\_\_\_\_\_\_\_\_\_\_\_\_\_\_\_\_\_\_\_\_\_\_\_\_\_\_\_\_\_\_\_\_\_\_\_\_\_\_\_\_\_\_\_\_\_\_\_\_\_\_\_\_\_\_\_\_*

Art. 8º Esta portaria entra em vigor na data de sua publicação.

JOSÉ ANTONIO DIAS TOFFOLI

*\_\_\_\_\_\_\_\_\_\_\_\_\_\_\_\_\_\_\_\_\_\_\_\_\_\_\_\_\_\_\_\_\_\_\_\_\_\_\_\_\_\_\_\_\_\_\_\_\_\_\_\_\_\_\_\_\_\_\_\_\_\_\_\_\_\_\_\_\_\_\_\_\_\_\_\_\_\_\_*

# **2.3. LEI COMPLEMENTAR Nº 73, DE 10 DE FEVEREIRO DE 1993**

## [LEI COMPLEMENTAR Nº 73, DE 10 DE FEVEREIRO DE 1993](http://legislacao.planalto.gov.br/legisla/legislacao.nsf/Viw_Identificacao/lcp%2073-1993?OpenDocument)

*\_\_\_\_\_\_\_\_\_\_\_\_\_\_\_\_\_\_\_\_\_\_\_\_\_\_\_\_\_\_\_\_\_\_\_\_\_\_\_\_\_\_\_\_\_\_\_\_\_\_\_\_\_\_\_\_\_\_\_\_\_\_\_\_\_\_\_\_\_\_\_\_\_\_\_\_\_\_\_*

Institui a Lei Orgânica da Advocacia-Geral da União e dá outras providências.

 **O PRESIDENTE DA REPÚBLICA** Faço saber que o Congresso Nacional decreta e eu sanciono a seguinte lei complementar:

# TÍTULO I

### DAS FUNÇÕES INSTITUCIONAIS E DA COMPOSIÇÃO

# Capítulo I

# Das Funções Institucionais

Art. 1º - A Advocacia-Geral da União é a instituição que representa a União judicial e extrajudicialmente.

 Parágrafo único. À Advocacia-Geral da União cabem as atividades de consultoria e assessoramento jurídicos ao Poder Executivo, nos termos desta Lei Complementar.

# Capítulo II

### Da Composição

Art. 2º - A Advocacia-Geral da União compreende:

I - órgãos de direção superior:

a) o Advogado-Geral da União;

b) a Procuradoria-Geral da União e a da Fazenda Nacional;

c) Consultoria-Geral da União;

d) o Conselho Superior da Advocacia-Geral da União; e

e) a Corregedoria-Geral da Advocacia da União;

II - órgãos de execução:

 a) as Procuradorias Regionais da União e as da Fazenda Nacional e as Procuradorias da União e as da Fazenda Nacional nos Estados e no Distrito Federal e as Procuradorias Seccionais destas; (Vide Lei nº [9.028, de 1996\)](http://www.planalto.gov.br/ccivil_03/leis/L9028.htm#art9)

 b) a Consultoria da União, as Consultorias Jurídicas dos Ministérios, da Secretaria-Geral e das demais Secretarias da Presidência da República e do Estado-Maior das Forças Armadas;

 III - órgão de assistência direta e imediata ao Advogado-Geral da União: o Gabinete do Advogado-Geral da União;

IV - (VETADO)

§ 1º - Subordinam-se diretamente ao Advogado-Geral da União, além do seu gabinete, a Procuradoria-Geral da União, a Consultoria-Geral da União, a Corregedoria-Geral da Advocacia-Geral da União, a Secretaria de Controle Interno e, técnica e juridicamente, a Procuradoria-Geral da Fazenda Nacional.

*\_\_\_\_\_\_\_\_\_\_\_\_\_\_\_\_\_\_\_\_\_\_\_\_\_\_\_\_\_\_\_\_\_\_\_\_\_\_\_\_\_\_\_\_\_\_\_\_\_\_\_\_\_\_\_\_\_\_\_\_\_\_\_\_\_\_\_\_\_\_\_\_\_\_\_\_\_\_\_*

 § 2º - As Procuradorias Seccionais, subordinadas às Procuradorias da União e da Fazenda Nacional nos Estados e no Distrito Federal, serão criadas, no interesse do serviço, por proposta do Advogado-Geral da União.

§ 3º - As Procuradorias e Departamentos Jurídicos das autarquias e fundações públicas são órgãos vinculados à Advocacia-Geral da União.

 § 4º - O Advogado-Geral da União é auxiliado por dois Secretários-Gerais: o de Contencioso e o de Consultoria.

 § 5º - São membros da Advocacia-Geral da União: o Advogado-Geral da União, o Procurador-Geral da União, o Procurador-Geral da Fazenda Nacional, o Consultor-Geral da União, o Corregedor-Geral da Advocacia da União, os Secretários-Gerais de Contencioso e de Consultoria, os Procuradores Regionais, os Consultores da União, os Corregedores-Auxiliares, os Procuradores-Chefes, os Consultores Jurídicos, os Procuradores Seccionais, os Advogados da União, os Procuradores da Fazenda Nacional e os Assistentes Jurídicos.

# TÍTULO II

### DOS ÓRGÃOS DA ADVOCACIA-GERAL DA UNIÃO

### Capítulo I

### Do Advogado-Geral da União

 Art. 3º - A Advocacia-Geral da União tem por chefe o Advogado-Geral da União, de livre nomeação pelo Presidente da República, dentre cidadãos maiores de trinta e cinco anos, de notável saber jurídico e reputação ilibada.

§ 1º - O Advogado-Geral da União é o mais elevado órgão de assessoramento jurídico do Poder Executivo, submetido à direta, pessoal e imediata supervisão do Presidente da República.

§ 2º - O Advogado-Geral da União terá substituto eventual nomeado pelo Presidente da República, atendidas as condições deste artigo.

Art. 4º - São atribuições do Advogado-Geral da União:

I - dirigir a Advocacia-Geral da União, superintender e coordenar suas atividades e orientar-lhe a atuação;

II - despachar com o Presidente da República;

III - representar a União junto ao Supremo Tribunal Federal;

 IV - defender, nas ações diretas de inconstitucionalidade, a norma legal ou ato normativo, objeto de impugnação;

 V - apresentar as informações a serem prestadas pelo Presidente da República, relativas a medidas impugnadoras de ato ou omissão presidencial;

 VI - desistir, transigir, acordar e firmar compromisso nas ações de interesse da União, nos termos da legislação vigente; [\(Regulamento\)](http://www.planalto.gov.br/ccivil_03/leis/L9469.htm)

*\_\_\_\_\_\_\_\_\_\_\_\_\_\_\_\_\_\_\_\_\_\_\_\_\_\_\_\_\_\_\_\_\_\_\_\_\_\_\_\_\_\_\_\_\_\_\_\_\_\_\_\_\_\_\_\_\_\_\_\_\_\_\_\_\_\_\_\_\_\_\_\_\_\_\_\_\_\_\_*

 VII - assessorar o Presidente da República em assuntos de natureza jurídica, elaborando pareceres e estudos ou propondo normas, medidas e diretrizes;

VIII - assistir o Presidente da República no controle interno da legalidade dos atos da Administração;

IX - sugerir ao Presidente da República medidas de caráter jurídico reclamadas pelo interesse público;

 X - fixar a interpretação da Constituição, das leis, dos tratados e demais atos normativos, a ser uniformemente seguida pelos órgãos e entidades da Administração Federal;

 XI - unificar a jurisprudência administrativa, garantir a correta aplicação das leis, prevenir e dirimir as controvérsias entre os órgãos jurídicos da Administração Federal;

 XII - editar enunciados de súmula administrativa, resultantes de jurisprudência iterativa dos Tribunais; [\(Vide Lei 9.469, 10/07/97\)](http://www.planalto.gov.br/ccivil_03/leis/L9469.htm#art4)

 XIII - exercer orientação normativa e supervisão técnica quanto aos órgãos jurídicos das entidades a que alude o Capítulo IX do Título II desta Lei Complementar;

XIV - baixar o Regimento Interno da Advocacia-Geral da União;

 XV - proferir decisão nas sindicâncias e nos processos administrativos disciplinares promovidos pela Corregedoria-Geral e aplicar penalidades, salvo a de demissão;

XVI - homologar os concursos públicos de ingresso nas Carreiras da Advocacia-Geral da União;

 XVII - promover a lotação e a distribuição dos Membros e servidores, no âmbito da Advocacia-Geral da União;

XVIII - editar e praticar os atos normativos ou não, inerentes a suas atribuições;

XIX - propor, ao Presidente da República, as alterações a esta Lei Complementar;

§ 1º - O Advogado-Geral da União pode representá-la junto a qualquer juízo ou Tribunal.

§ 2º - O Advogado-Geral da União pode avocar quaisquer matérias jurídicas de interesse desta, inclusive no que concerne a sua representação extrajudicial.

§ 3º - É permitida a delegação das atribuições previstas no inciso VI ao Procurador-Geral da União, bem como a daquelas objeto do inciso XVII deste artigo, relativamente a servidores.

### Capítulo II

Da Corregedoria-Geral da Advocacia da União

Art. 5º - A Corregedoria-Geral da Advocacia da União tem como atribuições:

I - fiscalizar as atividades funcionais dos Membros da Advocacia-Geral da União;

 II - promover correição nos órgãos jurídicos da Advocacia-Geral da União, visando à verificação da regularidade e eficácia dos serviços, e à proposição de medidas, bem como à sugestão de providências necessárias ao seu aprimoramento;

*\_\_\_\_\_\_\_\_\_\_\_\_\_\_\_\_\_\_\_\_\_\_\_\_\_\_\_\_\_\_\_\_\_\_\_\_\_\_\_\_\_\_\_\_\_\_\_\_\_\_\_\_\_\_\_\_\_\_\_\_\_\_\_\_\_\_\_\_\_\_\_\_\_\_\_\_\_\_\_*

III - apreciar as representações relativas à atuação dos Membros da Advocacia-Geral da União;

IV - coordenar o estágio confirmatório dos integrantes das Carreiras da Advocacia-Geral da União;

 V - emitir parecer sobre o desempenho dos integrantes das Carreiras da Advocacia-Geral da União submetidos ao estágio confirmatório, opinando, fundamentadamente, por sua confirmação no cargo ou exoneração;

 VI - instaurar, de ofício ou por determinação superior, sindicâncias e processos administrativos contra os Membros da Advocacia-Geral da União.

 Art. 6º - Compete, ainda, à Corregedoria-Geral supervisionar e promover correições nos órgãos vinculados à Advocacia-Geral da União.

### Capítulo III

### Do Conselho Superior da Advocacia-Geral da União

Art. 7º - O Conselho Superior da Advocacia-Geral da União tem as seguintes atribuições:

I - propor, organizar e dirigir os concursos de ingresso nas Carreiras da Advocacia-Geral da União;

 II - organizar as listas de promoção e de remoção, julgar reclamações e recursos contra a inclusão, exclusão e classificação em tais listas, e encaminhá-las ao Advogado-Geral da União;

 III - decidir, com base no parecer previsto no art. 5º, inciso V desta Lei Complementar, sobre a confirmação no cargo ou exoneração dos Membros das Carreiras da Advocacia-Geral da União submetidos à estágio confirmatório;

IV - editar o respectivo Regimento Interno.

 Parágrafo único. Os critérios disciplinadores dos concursos a que se refere o inciso I deste artigo são integralmente fixados pelo Conselho Superior da Advocacia-Geral da União.

Art. 8º - Integram o Conselho Superior da Advocacia-Geral da União:

I - o Advogado-Geral da União, que o preside;

 II - o Procurador-Geral da União, o Procurador-Geral da Fazenda Nacional, o Consultor-Geral da União, e o Corregedor-Geral da Advocacia da União;

III - um representante, eleito, de cada carreira da Advocacia-Geral da União, e respectivo suplente.

 § 1º - Todos os membros do Conselho Superior da Advocacia-Geral da União têm direito a voto, cabendo ao presidente o de desempate.

§ 2º - O mandato dos membros eleitos do Conselho Superior da Advocacia-Geral da União é de dois anos, vedada a recondução.

§ 3º - Os membros do Conselho são substituídos, em suas faltas e impedimentos, na forma estabelecida no respectivo Regimento Interno.

*\_\_\_\_\_\_\_\_\_\_\_\_\_\_\_\_\_\_\_\_\_\_\_\_\_\_\_\_\_\_\_\_\_\_\_\_\_\_\_\_\_\_\_\_\_\_\_\_\_\_\_\_\_\_\_\_\_\_\_\_\_\_\_\_\_\_\_\_\_\_\_\_\_\_\_\_\_\_\_*

## Capítulo IV

# Da Procuradoria-Geral da União

 Art. 9º - À Procuradoria-Geral da União, subordinada direta e imediatamente ao Advogado-Geral da União, incumbe representá-la, judicialmente, nos termos e limites desta Lei Complementar.

§ 1º - Ao Procurador-Geral da União compete representá-la junto aos tribunais superiores.

§ 2º - Às Procuradorias-Regionais da União cabe sua representação perante os demais tribunais.

§ 3º - Às Procuradorias da União organizadas em cada Estado e no Distrito Federal, incumbe representá-la junto à primeira instância da Justiça Federal, comum e especializada.

 § 4º - O Procurador-Geral da União pode atuar perante os órgãos judiciários referidos nos §§ 2º e 3º, e os Procuradores Regionais da União junto aos mencionados no § 3º deste artigo.

# Capítulo V

### Da Consultoria-Geral da União

 Art. 10 - À Consultoria-Geral da União, direta e imediatamente subordinada ao Advogado-Geral da União, incumbe, principalmente, colaborar com este em seu assessoramento jurídico ao Presidente da República produzindo pareceres, informações e demais trabalhos jurídicos que lhes sejam atribuídos pelo chefe da instituição.

 Parágrafo único. Compõem a Consultoria-Geral da União o Consultor-Geral da União e a Consultoria da União.

### Capítulo VI

### Das Consultorias Jurídicas

 Art. 11 - Às Consultorias Jurídicas, órgãos administrativamente subordinados aos Ministros de Estado, ao Secretário-Geral e aos demais titulares de Secretarias da Presidência da República e ao Chefe do Estado-Maior das Forças Armadas, compete, especialmente:

I - assessorar as autoridades indicadas no caput deste artigo;

II - exercer a coordenação dos órgãos jurídicos dos respectivos órgãos autônomos e entidades vinculadas;

 III - fixar a interpretação da Constituição, das leis, dos tratados e dos demais atos normativos a ser uniformemente seguida em suas áreas de atuação e coordenação quando não houver orientação normativa do Advogado-Geral da União;

IV - elaborar estudos e preparar informações, por solicitação de autoridade indicada no caput deste artigo;

 V - assistir a autoridade assessorada no controle interno da legalidade administrativa dos atos a serem por ela praticados ou já efetivados, e daqueles oriundos de órgão ou entidade sob sua coordenação jurídica;

*\_\_\_\_\_\_\_\_\_\_\_\_\_\_\_\_\_\_\_\_\_\_\_\_\_\_\_\_\_\_\_\_\_\_\_\_\_\_\_\_\_\_\_\_\_\_\_\_\_\_\_\_\_\_\_\_\_\_\_\_\_\_\_\_\_\_\_\_\_\_\_\_\_\_\_\_\_\_\_*

 VI - examinar, prévia e conclusivamente, no âmbito do Ministério, Secretaria e Estado-Maior das Forças Armadas:

 a) os textos de edital de licitação, como os dos respectivos contratos ou instrumentos congêneres, a serem publicados e celebrados;

b) os atos pelos quais se vá reconhecer a inexigibilidade, ou decidir a dispensa, de licitação.

### Capítulo VII

### Da Procuradoria-Geral da Fazenda Nacional

 Art. 12 - À Procuradoria-Geral da Fazenda Nacional, órgão administrativamente subordinado ao titular do Ministério da Fazenda, compete especialmente:

 I - apurar a liquidez e certeza da dívida ativa da União de natureza tributária, inscrevendo-a para fins de cobrança, amigável ou judicial;

II - representar privativamente a União, na execução de sua dívida ativa de caráter tributário;

III - (VETADO)

 IV - examinar previamente a legalidade dos contratos, acordos, ajustes e convênios que interessem ao Ministério da Fazenda, inclusive os referentes à dívida pública externa, e promover a respectiva rescisão por via administrativa ou judicial;

V - representar a União nas causas de natureza fiscal.

Parágrafo único - São consideradas causas de natureza fiscal as relativas a:

I - tributos de competência da União, inclusive infrações à legislação tributária;

II - empréstimos compulsórios;

III - apreensão de mercadorias, nacionais ou estrangeiras;

IV - decisões de órgãos do contencioso administrativo fiscal;

V - benefícios e isenções fiscais;

VI - créditos e estímulos fiscais à exportação;

VII - responsabilidade tributária de transportadores e agentes marítimos;

VIII - incidentes processuais suscitados em ações de natureza fiscal.

 Art. 13 - A Procuradoria-Geral da Fazenda Nacional desempenha as atividades de consultoria e assessoramento jurídicos no âmbito do Ministério da Fazenda e seus órgãos autônomos e entes tutelados.
Parágrafo único. No desempenho das atividades de consultoria e assessoramento jurídicos, a Procuradoria-Geral da Fazenda Nacional rege-se pela presente Lei Complementar.

*\_\_\_\_\_\_\_\_\_\_\_\_\_\_\_\_\_\_\_\_\_\_\_\_\_\_\_\_\_\_\_\_\_\_\_\_\_\_\_\_\_\_\_\_\_\_\_\_\_\_\_\_\_\_\_\_\_\_\_\_\_\_\_\_\_\_\_\_\_\_\_\_\_\_\_\_\_\_\_*

Art. 14 - (VETADO)

## Capítulo VIII

### Do Gabinete do Advogado-Geral da União e da Secretaria de Controle Interno

 Art. 15 - O Gabinete do Advogado-Geral da União tem sua competência e estrutura fixadas no Regimento Interno da Advocacia-Geral da União.

 Art. 16 - A Secretaria de Controle Interno rege-se, quanto às suas competências e estrutura básica, pela legislação específica.

## Capítulo IX

#### Dos Órgãos Vinculados

Art. 17 - Aos órgãos jurídicos das autarquias e das fundações públicas compete:

I - a sua representação judicial e extrajudicial;

II - as respectivas atividades de consultoria e assessoramento jurídicos;

 III - a apuração da liquidez e certeza dos créditos, de qualquer natureza, inerentes às suas atividades, inscrevendo-os em dívida ativa, para fins de cobrança amigável ou judicial.

 Art. 18. No desempenho das atividades de consultoria e assessoramento aos órgãos jurídicos das autarquias e das fundações públicas aplica-se, no que couber, o disposto no art. 11 desta lei complementar.

Art. 19. (VETADO).

#### TÍTULO III

#### Dos Membros Efetivos da Advocacia-Geral da União

#### CAPÍTULO I

#### Das Carreiras

 Art. 20. As carreiras de Advogado da União, de Procurador da Fazenda Nacional e de Assistente Jurídico compõem-se dos seguintes cargos efetivos:

I - carreira de Advogado da União:

a) Advogado da União da 2a. Categoria (inicial);

b) Advogado da União de 1a. Categoria (intermediária);

c) Advogado da União de Categoria Especial (final);

II - carreira de Procurador da Fazenda Nacional:

a) Procurador da Fazenda Nacional de 2a. Categoria (inicial);

b) Procurador da Fazenda Nacional de 1a. Categoria (intermediária);

c) Procurador da Fazenda Nacional de Categoria Especial (final);

III - carreira de Assistente Jurídico:

a) Assistente Jurídico de 2a. Categoria (inicial);

b) Assistente Jurídico de 1a. Categoria (intermediária);

c) Assistente Jurídico de Categoria Especial (final).

 Art. 21. O ingresso nas carreiras da Advocacia-Geral da União ocorre nas categorias iniciais, mediante nomeação, em caráter efetivo, de candidatos habilitados em concursos públicos, de provas e títulos, obedecida a ordem de classificação.

*\_\_\_\_\_\_\_\_\_\_\_\_\_\_\_\_\_\_\_\_\_\_\_\_\_\_\_\_\_\_\_\_\_\_\_\_\_\_\_\_\_\_\_\_\_\_\_\_\_\_\_\_\_\_\_\_\_\_\_\_\_\_\_\_\_\_\_\_\_\_\_\_\_\_\_\_\_\_\_*

§ 1º - Os concursos públicos devem ser realizados na hipótese em que o número de vagas da carreira exceda a dez por cento dos respectivos cargos, ou, com menor número, observado o interesse da Administração e a critério do Advogado-Geral da União.

§ 2º O candidato, no momento da inscrição, há de comprovar um mínimo de dois anos de prática forense.

§ 3º Considera-se título, para o fim previsto neste artigo, além de outros regularmente admitidos em direito, o exercício profissional de consultoria, assessoria e diretoria, bem como o desempenho de cargo, emprego ou função de nível superior, com atividades eminentemente jurídicas.

 § 4º A Ordem dos Advogados do Brasil é representada na banca examinadora dos concursos de ingresso nas carreiras da Advocacia-Geral da União.

§ 5º Nos dez dias seguintes à nomeação, o Conselho Superior da Advocacia-Geral da União deve convocar os nomeados para escolha de vagas, fixando-lhes prazo improrrogável.

§ 6º Perde o direito à escolha de vaga o nomeado que não atender à convocação a que se refere o parágrafo anterior.

 Art. 22. Os dois primeiros anos de exercício em cargo inicial das carreiras da Advocacia-Geral da União correspondem a estágio confirmatório.

 Parágrafo único. São requisitos da confirmação no cargo a observância dos respectivos deveres, proibições e impedimentos, a eficiência, a disciplina e a assiduidade.

## CAPÍTULO II

*\_\_\_\_\_\_\_\_\_\_\_\_\_\_\_\_\_\_\_\_\_\_\_\_\_\_\_\_\_\_\_\_\_\_\_\_\_\_\_\_\_\_\_\_\_\_\_\_\_\_\_\_\_\_\_\_\_\_\_\_\_\_\_\_\_\_\_\_\_\_\_\_\_\_\_\_\_\_\_*

## Da Lotação e da Distribuição

 Art. 23. Os membros efetivos da Advocacia-Geral da União são lotados e distribuídos pelo Advogado-Geral da União.

 Parágrafo único. A lotação de Assistente Jurídico nos Ministérios, na Secretaria-Geral e nas demais Secretarias da Presidência da República e no Estado-Maior das Forças Armadas é proposta por seus titulares, e a lotação e distribuição de Procuradores da Fazenda Nacional, pelo respectivo titular.

## CAPÍTULO III

#### Da Promoção

 Art. 24. A promoção de membro efetivo da Advocacia-Geral da União consiste em seu acesso à categoria imediatamente superior àquela em que se encontra.

 Parágrafo único. As promoções serão processadas semestralmente pelo Conselho Superior da Advocacia-Geral da União, para vagas ocorridas até 30 de junho e até 31 de dezembro de cada ano, obedecidos, alternadamente, os critérios de antigüidade e merecimento.

 Art. 25. A promoção por merecimento deve obedecer a critérios objetivos, fixados pelo Conselho Superior da Advocacia-Geral da União, dentre os quais a presteza e a segurança no desempenho da função, bem como a freqüência e o aproveitamento em cursos de aperfeiçoamento reconhecidos por órgãos oficiais.

Parágrafo único. (VETADO)

## CAPÍTULO IV

Dos Direitos, dos Deveres, das Proibições, dos Impedimentos e das Correições

## **SEÇÃO I**

#### **Dos Direitos**

 Art. 26. Os membros efetivos da Advocacia-Geral da União têm os direitos assegurados pela [Lei nº 8.112,](http://www.planalto.gov.br/ccivil_03/leis/L8112cons.htm)  [de 11 de dezembro de 1990;](http://www.planalto.gov.br/ccivil_03/leis/L8112cons.htm) e nesta lei complementar.

 Parágrafo único. Os cargos das carreiras da Advocacia-Geral da União têm o vencimento e remuneração estabelecidos em lei própria.

## **SEÇÃO II**

*\_\_\_\_\_\_\_\_\_\_\_\_\_\_\_\_\_\_\_\_\_\_\_\_\_\_\_\_\_\_\_\_\_\_\_\_\_\_\_\_\_\_\_\_\_\_\_\_\_\_\_\_\_\_\_\_\_\_\_\_\_\_\_\_\_\_\_\_\_\_\_\_\_\_\_\_\_\_\_*

#### **Dos Deveres, das Proibições e dos Impedimentos**

Art. 27. Os membros efetivos da Advocacia-Geral da União têm os deveres previstos na Lei nº 8.112, de 11 [de dezembro de 1990,](http://www.planalto.gov.br/ccivil_03/leis/L8112cons.htm) sujeitando-se ainda às proibições e impedimentos estabelecidos nesta lei complementar.

 Art. 28. Além das proibições decorrentes do exercício de cargo público, aos membros efetivos da Advocacia-Geral da União é vedado:

I - exercer advocacia fora das atribuições institucionais;

II - contrariar súmula, parecer normativo ou orientação técnica adotada pelo Advogado-Geral da União;

 III - manifestar-se, por qualquer meio de divulgação, sobre assunto pertinente às suas funções, salvo ordem, ou autorização expressa do Advogado-Geral da União.

 Art. 29. É defeso aos membros efetivos da Advocacia-Geral da União exercer suas funções em processo judicial ou administrativo:

I - em que sejam parte;

II - em que hajam atuado como advogado de qualquer das partes;

 III - em que seja interessado parente consangüíneo ou afim, em linha reta ou colateral, até o segundo grau, bem como cônjuge ou companheiro;

IV - nas hipóteses da legislação processual.

Art. 30. Os membros efetivos da Advocacia-Geral da União devem dar-se por impedidos:

I - quando hajam proferido parecer favorável à pretensão deduzida em juízo pela parte adversa;

II - nas hipóteses da legislação processual.

 Parágrafo único. Nas situações previstas neste artigo, cumpre seja dada ciência, ao superior hierárquico imediato, em expediente reservado, dos motivos do impedimento, objetivando a designação de substituto.

 Art. 31. Os membros efetivos da Advocacia-Geral da União não podem participar de comissão ou banca de concurso, intervir no seu julgamento e votar sobre organização de lista para promoção ou remoção, quando concorrer parente consangüíneo ou afim, em linha reta ou colateral, até o segundo grau, bem como cônjuge ou companheiro.

#### **SEÇÃO III**

#### **Das Correições**

Art. 32. A atividade funcional dos membros efetivos da Advocacia-Geral da União está sujeita a:

I - correição ordinária, realizada anualmente pelo Corregedor-Geral e respectivos auxiliares;

 II - correição extraordinária, também realizada pelo Corregedor-Geral e por seus auxiliares, de ofício ou por determinação do Advogado-Geral da União.

 Art. 33. Concluída a correição, o Corregedor-Geral deve apresentar ao Advogado-Geral da União relatório, propondo-lhe as medidas e providências a seu juízo cabíveis.

*\_\_\_\_\_\_\_\_\_\_\_\_\_\_\_\_\_\_\_\_\_\_\_\_\_\_\_\_\_\_\_\_\_\_\_\_\_\_\_\_\_\_\_\_\_\_\_\_\_\_\_\_\_\_\_\_\_\_\_\_\_\_\_\_\_\_\_\_\_\_\_\_\_\_\_\_\_\_\_*

 Art. 34. Qualquer pessoa pode representar ao Corregedor-Geral da Advocacia da União contra abuso, erro grosseiro, omissão ou qualquer outra irregularidade funcional dos membros da Advocacia-Geral da União.

### TÍTULO IV

#### Das Citações, das Intimações e das Notificações

 Art. 35. A União é citada nas causas em que seja interessada, na condição de autora, ré, assistente, oponente, recorrente ou recorrida, na pessoa:

 I - do Advogado-Geral da União, privativamente, nas hipóteses de competência do Supremo Tribunal Federal;

II - do Procurador-Geral da União, nas hipóteses de competência dos tribunais superiores;

III - do Procurador-Regional da União, nas hipóteses de competência dos demais tribunais;

 IV - do Procurador-Chefe ou do Procurador-Seccional da União, nas hipóteses de competência dos juízos de primeiro grau.

Art. 36. Nas causas de que trata o art. 12, a União será citada na pessoa:

I - (Vetado);

II - do Procurador-Regional da Fazenda Nacional, nas hipóteses de competência dos demais tribunais;

 III - do Procurador-Chefe ou do Procurador-Seccional da Fazenda Nacional nas hipóteses de competência dos juízos de primeiro grau.

 Art. 37. Em caso de ausência das autoridades referidas nos arts. 35 e 36, a citação se dará na pessoa do substituto eventual.

 Art. 38. As intimações e notificações são feitas nas pessoas do Advogado da União ou do Procurador da Fazenda Nacional que oficie nos respectivos autos.

#### TÍTULO V

#### Dos Pareceres e da Súmula da Advocacia-Geral da União

 Art. 39. É privativo do Presidente da República submeter assuntos ao exame do Advogado-Geral da União, inclusive para seu parecer.

 Art. 40. Os pareceres do Advogado-Geral da União são por este submetidos à aprovação do Presidente da República.

§ 1º O parecer aprovado e publicado juntamente com o despacho presidencial vincula a Administração Federal, cujos órgãos e entidades ficam obrigados a lhe dar fiel cumprimento.

§ 2º O parecer aprovado, mas não publicado, obriga apenas as repartições interessadas, a partir do momento em que dele tenham ciência.

*\_\_\_\_\_\_\_\_\_\_\_\_\_\_\_\_\_\_\_\_\_\_\_\_\_\_\_\_\_\_\_\_\_\_\_\_\_\_\_\_\_\_\_\_\_\_\_\_\_\_\_\_\_\_\_\_\_\_\_\_\_\_\_\_\_\_\_\_\_\_\_\_\_\_\_\_\_\_\_*

 Art. 41. Consideram-se, igualmente, pareceres do Advogado-Geral da União, para os efeitos do artigo anterior, aqueles que, emitidos pela Consultoria-Geral da União, sejam por ele aprovados e submetidos ao Presidente da República.

 Art. 42. Os pareceres das Consultorias Jurídicas, aprovados pelo Ministro de Estado, pelo Secretário-Geral e pelos titulares das demais Secretarias da Presidência da República ou pelo Chefe do Estado-Maior das Forças Armadas, obrigam, também, os respectivos órgãos autônomos e entidades vinculadas.

 Art. 43. A Súmula da Advocacia-Geral da União tem caráter obrigatório quanto a todos os órgãos jurídicos enumerados nos arts. 2º e 17 desta lei complementar. [\(Vide Lei 9.469, 10/07/97\)](http://www.planalto.gov.br/ccivil_03/leis/L9469.htm#art4)

§ 1º O enunciado da Súmula editado pelo Advogado-Geral da União há de ser publicado no Diário Oficial da União, por três dias consecutivos.

§ 2º No início de cada ano, os enunciados existentes devem ser consolidados e publicados no Diário Oficial da União.

 Art. 44. Os pareceres aprovados do Advogado-Geral da União inserem-se em coletânea denominada "Pareceres da Advocacia-Geral da União", a ser editada pela Imprensa Nacional.

#### TÍTULO VI

#### Das Disposições Gerais e Finais

 Art. 45. O Regimento Interno da Advocacia-Geral da União é editado pelo Advogado-Geral da União, observada a presente lei complementar.

 § 1º O Regimento Interno deve dispor sobre a competência, a estrutura e o funcionamento da Corregedoria-Geral da Advocacia da União, da Procuradoria-Geral da União, da Consultoria-Geral da União, das Consultorias Jurídicas, do Gabinete do Advogado-Geral da União e dos Gabinetes dos Secretários-Gerais, do Centro de Estudos, da Diretoria-Geral de Administração e da Secretaria de Controle Interno, bem como sobre as atribuições de seus titulares e demais integrantes.

 § 2º O Advogado-Geral da União pode conferir, no Regimento Interno, ao Procurador-Geral da União e ao Consultor-Geral da União, atribuições conexas às que lhe prevê o art. 4º desta lei complementar.

§ 3º No Regimento Interno são disciplinados os procedimentos administrativos concernentes aos trabalhos jurídicos da Advocacia-Geral da União.

 Art. 46. É facultado ao Advogado-Geral da União convocar quaisquer dos integrantes dos órgãos jurídicos que compõem a Advocacia-Geral da União, para instruções e esclarecimentos.

 Art. 47. O Advogado-Geral da União pode requisitar servidores dos órgãos ou entidades da Administração Federal, para o desempenho de cargo em comissão ou atividade outra na Advocacia-Geral da União, assegurados ao servidor todos os direitos e vantagens a que faz jus no órgão ou entidade de origem, inclusive promoção.

Art. 48. Os cargos da Advocacia-Geral da União integram quadro próprio.

Art. 49. São nomeados pelo Presidente da República:

 I - mediante indicação do Advogado-Geral da União, os titulares dos cargos de natureza especial de Corregedor-Geral da Advocacia da União, de Procurador-Geral da União, de Consultor-Geral da União, de Secretário-Geral de Contencioso e de Secretário-Geral de Consultoria, como os titulares dos cargos em comissão de Corregedor-Auxiliar, de Procurador Regional, de Consultor da União, de Procurador-Chefe e de Diretor-Geral de Administração;

*\_\_\_\_\_\_\_\_\_\_\_\_\_\_\_\_\_\_\_\_\_\_\_\_\_\_\_\_\_\_\_\_\_\_\_\_\_\_\_\_\_\_\_\_\_\_\_\_\_\_\_\_\_\_\_\_\_\_\_\_\_\_\_\_\_\_\_\_\_\_\_\_\_\_\_\_\_\_\_*

 II - mediante indicação do Ministro de Estado, do Secretário-Geral ou titular de Secretaria da Presidência da República, ou do Chefe do Estado-Maior das Forças Armadas, os titulares dos cargos em comissão de Consultor Jurídico;

 III - mediante indicação do Ministro de Estado da Fazenda, o titular do cargo de natureza especial de Procurador-Geral da Fazenda Nacional.

§ 1º São escolhidos dentre os membros efetivos da Advocacia-Geral da União o Corregedor-Geral, os Corregedores-Auxiliares, os Procuradores Regionais e os Procuradores-Chefes.

 § 2º O Presidente da República pode delegar ao Advogado-Geral da União competência para prover, nos termos da lei, os demais cargos, efetivos e em comissão, da instituição.

 Art. 50. Aplica-se ao Advogado-Geral da União, ao Procurador-Geral da União, ao Consultor-Geral da União, aos Consultores da União e aos Consultores Jurídicos, no que couber, o Capítulo IV do Título III desta lei complementar.

 Art. 51. Aos titulares de cargos de confiança, sejam de natureza especial ou em comissão, da Advocacia-Geral da União, assim como aos membros efetivos desta é vedado manter, sob sua chefia imediata, parente consangüíneo ou afim, em linha reta ou colateral, até o segundo grau, bem assim como cônjuge ou companheiro.

 Art. 52. Os membros e servidores da Advocacia-Geral da União detêm identificação funcional específica, conforme modelos previstos em seu Regimento Interno.

#### TÍTULO VII

#### Das Disposições Transitórias

Art. 53. É extinto o cargo de Consultor-Geral da República, de natureza especial.

Art. 54. É criado, com natureza especial, o cargo de Advogado-Geral da União.

 Art. 55. São criados, com natureza especial, os cargos de Procurador-Geral da União, Procurador-Geral da Fazenda Nacional, Consultor-Geral da União e de Corregedor-Geral da Advocacia da União, privativos de Bacharel em Direito, de elevado saber jurídico e reconhecida idoneidade, com dez anos de prática forense e maior de trinta e cinco anos.

 Art. 56. São extintos os cargos em comissão de Procurador-Geral da Fazenda Nacional e de Secretário-Geral da Consultoria-Geral da República.

 Art. 57. São criados os cargos de Secretário-Geral de Contencioso e de Secretário-Geral de Consultoria, de natureza especial, privativos de Bacharel em Direito que reúna as condições estabelecidas no art. 55 desta lei complementar. [\(Vide Lei nº 9.366, 1996\)](http://www.planalto.gov.br/ccivil_03/leis/L9366.htm#art9)

 Art. 58. Os cargos de Consultor Jurídico são privativos de Bacharel em Direito de provada capacidade e experiência, e reconhecida idoneidade, que tenham cinco anos de prática forense.

*\_\_\_\_\_\_\_\_\_\_\_\_\_\_\_\_\_\_\_\_\_\_\_\_\_\_\_\_\_\_\_\_\_\_\_\_\_\_\_\_\_\_\_\_\_\_\_\_\_\_\_\_\_\_\_\_\_\_\_\_\_\_\_\_\_\_\_\_\_\_\_\_\_\_\_\_\_\_\_*

Art. 59. (VETADO).

Art. 60. (VETADO).

 Art. 61. A opção, facultada pelo [§ 2º do art. 29 do Ato das Disposições Constitucionais Transitórias da](http://www.planalto.gov.br/ccivil_03/Constituicao/Constituicao.htm#adctart29%C2%A72)  [Constituição Federal,](http://www.planalto.gov.br/ccivil_03/Constituicao/Constituicao.htm#adctart29%C2%A72) aos Procuradores da República, deve ser manifestada, ao Advogado-Geral da União, no prazo improrrogável de quinze dias, contado da publicação da lei prevista no parágrafo único do art. 26 desta lei complementar.

 Art. 62. São criados, no Quadro da Advocacia-Geral da União, seiscentos cargos de Advogado da União, providos mediante aprovação em concurso público, de provas e títulos, distribuídos entre as categorias, na forma estabelecida no Regimento Interno da Advocacia-Geral da União. [\(Vide Lei nº 9.028, de 1996\)](http://www.planalto.gov.br/ccivil_03/leis/L9028.htm#art7)

§ 1º Cabe ao Advogado-Geral da União disciplinar, em ato próprio, o primeiro concurso público de provas e títulos, destinado ao provimento de cargos de Advogado da União de 2ª Categoria.

 § 2º O concurso público a que se refere o parágrafo anterior deve ter o respectivo edital publicado nos sessenta dias seguintes à posse do Advogado-Geral da União.

 Art. 63. Passam a integrar o Quadro da Advocacia-Geral da União os cargos efetivos das atividades-meio da Consultoria-Geral da República e seus titulares.

 Art. 64. Até que seja promulgada a lei prevista no art. 26 desta lei complementar, ficam assegurados aos titulares dos cargos efetivos e em comissão, privativos de Bacharel em Direito, dos atuais órgãos da Advocacia Consultiva da União, os vencimentos e vantagens a que fazem jus.

Art. 65. (VETADO).

 Art. 66. Nos primeiros dezoito meses de vigência desta lei complementar, os cargos de confiança referidos no § 1º do art. 49 podem ser exercidos por Bacharel em Direito não integrante das carreiras de Advogado da União e de Procurador da Fazenda Nacional, observados os requisitos impostos pelos arts. 55 e 58, bem como o disposto no Capítulo IV do Título III desta lei complementar. [\(Vide Lei nº 9.028, de 1996\)](http://www.planalto.gov.br/ccivil_03/leis/L9028.htm#art20)

 Art. 67. São interrompidos, por trinta dias, os prazos em favor da União, a partir da vigência desta lei complementar.

 Parágrafo único. A interrupção prevista no caput deste artigo não se aplica às causas em que as autarquias e as fundações públicas sejam autoras, rés, assistentes, oponentes, recorrentes e recorridas, e àquelas de competência da Procuradoria-Geral da Fazenda Nacional.

Art. 68. (VETADO).

 Art. 69. O Advogado-Geral da União poderá, tendo em vista a necessidade do serviço, designar, excepcional e provisoriamente, como representantes judiciais da União, titulares de cargos de Procurador da Fazenda Nacional e de Assistente Jurídico. [\(Vide Lei nº 9.028, de](http://www.planalto.gov.br/ccivil_03/leis/L9028.htm#art17) 1996, art 17 e [art 20\)](http://www.planalto.gov.br/ccivil_03/leis/L9028.htm#art20)

 Parágrafo único. No prazo de dois anos, contado da publicação desta lei complementar, cessará a faculdade prevista neste artigo.

Art. 70. (VETADO).

Art. 71. (VETADO).

Art. 72. Esta lei complementar entra em vigor na data de sua publicação.

Art. 73. Revogam-se as disposições em contrário.

Brasília, 10 de fevereiro de 1993, 172º da Independência e 105º da República.

ITAMAR FRANCO *Maurício Corrêa*

*\_\_\_\_\_\_\_\_\_\_\_\_\_\_\_\_\_\_\_\_\_\_\_\_\_\_\_\_\_\_\_\_\_\_\_\_\_\_\_\_\_\_\_\_\_\_\_\_\_\_\_\_\_\_\_\_\_\_\_\_\_\_\_\_\_\_\_\_\_\_\_\_\_\_\_\_\_\_\_*

*\_\_\_\_\_\_\_\_\_\_\_\_\_\_\_\_\_\_\_\_\_\_\_\_\_\_\_\_\_\_\_\_\_\_\_\_\_\_\_\_\_\_\_\_\_\_\_\_\_\_\_\_\_\_\_\_\_\_\_\_\_\_\_\_\_\_\_\_\_\_\_\_\_\_\_\_\_\_\_*

# **2.4. PORTARIA NORMATIVA AGU Nº 8, DE 31 DE MAIO DE 2021**

#### PORTARIA NORMATIVA AGU Nº 8, DE 31 DE MAIO DE 2021

*\_\_\_\_\_\_\_\_\_\_\_\_\_\_\_\_\_\_\_\_\_\_\_\_\_\_\_\_\_\_\_\_\_\_\_\_\_\_\_\_\_\_\_\_\_\_\_\_\_\_\_\_\_\_\_\_\_\_\_\_\_\_\_\_\_\_\_\_\_\_\_\_\_\_\_\_\_\_\_*

Disciplina as formas de acesso, utilização e manutenção do módulo Administrativo do Sistema AGU de Inteligência Jurídica - SUPER SAPIENS.

**O ADVOGADO-GERAL DA UNIÃO**, no uso das atribuições que lhe confere o art. 4º, incisos I e XVIII, da Lei Complementar nº 73, de 10 de fevereiro de 1993, tendo em vista a Portaria Normativa AGU nº 1, de 28 de dezembro de 2020, e considerando o que consta do Processo Administrativo nº 00400.000800/2021-51, resolve:

#### CAPÍTULO I

## DISPOSIÇÕES GERAIS

Art. 1º Esta Portaria Normativa disciplina os procedimentos para acesso, utilização e manutenção do módulo Administrativo do Sistema AGU de Inteligência Jurídica - SUPER SAPIENS.

Art. 2º O SUPER SAPIENS é o sistema oficial de informações, documentos e processos eletrônicos no âmbito da Advocacia-Geral da União, e sua utilização é obrigatória na gestão documental e controle de fluxos de trabalho pelos Membros e Servidores da Advocacia-Geral da União, nos órgãos em que implantado.

Art. 3º Para os efeitos desta Portaria Normativa, considera-se:

I - processo: conjunto de documentos oficialmente reunidos no decurso de uma ação administrativa;

II - documento avulso: informação registrada, qualquer que seja o suporte ou formato, que não está reunida e ordenada em processo;

III - dossiê: conjunto de documentos relacionados entre si por assunto com o objetivo de apoiar a atuação da AGU;

IV - tarefa: registro no SUPER SAPIENS em um processo, documento avulso ou dossiê de uma demanda que implica a realização de um trabalho, atribuindo responsabilidade e prazo ao colaborador, sendo sua pendência indicativo de trabalho a ser realizado;

V - atividade: registro no SUPER SAPIENS de um trabalho desenvolvido em atendimento parcial ou integral a uma tarefa;

VI - perfil de acesso: autorização concedida a um colaborador para utilização de módulos ou funcionalidades específicas do sistema;

VII - módulo: interface do sistema que agrega um conjunto de funcionalidades voltadas a um fim específico;

VIII - nível de acesso: conjunto de privilégios, concedido a um colaborador, necessário para acessar informações de diferentes níveis de sigilo;

IX - vinculação a setor: setor ao qual o colaborador fica vinculado dentro do SUPER SAPIENS;

X - vinculação principal a setor: setor ao qual o colaborador fica vinculado como principal dentro do SUPER SAPIENS, o que viabiliza o preenchimento automático desse setor em formulários e em documentos;

*\_\_\_\_\_\_\_\_\_\_\_\_\_\_\_\_\_\_\_\_\_\_\_\_\_\_\_\_\_\_\_\_\_\_\_\_\_\_\_\_\_\_\_\_\_\_\_\_\_\_\_\_\_\_\_\_\_\_\_\_\_\_\_\_\_\_\_\_\_\_\_\_\_\_\_\_\_\_\_*

XI - unidade SIORG: unidade formal da AGU de Órgão de Direção, criada por ato legal de criação e/ou de estrutura regimental, cadastrada no Sistema de Informações Organizacionais do Governo Federal;

XII - unidade SUPER SAPIENS: unidade de organização do trabalho cadastrada no SUPER SAPIENS, vinculada a uma unidade SIORG;

XIII - setor: subdivisão de uma unidade SUPER SAPIENS;

XIV - colaborador: o usuário interno das modalidades advogado, procurador, servidor, estagiário ou terceirizado, ou o colaborador externo que execute atividades para alguma das unidades SUPER SAPIENS e com ela não possua vínculo funcional formal;

XV - usuário externo: a pessoa física ou jurídica que se cadastra no SUPER SAPIENS, com acesso limitado a determinados processos e documentos, e não se enquadra como colaborador;

XVI - Órgão de Direção: órgão que integra a estrutura organizacional da Advocacia-Geral da União, subordinado diretamente ao Advogado-Geral da União: Gabinete do Advogado-Geral da União, Secretaria-Geral de Consultoria, Secretaria-Geral de Contencioso, Consultoria-Geral da União, Procuradoria-Geral da União, Procuradoria-Geral Federal, Corregedoria-Geral da Advocacia da União, Secretaria-Geral de Administração, Escola da Advocacia-Geral da União, Departamento de Gestão Estratégica e Secretaria de Controle Interno;

XVII - dirigente do Órgão de Direção: autoridade máxima do Órgão de Direção; e

XVIII - dirigente da unidade SIORG: autoridade máxima da unidade SIORG.

#### CAPÍTULO II

#### DO CADASTRO E INATIVAÇÃO DE COLABORADOR DO SUPER SAPIENS

Art. 4º O colaborador será cadastrado em uma das seguintes modalidades:

I - advogado/procurador: perfil para acesso dos Advogados da União, Procuradores Federais, Procuradores da Fazenda Nacional e Procuradores do Banco Central;

II - servidor administrativo: perfil para acesso dos servidores administrativos e empregados públicos;

III - estagiário: perfil para acesso dos estagiários;

IV - terceirizado: perfil para acesso pelos empregados prestadores de serviços contratados por empresa terceirizada; ou

V - colaborador externo: perfil para acesso pelos que executam atividades para alguma das unidades SUPER SAPIENS e não possuam vínculo funcional formal com Órgão de Direção.

Parágrafo único. O colaborador deverá estar sempre vinculado a pelo menos um setor do SUPER **SAPIENS** 

Art. 5º O colaborador poderá ter adicionalmente um dos seguintes perfis:

I - administrador;

II - coordenador de Órgão de Direção;

III - coordenador de unidade; ou

IV - coordenador de setor.

§ 1º Compete ao Coordenador-Geral de Soluções Jurídico-Tecnológicas do DGE/AGU conceder ou retirar o perfil de Administrador dentre os colaboradores nas modalidades Advogado/Procurador e Servidor Administrativo em exercício no Departamento de Gestão Estratégica da AGU.

*\_\_\_\_\_\_\_\_\_\_\_\_\_\_\_\_\_\_\_\_\_\_\_\_\_\_\_\_\_\_\_\_\_\_\_\_\_\_\_\_\_\_\_\_\_\_\_\_\_\_\_\_\_\_\_\_\_\_\_\_\_\_\_\_\_\_\_\_\_\_\_\_\_\_\_\_\_\_\_*

§ 2º Podem ser Coordenadores os colaboradores nas modalidades Advogado/Procurador ou Servidor Administrativo.

Art. 6º O colaborador do SUPER SAPIENS poderá ter adicionalmente as atribuições de:

I - distribuidor;

II -arquivista; e

III - assessor.

Parágrafo único. Podem ser Arquivistas os colaboradores na modalidade Servidor Administrativo.

Art. 7º O colaborador deverá estar cadastrado em um dos seguintes níveis de acesso:

I - nível 0: deve ser atribuído aos colaboradores das modalidades Estagiário, Terceirizado e Colaborador Externo;

II - nível 1: deve ser atribuído aos colaboradores das modalidades Advogado/Procurador e Servidor Administrativo como regra geral;

III - nível 2: deve ser atribuído aos colaboradores das modalidades Advogado/Procurador e Servidor Administrativo que exerçam funções de direção, comando ou chefia do Grupo-Direção e Assessoramento Superiores - DAS nível 101.5 ou superior, e seus equivalentes, ou para o agente público detentor de função de direção, comando ou chefia a que tenha sido delegada tal competência pelo Advogado-Geral da União;

IV - nível 3: deve ser atribuído aos colaboradores que exerçam funções de titulares de autarquias, fundações ou empresas públicas e sociedades de economia mista, mas que não possuem hipótese de aplicação na AGU; ou

V - nível 4: deve ser atribuído apenas ao Advogado-Geral da União.

§ 1º Os colaboradores com nível 0 não podem classificar, reclassificar nem desclassificar o sigilo de nenhum documento, processo, dossiê ou documento avulso.

§ 2º Os colaboradores com nível 1 podem classificar, reclassificar ou desclassificar o sigilo de documentos, processos, dossiê ou documento avulso nas modalidades previstas no Anexo II mediante iustificativa.

§ 3º Os colaboradores com nível 2 podem classificar, reclassificar ou desclassificar o sigilo de documentos, processos, dossiê ou documento avulso nas modalidades previstas para o nível 1, bem como no grau de reservado.

§ 4º Os colaboradores com nível 3 podem classificar, reclassificar ou desclassificar o sigilo de documentos, processos, dossiê ou documento avulso nas modalidades previstas para os níveis 1 e 2, bem como no grau de secreto.

*\_\_\_\_\_\_\_\_\_\_\_\_\_\_\_\_\_\_\_\_\_\_\_\_\_\_\_\_\_\_\_\_\_\_\_\_\_\_\_\_\_\_\_\_\_\_\_\_\_\_\_\_\_\_\_\_\_\_\_\_\_\_\_\_\_\_\_\_\_\_\_\_\_\_\_\_\_\_\_*

§ 5º Os colaboradores com nível 4 podem classificar, reclassificar ou desclassificar o sigilo de documentos, processos, dossiê ou documento avulso nas modalidades previstas para os níveis 1, 2 e 3, bem como no grau de ultrassecreto.

§ 6º Não poderão ser digitalizados ou inseridos em processos eletrônicos os documentos, processos, dossiês ou documentos avulsos que contenham informação sigilosa classificada nos graus de reservado, secreto ou ultrassecreto, conforme disposto no Decreto nº 7.845, de 14 de novembro de 2012.

§ 7º Os processos e documentos avulsos previstos no parágrafo anterior devem ser cadastrados e ter sua tramitação controlada no SUPER SAPIENS.

§ 8º A atribuição de sigilo em documento, processo, dossiê ou documento avulso implica na automática restrição de acesso, na forma do art. 8º, § 2º.

Art. 8º A configuração de restrição de acesso a documentos, processos, dossiês ou documentos avulsos abrange os seguintes poderes:

I - master: o colaborador tem automaticamente os poderes de "Ver", "Editar" e "Apagar", mais o poder de atribuir poderes para outros colaboradores, incluindo o poder "Master";

II - ver: permite acessá-lo e visualizar o conteúdo do documento, processo, dossiê ou documento avulso, mas não o de edita-lo;

III - editar: permite editar os dados do documento, processo, dossiê ou documento avulso; e

IV - apagar: consiste no desentranhamento do documento.

§ 1º Os colaboradores nas modalidades Advogado/Procurador e Servidor Administrativo podem incluir restrição de acesso a documentos, processos, dossiês ou documentos avulsos em situações descritas no Anexo II mediante justificativa.

§ 2º O colaborador responsável por incluir a restrição de acesso prevista no parágrafo anterior será investido automaticamente dos poderes "Master" de configuração de restrição de acesso no SUPER SAPIENS.

Art. 9º Serão inativados no SUPER SAPIENS os colaboradores:

I - nas modalidades Advogado/Procurador e Servidor Administrativo nas hipóteses de vacância, durante o período de licença para tratar de interesses particulares e durante o período de cumprimento de suspensão disciplinar;

II - nas modalidades Estagiário, Terceirizado e Colaborador Externo a partir do término de seu período de colaboração; e

III - que não efetuarem login no SUPER SAPIENS por mais de 30 (trinta) dias ininterruptos.

§ 1º As hipóteses de inativação dos incisos I e II do **caput** são de responsabilidade do Coordenador de Unidade, e a hipótese de inativação do inciso III será feita automaticamente pelo SUPER SAPIENS.

§ 2º Durante o período de cumprimento de suspensão disciplinar previsto no inciso I o colaborador permanecerá como usuário externo do SUPER SAPIENS.

§ 3º O prazo estabelecido no inciso III não inclui os períodos de afastamento registrados no SUPER SAPIENS.

*\_\_\_\_\_\_\_\_\_\_\_\_\_\_\_\_\_\_\_\_\_\_\_\_\_\_\_\_\_\_\_\_\_\_\_\_\_\_\_\_\_\_\_\_\_\_\_\_\_\_\_\_\_\_\_\_\_\_\_\_\_\_\_\_\_\_\_\_\_\_\_\_\_\_\_\_\_\_\_*

§ 4º As tarefas pendentes sob a responsabilidade dos colaboradores inativados deverão ser redistribuídas:

I - para o Coordenador do Setor das respectivas tarefas; ou

II - na hipótese do Coordenador do inciso anterior não existir ou estiver afastado, para o Coordenador do Setor hierarquicamente superior sucessivamente; ou

III - na hipótese dos Coordenadores dos incisos anteriores não existirem ou estiverem afastados, as tarefas devem ser redistribuídas para o setor de Protocolo da respectiva unidade SUPER SAPIENS.

§ 5º As tarefas pendentes do tipo arquivista serão redistribuídas para outro colaborador do setor Arquivo da unidade SUPER SAPIENS responsável pela tarefa.

§ 6º Na hipótese de não ser possível a redistribuição de tarefas prevista no parágrafo anterior, fica o coordenador da unidade SUPER SAPIENS responsável pelo tratamento das tarefas.

§ 7º A redistribuição das tarefas previstas nos parágrafos anteriores não exime a responsabilidade do colaborador quanto a eventual apuração de prejuízos e penalidades em razão de perdas de prazos, judiciais e administrativos.

§ 8º As tarefas dos colaboradores não vinculados a nenhum setor serão redistribuídas para o protocolo da última unidade ativa no SUPER SAPIENS ao qual esteve vinculado.

§ 9º Na hipótese de não ser possível a redistribuição de tarefas prevista no parágrafo anterior, elas serão redistribuídas para o Protocolo Central da Secretaria-Geral de Administração.

Art. 10. Os colaboradores nas modalidades Advogado/Procurador e Servidor Administrativo que estejam cedidos para órgãos externos serão vinculados a setor específico da Secretaria-Geral de Administração e por ela geridos.

## CAPÍTULO III

#### DAS RESPONSABILIDADES RELATIVAS AO SUPER SAPIENS

Art. 11. Compete aos Dirigentes dos Órgãos de Direção expedir regulamentos e adotar ações destinadas ao cumprimento desta Portaria Normativa, em especial sobre:

I - a designação dos colaboradores que terão os perfis de Coordenador de Órgão de Direção;

II - a criação, edição ou inativação de setores SUPER SAPIENS do Órgão de Direção e das unidades SUPER SAPIENS que lhe são subordinadas;

III - designação e vinculação dos colaboradores aos setores das unidades SUPER SAPIENS; e

IV - a designação dos colaboradores do Órgão de Direção que terão os perfis de Coordenador de Unidade e Coordenador de Setor.

Parágrafo único. A designação dos Coordenadores de Órgãos de Direção deve ser publicada no Boletim de Serviços da AGU.

*\_\_\_\_\_\_\_\_\_\_\_\_\_\_\_\_\_\_\_\_\_\_\_\_\_\_\_\_\_\_\_\_\_\_\_\_\_\_\_\_\_\_\_\_\_\_\_\_\_\_\_\_\_\_\_\_\_\_\_\_\_\_\_\_\_\_\_\_\_\_\_\_\_\_\_\_\_\_\_*

Art. 12. Compete ao Administrador do SUPER SAPIENS:

I - operacionalizar no SUPER SAPIENS a criação, edição ou inativação de unidades SUPER SAPIENS conforme solicitação de Coordenador de Órgão de Direção;

II - operacionalizar no SUPER SAPIENS a concessão ou retirada dos perfis de Coordenador de Órgão;

e

III - outras atribuições necessárias ao uso geral do sistema.

Art. 13. Compete ao Coordenador de Órgão de Direção do SUPER SAPIENS:

I - fazer a gestão dos modelos nacionais de documentos e dos repositórios nacionais de conhecimento; e

II - exercer e delimitar os poderes dos Coordenadores de Unidade e de Setor.

Art. 14. Compete ao Coordenador de Unidade do SUPER SAPIENS:

I - cadastrar, editar e inativar o colaborador mediante a identificação do número de CPF, modalidade, cargo e e-mail funcional, mantendo o seu cadastro sempre atualizado;

II - operacionalizar no SUPER SAPIENS a criação, edição ou inativação de setores;

III - operacionalizar no SUPER SAPIENS a inclusão e exclusão de vinculação dos colaboradores aos setores em que receberão as tarefas, conferindo-lhe o perfil de Coordenador de Setor e as atribuições de Arquivista e Distribuidor;

IV - supervisionar o registro do afastamento temporário dos colaboradores da unidades SUPER SAPIENS em razão de férias, licença ou recesso;

V - redistribuir, para o Protocolo da respectiva unidade SUPER SAPIENS, as tarefas pendentes em nome do colaborador removido ou inativado enquanto não estiver em vigor ou falhar a automatização prevista no art. 9º, § 1º;

VI - redistribuir, para outro colaborador do setor Arquivo da respectiva unidade SUPER SAPIENS, as tarefas pendentes do tipo arquivo em nome do colaborador removido ou inativado enquanto não estiver em vigor ou falhar a automatização prevista no art. 9º, § 1º;

VII - adotar outras ações destinadas ao cumprimento desta Portaria Normativa e dos regulamentos expedidos pelo respectivo Órgão de Direção; e

VIII - exercer e delimitar os poderes dos Coordenadores de Setor.

Parágrafo único. É vedado ao Coordenador de Unidade vincular a setor no SUPER SAPIENS colaboradores da modalidade Colaborador Externo que não recebam tarefas do respectivo setor.

Art. 15. Compete ao Coordenador de Setor do SUPER SAPIENS:

I - efetuar o registro de afastamento de colaborador dos setores que coordena na hipótese de impossibilidade do próprio colaborador efetuá-lo por motivo de caso fortuito ou força maior;

II - informar ao Coordenador da Unidade eventuais divergências de cadastro de setores, colaboradores e suas vinculações;

*\_\_\_\_\_\_\_\_\_\_\_\_\_\_\_\_\_\_\_\_\_\_\_\_\_\_\_\_\_\_\_\_\_\_\_\_\_\_\_\_\_\_\_\_\_\_\_\_\_\_\_\_\_\_\_\_\_\_\_\_\_\_\_\_\_\_\_\_\_\_\_\_\_\_\_\_\_\_\_*

III - redistribuir tarefas entre colaboradores dos setores que coordena, em especial nas situações do inciso I;

IV - supervisionar o registro do afastamento temporário dos colaboradores da unidade SAPIENS em razão de férias, licença ou recesso; e

V - gerir os modelos locais de documentos, os repositórios locais de conhecimento e os critérios de visibilidade dos processos, documentos avulsos e dossiês tramitados para o respectivo setor.

§ 1º O Coordenador de Setor deverá zelar pelo bom andamento das tarefas no respectivo setor.

§ 2º O inciso III do, **caput,** não afasta a possibilidade do próprio colaborador redistribuir as suas tarefas.

Art. 16. Compete a todo colaborador do SUPER SAPIENS:

I - acessar diariamente o SUPER SAPIENS;

II - ao receber a tarefa, verificar se a demanda é de sua atribuição, promovendo a imediata redistribuição de tarefas urgentes;

III - certificar-se da adequação da espécie de tarefa em cotejo com a demanda sob sua responsabilidade, bem como do correto registro dos prazos convencionais ou legais, promovendo as correções que se fizerem necessárias;

IV - praticar os atos necessários para o atendimento da demanda dentro do prazo estabelecido, tais como efetuar o lançamento de atividades, encerrar tarefas, efetuar a juntada de documentos, submeter à aprovação, peticionar eletronicamente, abrir tarefas, dentre outros;

V - registrar seus afastamentos temporários em razão de férias, licenças e afastamentos, devendo bloquear a distribuição de tarefas apenas nas hipóteses expressamente previstas em regulamentação do Dirigente do Órgão de Direção respectivo;

VI - após encerrar a tarefa, o colaborador deverá:

a) abrir a tarefa adequada para o(s) setor(es) ou colaborador(es) que deve(m) atuar na sequência do fluxo de trabalho ou, não havendo mais nenhuma providência a ser adotada no processo administrativo, arquivá-lo; ou

b) registrar a remessa externa de processo administrativo para órgão ou entidade que não utilize o SUPER SAPIENS.

VII - utilizar obrigatoriamente as funcionalidades de integração do SUPER SAPIENS com outros sistemas; e

VIII - assinalar o setor de vinculação principal no SUPER SAPIENS, quando figurar em mais de um setor.

§ 1º O colaborador que não registrar no SUPER SAPIENS os seus afastamentos temporários fica responsável pelas tarefas recebidas no período.

§ 2º O colaborador responderá pela tempestividade e fidedignidade das informações de afastamentos temporários que vier a registrar.

*\_\_\_\_\_\_\_\_\_\_\_\_\_\_\_\_\_\_\_\_\_\_\_\_\_\_\_\_\_\_\_\_\_\_\_\_\_\_\_\_\_\_\_\_\_\_\_\_\_\_\_\_\_\_\_\_\_\_\_\_\_\_\_\_\_\_\_\_\_\_\_\_\_\_\_\_\_\_\_*

§ 3º O colaborador poderá designar outro colaborador no SUPER SAPIENS como seu assessor para encerrar suas tarefas, criar ofícios, criar minutas e/ou compartilhar minutas, permanecendo o primeiro como responsável pelos atos praticados pelo assessor.

Art. 17. O acesso ao SUPER SAPIENS é de uso exclusivo do colaborador autorizado, sendo a senha individual, secreta e intransferível.

## CAPÍTULO IV

## DAS DISPOSIÇÕES FINAIS E TRANSITÓRIAS

Art. 18. A definição dos poderes dos perfis de colaboradores para os demais módulos do SUPER SAPIENS será objeto de regulamentação posterior.

Art. 19. Esta Portaria Normativa entra em vigor 7 de junho de 2021.

## ANDRÉ LUIZ DE ALMEIDA MENDONÇA

## ANEXO I

*\_\_\_\_\_\_\_\_\_\_\_\_\_\_\_\_\_\_\_\_\_\_\_\_\_\_\_\_\_\_\_\_\_\_\_\_\_\_\_\_\_\_\_\_\_\_\_\_\_\_\_\_\_\_\_\_\_\_\_\_\_\_\_\_\_\_\_\_\_\_\_\_\_\_\_\_\_\_\_*

## MODALIDADES DE USUÁRIOS, PERFIS E ATRIBUIÇÕES DO MÓDULO ADMINISTRATIVO

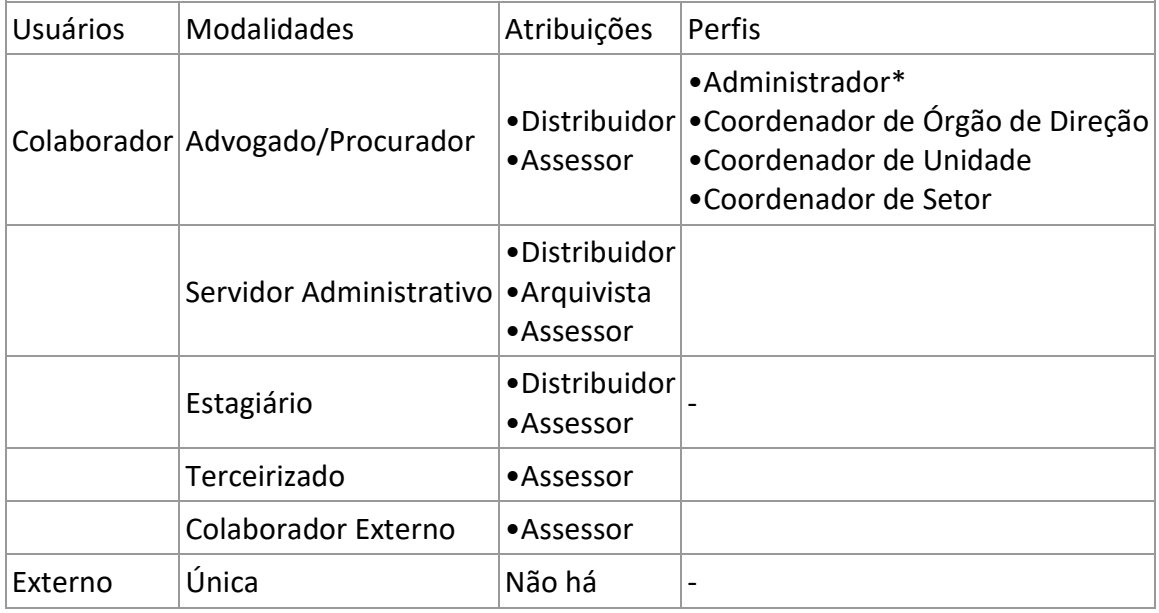

\* São elegíveis somente aqueles em exercício no Departamento de Gestão Estratégica.

#### ANEXO II

## MODALIDADES DE SIGILO E RESTRIÇÃO DE ACESSO

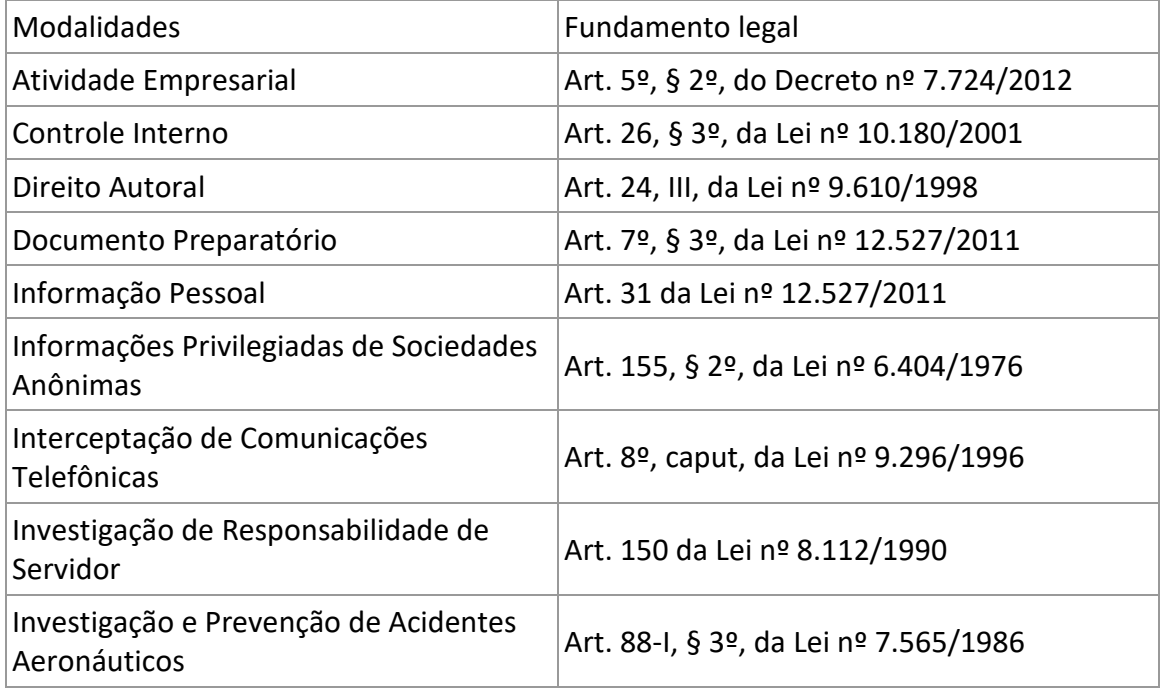

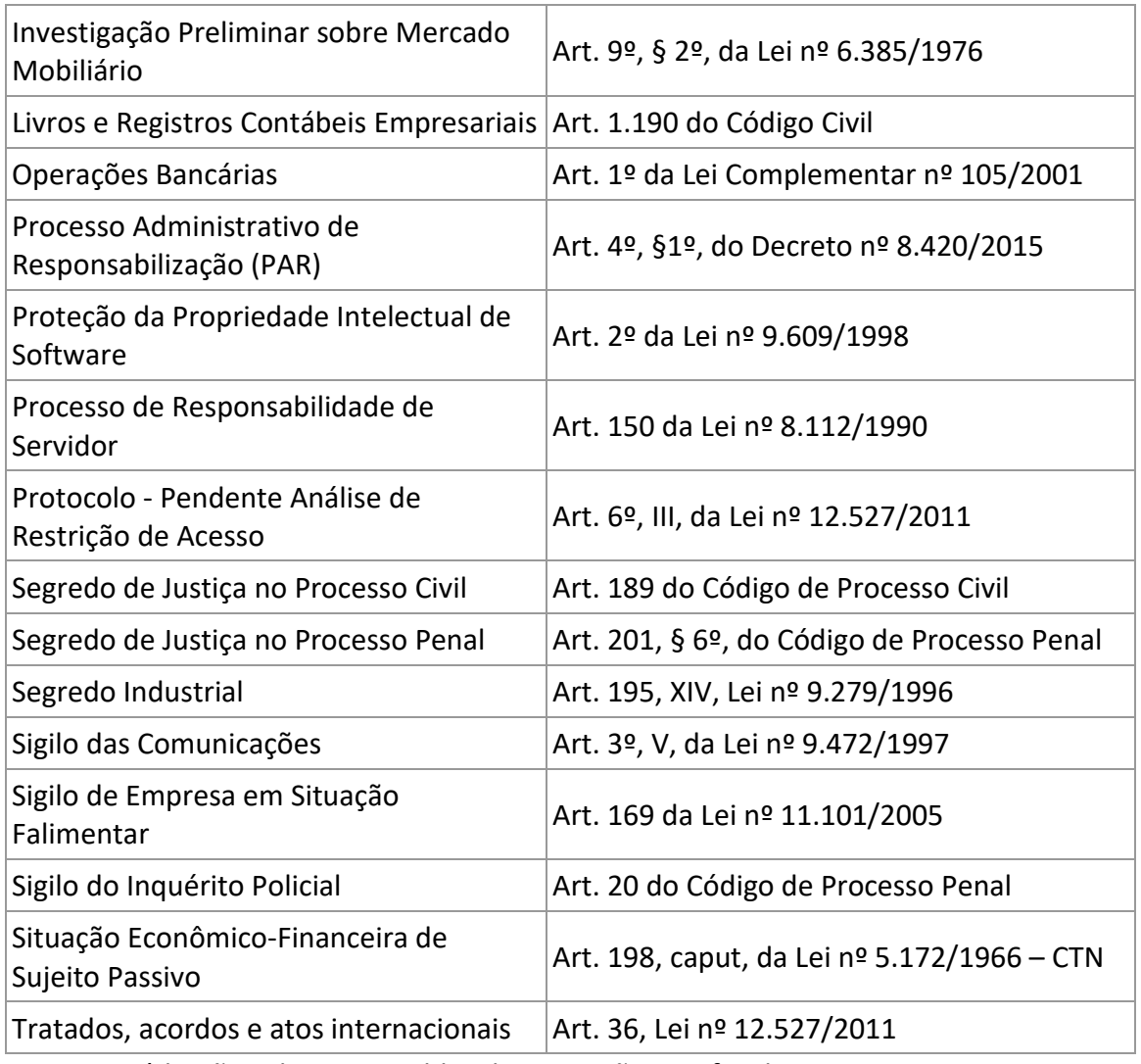

*\_\_\_\_\_\_\_\_\_\_\_\_\_\_\_\_\_\_\_\_\_\_\_\_\_\_\_\_\_\_\_\_\_\_\_\_\_\_\_\_\_\_\_\_\_\_\_\_\_\_\_\_\_\_\_\_\_\_\_\_\_\_\_\_\_\_\_\_\_\_\_\_\_\_\_\_\_\_\_*

Este conteúdo não substitui o publicado na versão certificada.